# **VERITAS NetBackup**™ **4.5**

# **Media Manager Device Configuration Guide**

**for UNIX**

**March 2002 30-000522-011**

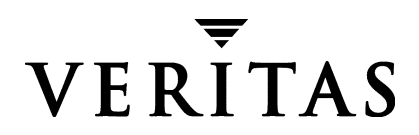

#### **Disclaimer**

The information contained in this publication is subject to change without notice. VERITAS Software Corporation makes no warranty of any kind with regard to this manual, including, but not limited to, the implied warranties of merchantability and fitness for a particular purpose. VERITAS Software Corporation shall not be liable for errors contained herein or for incidental or consequential damages in connection with the furnishing, performance, or use of this manual.

#### **Copyright**

Copyright © 1995-2002 VERITAS Software Corporation. All Rights Reserved. VERITAS, VERITAS SOFTWARE, the VERITAS logo, *Business Without Interruption*, VERITAS The Data Availability Company, VERITAS NetBackup, VERITAS NetBackup BusinesServer, VERITAS Remote Storage for Microsoft Exchange, VERITAS Storage Migrator, and VERITAS Storage Migrator Remote are trademarks or registered trademarks of VERITAS Software Corporation in the U.S. and/or other countries. Other product names mentioned herein may be trademarks or registered trademarks of their respective companies.

Portions of this software are derived from the RSA Data Security, Inc. MD5 Message-Digest Algorithm. Copyright 1991-92, RSA Data Security, Inc. Created 1991. All rights reserved.

VERITAS Software Corporation 350 Ellis Street Mountain View, CA 94043 USA Phone 650–527–8000 Fax 650-527-2908 www.veritas.com

# **Contents**

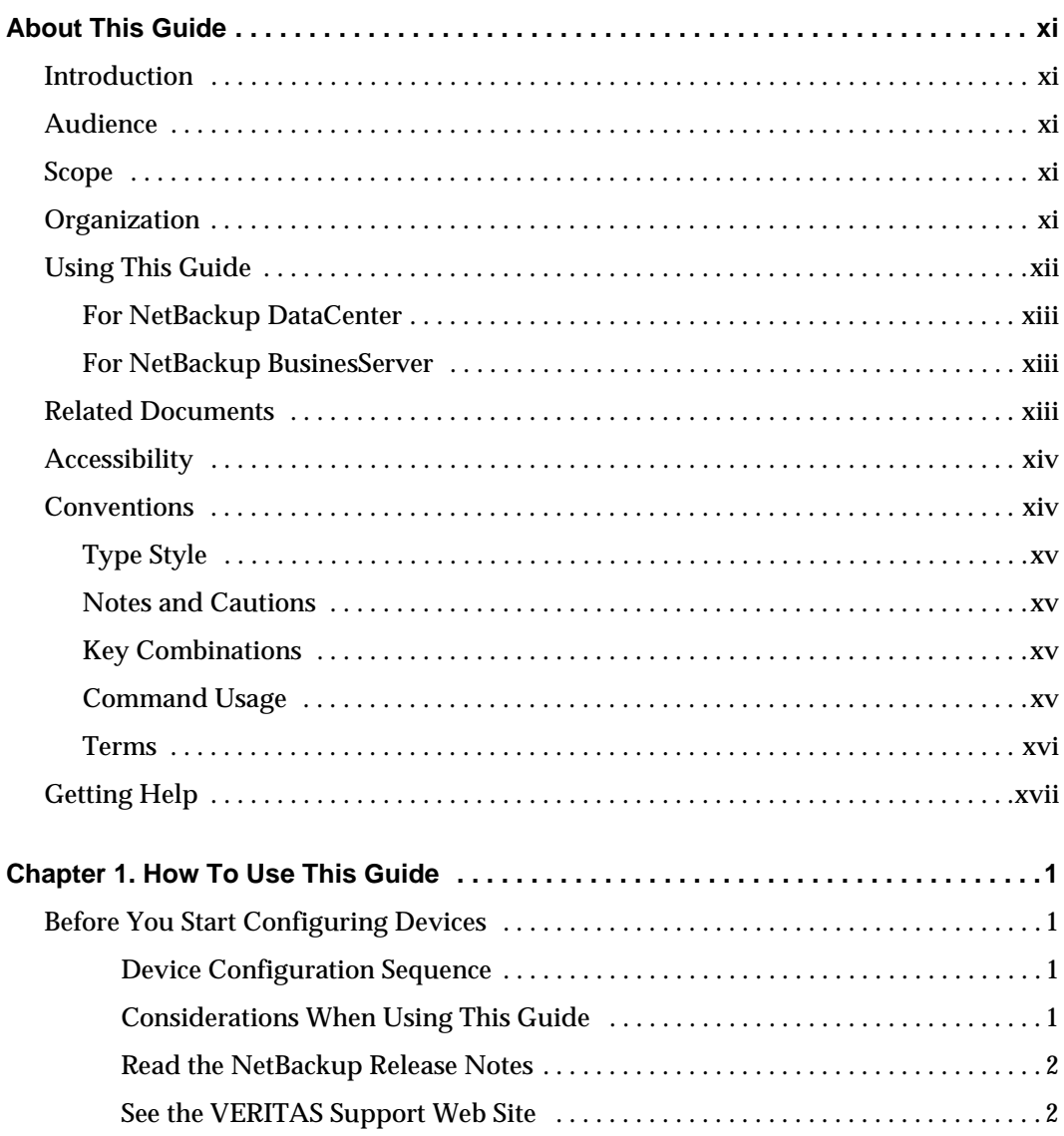

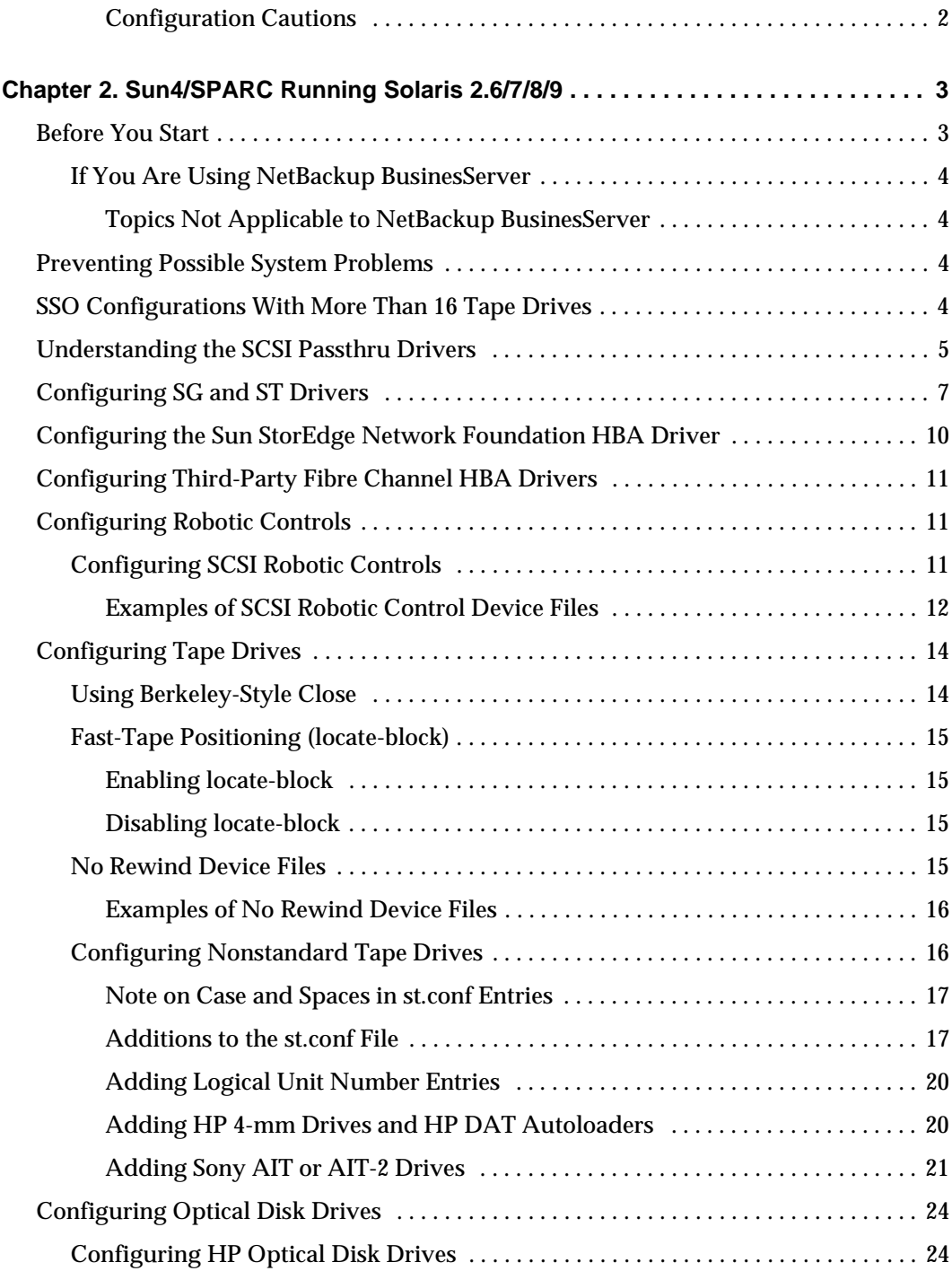

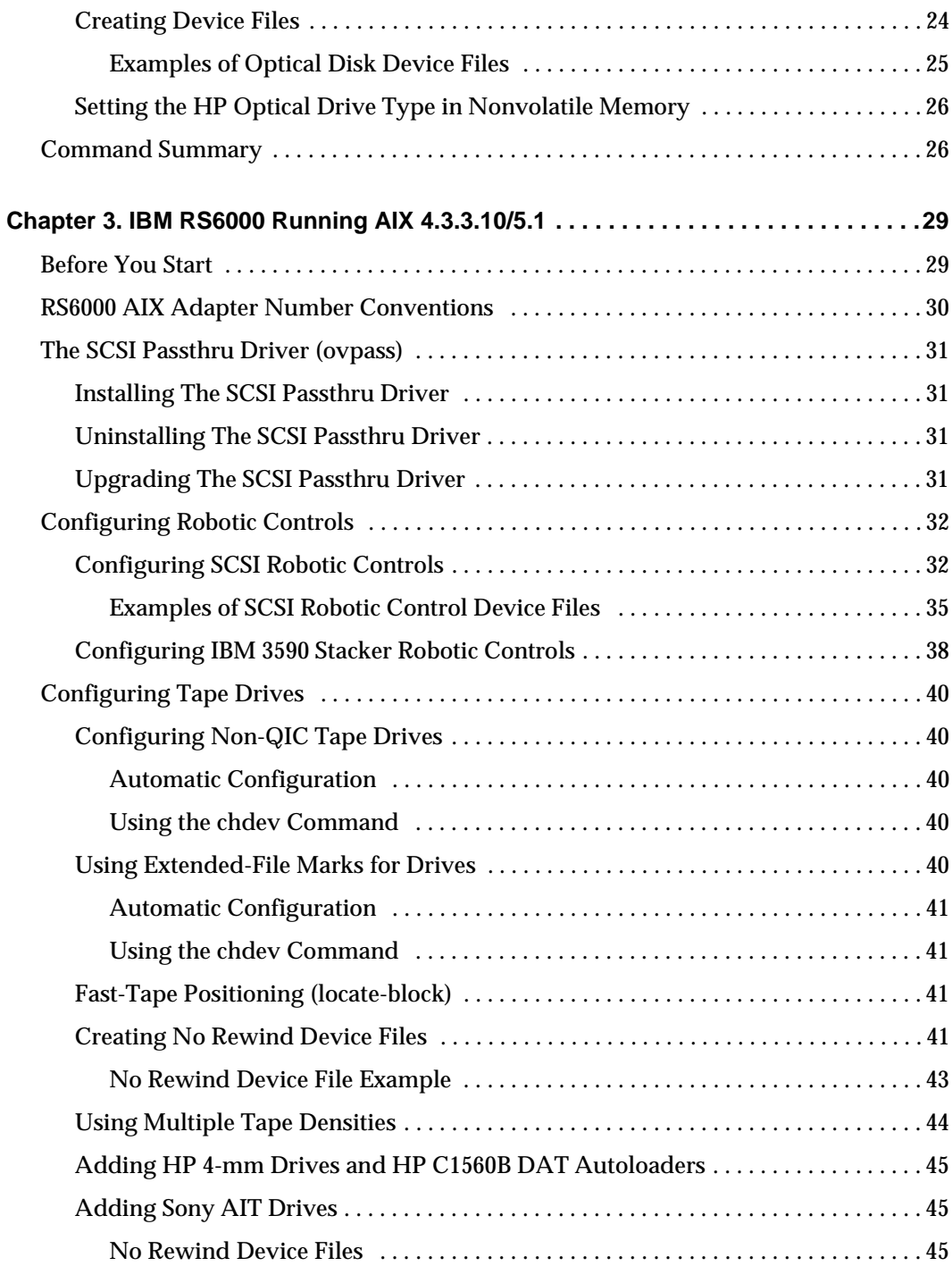

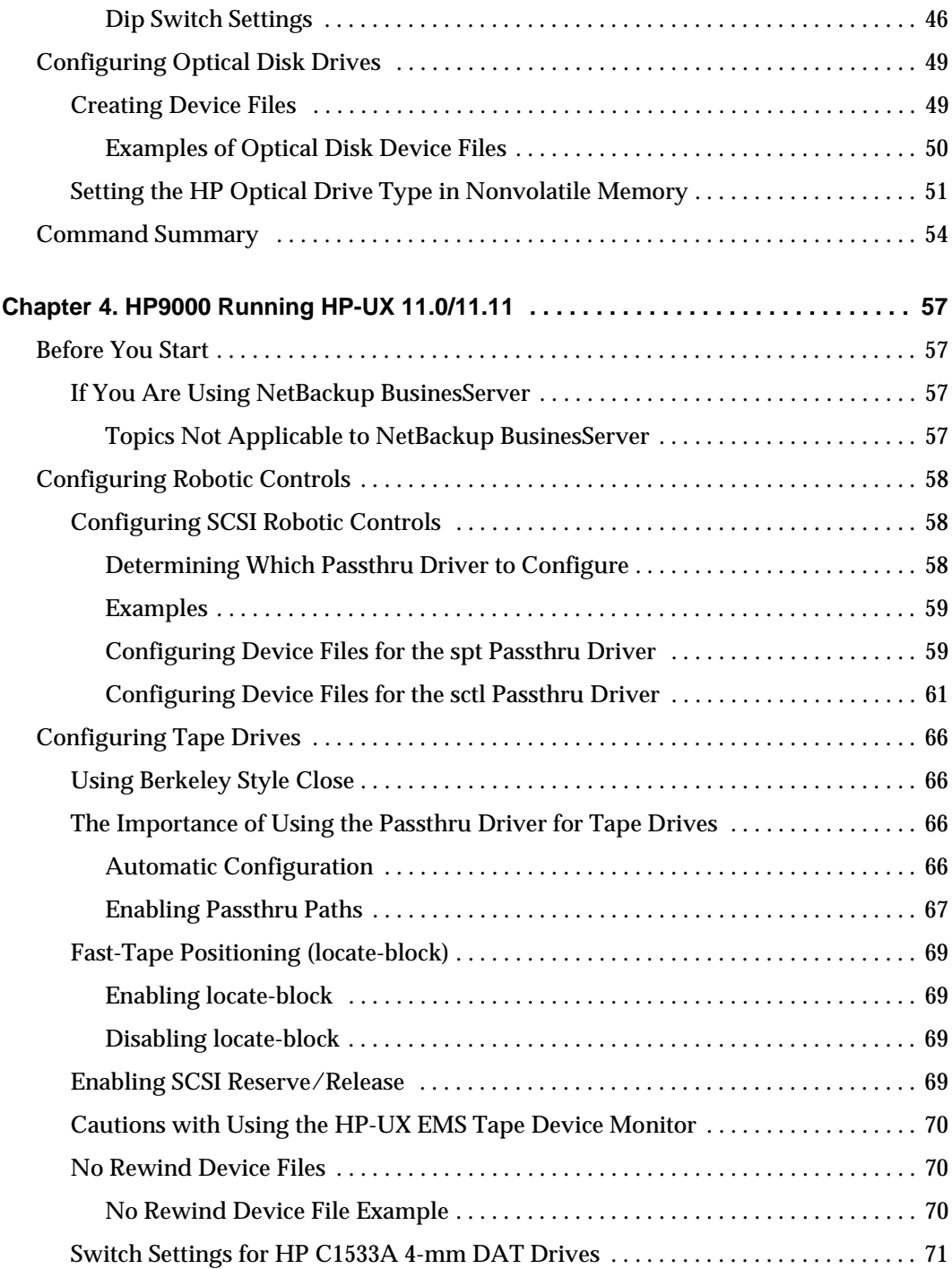

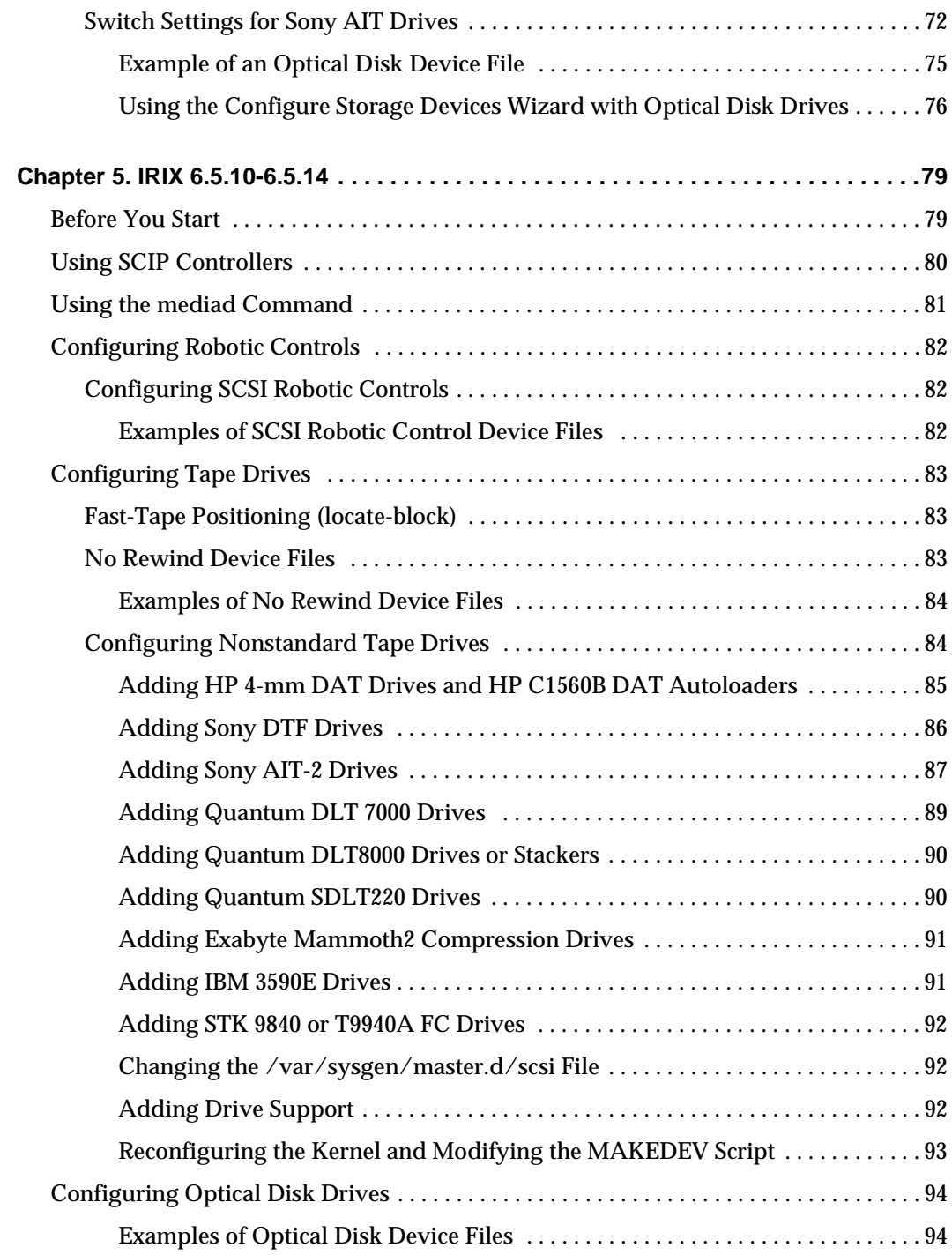

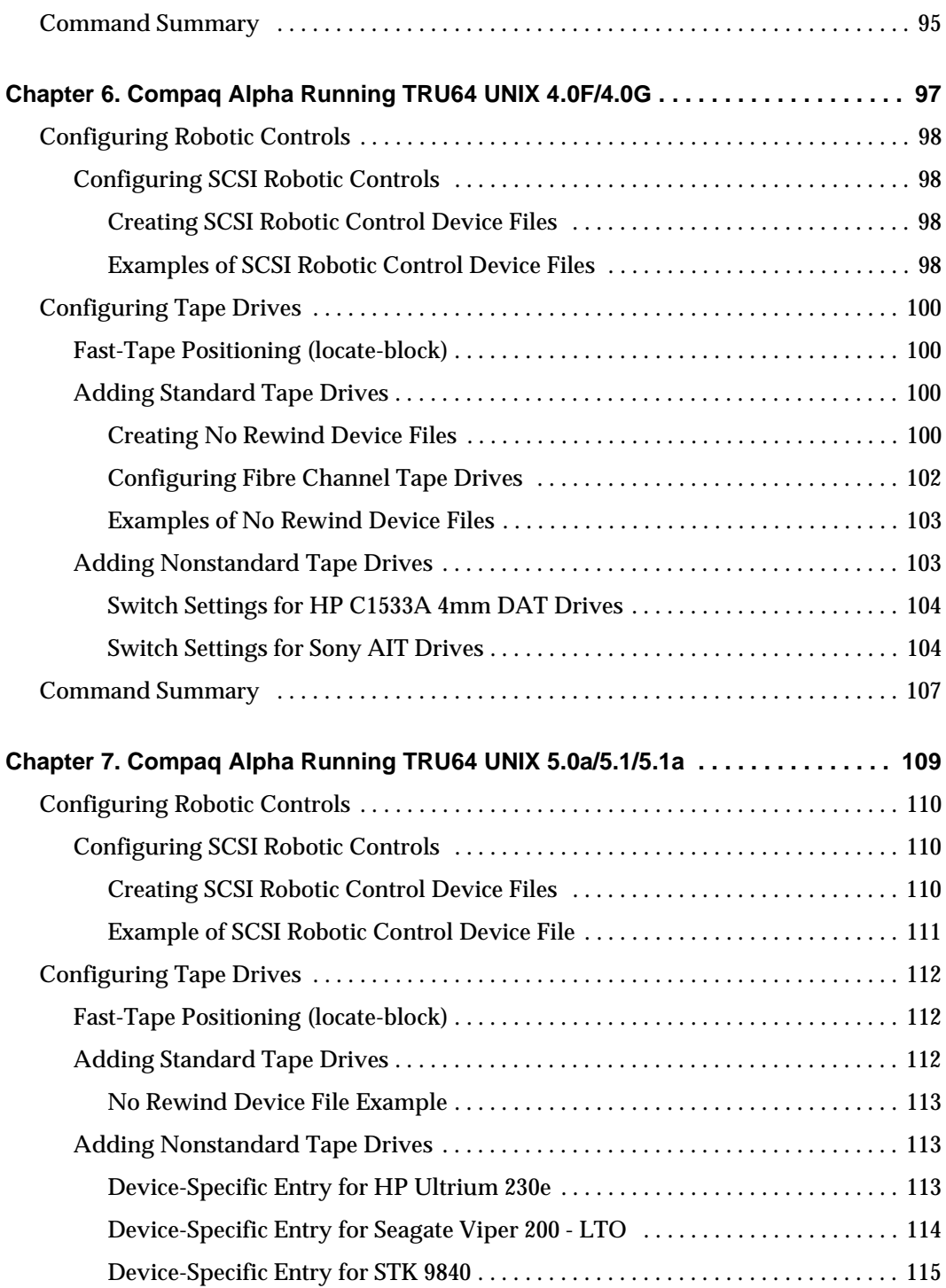

 $\overline{\phantom{0}}$ 

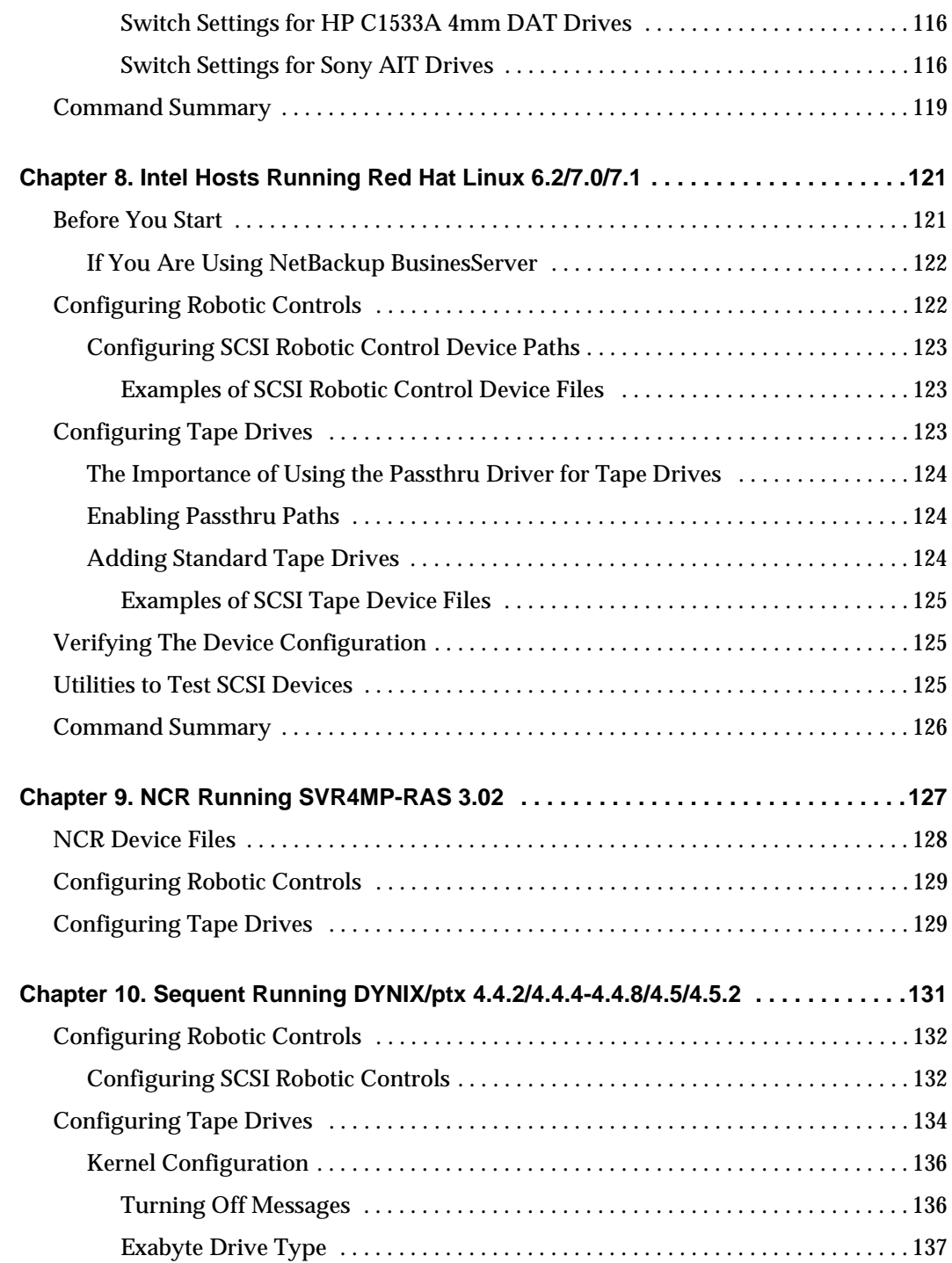

 $\overline{\phantom{0}}$ 

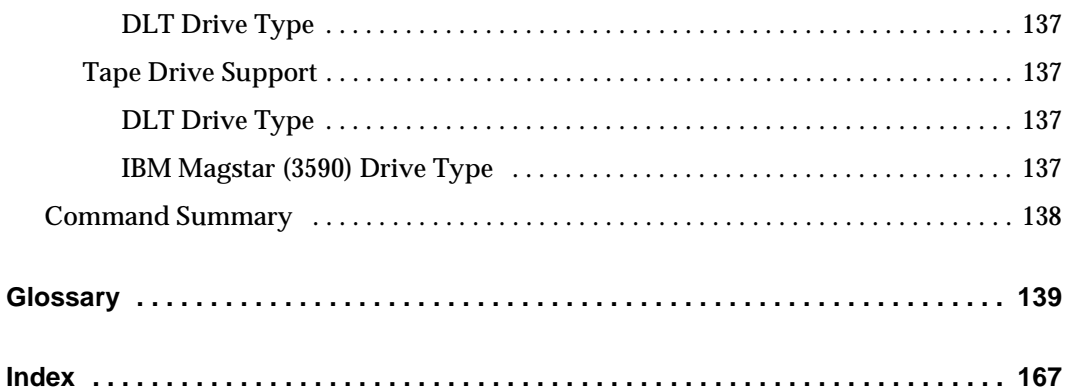

# <span id="page-10-0"></span>**About This Guide**

## <span id="page-10-1"></span>**Introduction**

This guide contains configuration information that VERITAS has found useful when adding storage peripherals to UNIX servers (device hosts) controlled by Media Manager. See the NetBackup release notes for information on the supported UNIX server platforms.

Media Manager is the component of NetBackup DataCenter, NetBackup BusinesServer, and VERITAS Storage Migrator that manages devices and media.

This guide is intended for use with the NetBackup DataCenter and the NetBackup BusinesServer products. In this guide, the term *NetBackup* refers to NetBackup DataCenter and NetBackup BusinesServer (where applicable).

VERITAS Storage Migrator is not supported with NetBackup BusinesServer.

## <span id="page-10-2"></span>**Audience**

The intended audience for this guide is the system administrator responsible for adding the storage peripherals, and assumes a thorough knowledge of UNIX system and device configuration.

## <span id="page-10-3"></span>**Scope**

This guide is intended to be used with the NetBackup DataCenter and NetBackup BusinesServer products.

The information in this guide supplements the manuals provided by UNIX hardware and operating system vendors.

## <span id="page-10-4"></span>**Organization**

["How To Use This Guide" on page 1](#page-18-4) provides important instructions for using this guide that you should read first.

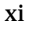

This guide contains a chapter for each of the UNIX server platforms that are supported by NetBackup as follows:

- ◆ ["Sun4/SPARC Running Solaris 2.6/7/8/9" on page 3](#page-20-2) provides configuration information for Sun device hosts.
- ◆ ["IBM RS6000 Running AIX 4.3.3.10/5.1" on page 29](#page-46-2) provides configuration information for IBM RS6000 device hosts.
- ◆ ["HP9000 Running HP-UX 11.0/11.11" on page 57](#page-74-4) provides configuration information for HP9000 device hosts.
- ◆ ["IRIX 6.5.10-6.5.14" on page 79](#page-96-2) provides configuration information for SGI device hosts.
- ◆ ["Compaq Alpha Running TRU64 UNIX 4.0F/4.0G" on page 97](#page-114-1) provides configuration information for Compaq Alpha device hosts.
- ◆ ["Compaq Alpha Running TRU64 UNIX 5.0a/5.1/5.1a" on page 109](#page-126-1) provides configuration information for Compaq Alpha device hosts.
- ◆ ["Intel Hosts Running Red Hat Linux 6.2/7.0/7.1" on page 121](#page-138-2) provides configuration information for Intel-based Linux device hosts.
- ◆ ["NCR Running SVR4MP-RAS 3.02" on page 127](#page-144-1) provides configuration information for NCR device hosts.
- $\blacklozenge$  ["Sequent Running DYNIX/ptx 4.4.2/4.4.4-4.4.8/4.5/4.5.2" on page 131](#page-148-1) provides configuration information for Sequent device hosts.

In addition to these chapters, there is a glossary of terms that you may encounter in this guide, and an index.

## <span id="page-11-1"></span><span id="page-11-0"></span>**Using This Guide**

Each UNIX platform that is supported by NetBackup DataCenter or NetBackup BusinesServer as a media server is described in a separate chapter in this guide. You should have to use only the chapters for the platforms on which you are configuring devices for Media Manager.

Portions of this guide include topics and examples that may *not* be applicable to your system hardware configuration.

Configuration file settings found in portions of this guide were tested and are known to work, but other configuration settings may also work.

It is important to refer to the VERITAS support web site

(http://www.support.veritas.com) to determine which Media Manager robot types, robots, and drives are supported for your NetBackup product before using this guide.

### <span id="page-12-0"></span>**For NetBackup DataCenter**

All of the chapters in this guide are applicable for NetBackup DataCenter.

### <span id="page-12-1"></span>**For NetBackup BusinesServer**

The following chapters in this guide are applicable for NetBackup BusinesServer:

- ◆ ["Sun4/SPARC Running Solaris 2.6/7/8/9" on page 3](#page-20-2)
- ◆ ["HP9000 Running HP-UX 11.0/11.11" on page 57](#page-74-4)
- ◆ ["Intel Hosts Running Red Hat Linux 6.2/7.0/7.1" on page 121](#page-138-2)

## <span id="page-12-2"></span>**Related Documents**

NetBackup documents that may be useful are listed below. For a complete list of related documents, see the NetBackup release notes. Depending on your configuration, other documents may also be required.

◆ *NetBackup BusinesServer Getting Started Guide for UNIX*

Gives you the information you need to quickly get NetBackup BusinesServer server software installed and running. This is the first document that you should read after opening the NetBackup BusinesServer package.

◆ *NetBackup BusinesServer Media Manager System Administrator's Guide for UNIX*

Explains how to configure and manage the storage devices and media on UNIX servers running NetBackup BusinesServer. Media Manager is part of the NetBackup BusinesServer product.

◆ *NetBackup Installation Guide for UNIX*

Explains how to install NetBackup DataCenter software on UNIX-based platforms.

◆ *NetBackup DataCenter Media Manager System Administrator's Guide for UNIX*

Explains how to configure and manage the storage devices and media on UNIX servers running NetBackup DataCenter. Media Manager is part of the NetBackup DataCenter product.

**NetBackup Release Notes for UNIX and Windows** 

Provides important information about NetBackup DataCenter and BusinesServer products on UNIX- and Windows-based servers, such as the platforms and operating systems that are supported and operating notes that may not be in the NetBackup manuals or the online help.

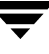

◆ *NetBackup SAN Shared Storage Option System Administrator's Guide for UNIX and Windows*

Provides information on installing and configuring NetBackup Shared Storage Option (SSO) software on UNIX and Windows-based servers. SSO is an extension to tape drive allocation and configuration for NetBackup DataCenter Media Manager.

◆ *NetBackup Troubleshooting Guide for UNIX*

Provides troubleshooting information for UNIX-based NetBackup DataCenter and BusinesServer products.

VERITAS Storage Migrator is not supported with the NetBackup BusinesServer product.

◆ *VERITAS Storage Migrator Release Notes for UNIX*

Provides information such as the platforms and operating systems that are supported and operating notes that may not be in the Storage Migrator manuals.

◆ *VERITAS Storage Migrator System Administrator's Guide for UNIX*

Explains how to configure and manage Storage Migrator on a UNIX system.

## <span id="page-13-0"></span>**Accessibility**

NetBackup contains features that make the user interface easier to use by people who are visually impaired and by people who have limited dexterity. Accessibility features include:

- Support for assistive technologies such as screen readers and voice input (Windows servers only)
- Support for keyboard (mouseless) navigation using accelerator keys and mnemonic keys

For more information, see the NetBackup system administrator's guide.

## <span id="page-13-1"></span>**Conventions**

The following explains typographical and other conventions used in this guide.

### <span id="page-14-0"></span>**Type Style**

Typographic Conventions

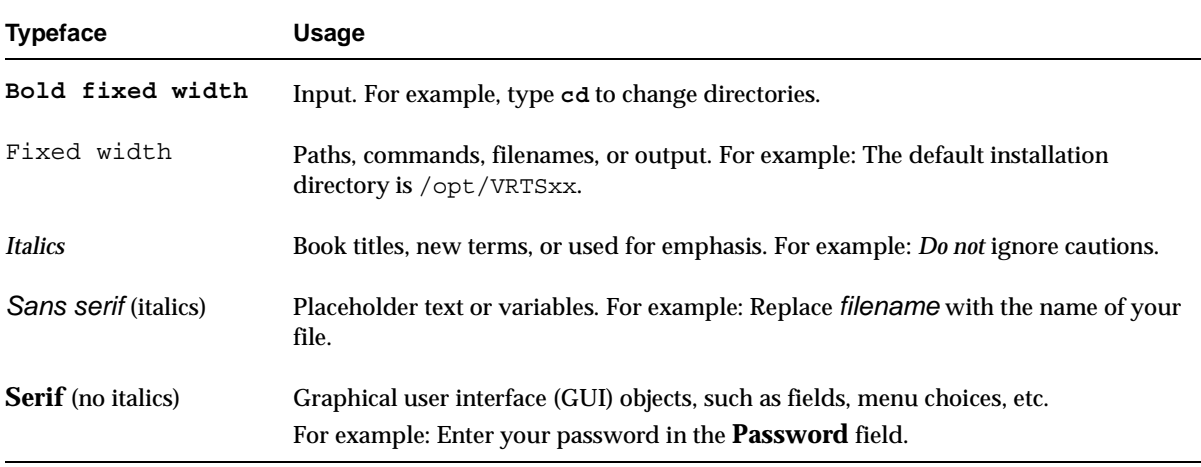

### <span id="page-14-1"></span>**Notes and Cautions**

**Note** This is a Note. Notes are used to call attention to information that makes using the product easier or helps in avoiding problems.

**Caution** This is a Caution. Cautions are used to warn about situations that could cause data loss.

## <span id="page-14-2"></span>**Key Combinations**

Some keyboard command sequences use two or more keys at the same time. For example, holding down the **Ctrl** key while pressing another key. Keyboard command sequences are indicated by connecting the keys with a plus sign. For example:

Press Ctrl+t

### <span id="page-14-3"></span>**Command Usage**

The following conventions are frequently used in the synopsis of command usage.

brackets [ ]

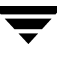

The enclosed command line component is optional.

Vertical bar or pipe (|)

Separates optional arguments from which the user can choose. For example, when a command has the following format:

command *arg1*|*arg2*

the user can use either the *arg1* or *arg2* variable.

### <span id="page-15-0"></span>**Terms**

The terms listed in the table below are used in the VERITAS NetBackup documentation to increase readability while maintaining technical accuracy.

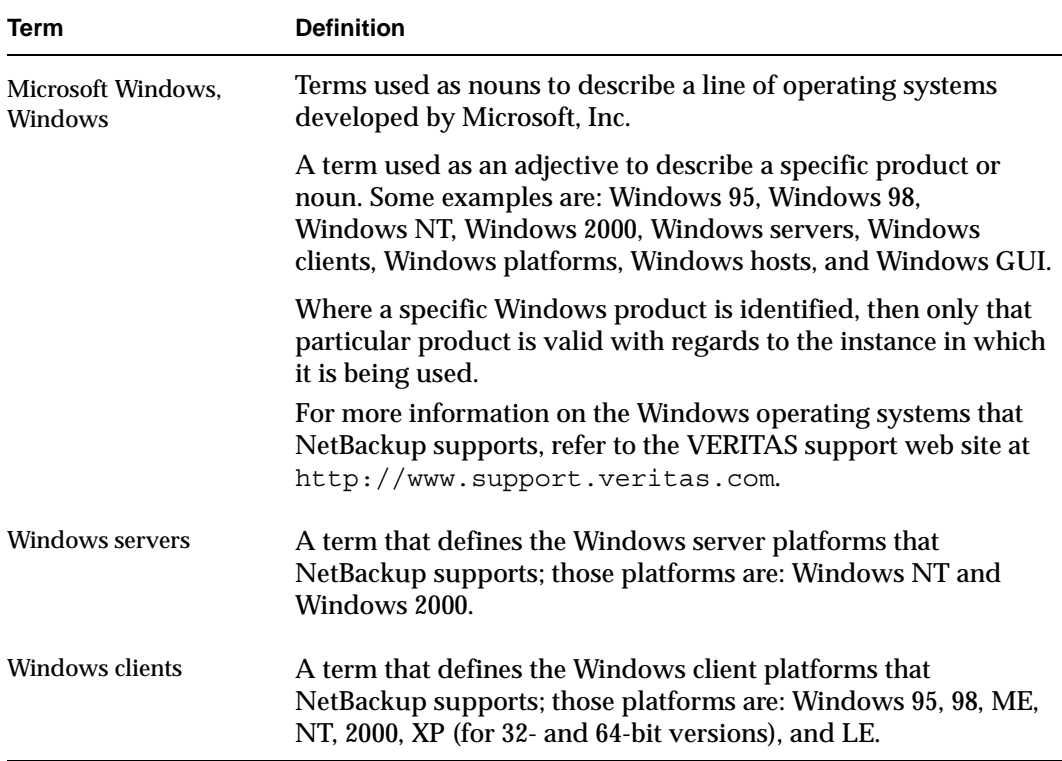

## <span id="page-16-0"></span>**Getting Help**

For updated information about this product, including system requirements, supported platforms, supported peripherals, and a list of current patches available from Technical Support, visit our web site:

http://www.support.veritas.com/

VERITAS Customer Support has an extensive technical support structure that enables you to contact technical support teams that are trained to answer questions to specific products. You can contact Customer Support by sending an e-mail to support@veritas.com, or by finding a product-specific phone number from the VERITAS support web site. The following steps describe how to locate the proper phone number.

- **1.** Open http://www.support.veritas.com/ in your web browser.
- **2.** Click **Contact Support**. The *Contacting Support Product List* page appears.
- **3.** Select a product line and then a product from the lists that appear. The page will refresh with a list of technical support phone numbers that are specific to the product you just selected.

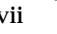

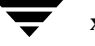

## <span id="page-18-4"></span><span id="page-18-0"></span>**How To Use This Guide 1**

## <span id="page-18-1"></span>**Before You Start Configuring Devices**

Observe the following important points before using this guide to perform device configurations.

#### <span id="page-18-2"></span>**Device Configuration Sequence**

Use the following sequence when configuring your devices:

**1.** Physically attach the storage devices to the device host and perform any configuration steps specified by the device or operating system vendor.

See the appropriate chapter of this guide for your UNIX platform.

**2.** Create any required system device files for the drives and robotic control. This is usually done during installation. Device files are created automatically on some UNIX platforms.

See the appropriate chapter of this guide for your UNIX platform.

**3.** Use one of the available Media Manager configuration interfaces to add the storage devices to your Media Manager configuration.

See the NetBackup Media Manager system administrator's guide for instructions.

#### <span id="page-18-5"></span><span id="page-18-3"></span>**Considerations When Using This Guide**

- ◆ This guide is intended for use with the NetBackup DataCenter and NetBackup BusinesServer products. In this guide, the term *NetBackup* refers to NetBackup DataCenter *and* NetBackup BusinesServer.
- It is important to read the **Before You Start** section in each chapter of this guide that you use. The **Before You Start** section provides any important platform-specific instructions. This section may also contain specific instructions or limitations pertaining to NetBackup BusinesServer.
- ◆ Portions of this guide include hardware-specific topics and examples that may *not* be applicable to your system hardware configuration.
- ◆ To help avoid configuration errors, you can copy configuration examples from the text version of this guide, that is in the following file: /usr/openv/volmgr/MediaMgr\_DeviceConfig\_Guide.txt. This file is installed along with the NetBackup Media Manager software.

### <span id="page-19-0"></span>**Read the NetBackup Release Notes**

Refer to the NetBackup release notes to determine the UNIX platforms that are supported on NetBackup BusinesServer. This dictates the chapters of this guide that are applicable for the NetBackup BusinesServer product and which chapters are only applicable for the NetBackup DataCenter product.

Each UNIX platform that is supported by NetBackup as a media server is described in a separate chapter in this guide. You should have to use only the chapters for the platforms on which you are configuring devices for Media Manager.

See ["Using This Guide" on page xii](#page-11-1) for more information on applicable chapters for NetBackup DataCenter and NetBackup BusinesServer.

### <span id="page-19-1"></span>**See the VERITAS Support Web Site**

Visit the VERITAS support web site (http://www.support.veritas.com) to determine which Media Manager robot types, robots, and drives are supported on

- Your UNIX platform.
- Your NetBackup product (DataCenter or BusinesServer).

#### <span id="page-19-2"></span>**Configuration Cautions**

Starting with release 4.5, NetBackup uses SCSI reserve/release to improve data integrity. SCSI reserve/release operates at the SCSI target level and depends on the fibre-to-scsi bridge hardware working correctly.

The use of SCSI reserve/release is *enabled* by default, but can be disabled using the NetBackup Administration Console configuration GUI.

◆ VERITAS does not recommend or support the use of single-ended to differential SCSI converters on Media Manager controlled devices. You may encounter problems if you use these converters.

# <span id="page-20-2"></span><span id="page-20-0"></span>**Sun4/SPARC Running Solaris 2.6/7/8/9 2**

This chapter explains how to configure devices for use with Media Manager on a Sun4/SPARC platform. Configure drives and robots using one of the available Media Manager administrative interfaces.

The major topics included are as follows:

- ◆ [Before You Start](#page-20-1)
- ◆ [Preventing Possible System Problems](#page-21-2)
- ◆ [SSO Configurations With More Than 16 Tape Drives](#page-21-3)
- ◆ [Understanding the SCSI Passthru Drivers](#page-22-0)
- ◆ [Configuring SG and ST Drivers](#page-24-0)
- ◆ [Configuring the Sun StorEdge Network Foundation HBA Driver](#page-27-0)
- ◆ [Configuring Third-Party Fibre Channel HBA Drivers](#page-28-0)
- ◆ [Configuring Robotic Controls](#page-28-1)
- ◆ [Configuring Tape Drives](#page-31-0)
- ◆ [Configuring Optical Disk Drives](#page-41-0)
- ◆ [Command Summary](#page-43-1)

### <span id="page-20-1"></span>**Before You Start**

Observe the following points when performing the configurations described in this chapter:

- ◆ When configuring devices, you should attach all peripherals and reboot the system with the reconfigure option (boot  $-r$  or reboot  $- -r$ ).
- ◆ When removing or replacing adapter cards, remove all device files previously associated with the adapter card.

If you use the Automated Cartridge System (ACS) robotic software, you must ensure that the SunOS/BSD Source Compatibility Package is installed, so that the ACS software can make use of shared libraries in /usr/ucblib.

### <span id="page-21-0"></span>**If You Are Using NetBackup BusinesServer**

Portions of this chapter include configuration topics and examples for peripherals that are not supported in NetBackup BusinesServer. It is important to refer to the VERITAS support web site to determine which Media Manager robot types, robots, and drives are supported for NetBackup BusinesServer, before using this chapter.

#### <span id="page-21-1"></span>**Topics Not Applicable to NetBackup BusinesServer**

- ◆ ["SSO Configurations With More Than 16 Tape Drives" on page 4.](#page-21-3)
- ◆ ["Configuring Optical Disk Drives" on page 24](#page-41-0).

## <span id="page-21-2"></span>**Preventing Possible System Problems**

When system memory gets low, Solaris unloads unused drivers from memory and reloads drivers as needed. Tape drivers are a frequent candidate for unloading, since they tend to be less heavily used than disk drivers. Depending on the timing of these unload and load events for the st (Sun), sg (VERITAS), and fibre channel drivers, various problems may result. These problems can range from devices "disappearing" from a SCSI bus to system panics.

VERITAS recommends adding the following forceload statements to the /etc/system file. These statements prevent the st and sg drivers from being unloaded from memory.

```
forceload: drv/st
forceload: drv/sg
```
Other statements may be necessary for various fibre channel drivers, such as the following example for JNI:

forceload: drv/fcaw

## <span id="page-21-3"></span>**SSO Configurations With More Than 16 Tape Drives**

Changes in tape device status may not be visible to all media servers in an Shared Storage Option (SSO) configuration if there are more than 16 tape devices configured.

When the number of tape devices configured in an SSO configuration approaches 16, the default maximum size of Solaris IPC message queues may not be large enough. In these cases, communication between the rdevmi process on scan hosts and oprd processes on media servers can be interrupted when the number of messages sent exceeds the maximum size of the queue.

VERITAS recommends adding the following statement to the /etc/system file. This statement sets the maximum number of bytes in an IPC message queue to 65536. A reboot is necessary for the statement to take effect.

```
set msgsys: msginfo msgmnb=65536
```
Be aware that increasing the maximum size of the IPC message queue may increase the amount of memory allocated to other IPC message queues on the same system. It is recommended that the impact of this change should be fully assessed before it is implemented.

## <span id="page-22-0"></span>**Understanding the SCSI Passthru Drivers**

NetBackup Media Manager provides its own driver for communicating with SCSI-controlled robotic peripherals. This driver is called the SCSA (Generic SCSI passthru driver), also referred to as the sg driver.

**Note** Since NetBackup uses its own passthru driver, the Solaris 8.0 sgen scsi passthru driver is not supported.

The sg driver is also used

- ◆ By the avrd process to scan drives.
- By NetBackup and Storage Migrator for
	- **-** Locate-block positioning.
	- **-** SAN error recovery.
	- **-** Quantum SDLT performance optimization.
	- **-** SCSI reserve/release.
- ◆ To set the optical drive type (as explained in ["Setting the HP Optical Drive Type in](#page-43-0)  [Nonvolatile Memory" on page 26](#page-43-0)).
- ◆ By the NetBackup device configuration GUIs to collect robot and drive information.

Use the following procedure to manipulate the sg driver. Perform these steps as the root user.

**1.** Determine if an sg driver is loaded by using the following command:

/usr/sbin/modinfo | grep sg

141 fc580000 2d8c 116 1 sg (SCSA Generic Revision: 3.4d) 153 fc7fa000 1684 49 1 msgsys (System V message facility)

**2.** Remove the existing driver:

/usr/sbin/rem\_drv sg

- **3.** Install or reconfigure the sg driver.
	- **a.** If reconfiguration is desired, run the following command first:

/usr/bin/rm -f /kernel/drv/sg.conf

**b.** To install the driver run the following command:

/usr/openv/volmgr/bin/driver/sg.install

Once the driver has been installed, it is not necessary to reboot the system or run the sg.install command during or after each system boot.

## <span id="page-24-0"></span>**Configuring SG and ST Drivers**

This procedure contains instructions for configuring the sg driver for SCSI targets 0 thru 6 and 8 thru 15 for fast or wide adapter cards.

In this procedure, you execute sg.build to add these targets to the st.conf, sg.conf and  $sg.1$  inks files. Adjust the  $-mt$  and  $-ml$  parameters to create the range of targets and LUNs required by your configuration.

**1.** Execute the sg.build script to add target IDs 0-6, 8-15, and LUNs 0-1 to the following files:

```
/usr/openv/volmgr/bin/driver/st.conf
/usr/openv/volmgr/bin/driver/sg.conf
/usr/openv/volmgr/bin/driver/sg.links
```

```
cd /usr/openv/volmgr/bin/driver
/usr/openv/volmgr/bin/sg.build all -mt 15 -ml 1
```
The -mt 15 parameter specifies the maximum target ID that is in use on any SCSI bus (or bound to a fibre channel device).

The  $-m1$  1 parameter specifies the maximum target LUN that is in use on any SCSI bus (or by a fibre channel device).

**2.** The file /usr/openv/volmgr/bin/driver/st.conf is used to replace the following seven entries in the /kernel/drv/st.conf file:

```
name="st" class="scsi"
    target=0 lun=0;
name="st" class="scsi"
    target=1 lun=0;
name="st" class="scsi"
    target=2 lun=0;
name="st" class="scsi"
    target=3 lun=0;
name="st" class="scsi"
    target=4 lun=0;
name="st" class="scsi"
    target=5 lun=0;
name="st" class="scsi"
    target=6 lun=0;
```
- **a.** Make a copy of the /kernel/drv/st.conf file.
- **b.** Edit the /kernel/drv/st.conf file.

Place a # in column one of each line of the seven default entries.

The temporary file ./st.conf contains the entries that you need to insert into /kernel/drv/st.conf.

- **c.** Reboot the system with the reconfigure option (boot  $-r$  or reboot  $--r$ ).
- **d.** Verify that the system created device nodes for all the tape devices using the following command: ls -l /dev/rmt/\*cbn
- **3.** The following is an example of the /usr/openv/volmgr/bin/driver/sg.conf file to add targets 0-6, 8-15, and LUNs 0-1:

```
name="sg" class="scsi" target=0 lun=0;
name="sg" class="scsi" target=0 lun=1;
name="sg" class="scsi" target=1 lun=0;
name="sg" class="scsi" target=1 lun=1;
name="sg" class="scsi" target=2 lun=0;
name="sg" class="scsi" target=2 lun=1;
name="sg" class="scsi" target=3 lun=0;
name="sg" class="scsi" target=3 lun=1;
name="sg" class="scsi" target=4 lun=0;
name="sg" class="scsi" target=4 lun=1;
name="sg" class="scsi" target=5 lun=0;
name="sg" class="scsi" target=5 lun=1;
name="sg" class="scsi" target=6 lun=0;
name="sg" class="scsi" target=6 lun=1;
name="sg" class="scsi" target=8 lun=0;
name="sg" class="scsi" target=8 lun=1;
name="sg" class="scsi" target=9 lun=0;
name="sg" class="scsi" target=9 lun=1;
name="sg" class="scsi" target=10 lun=0;
name="sg" class="scsi" target=10 lun=1;
name="sg" class="scsi" target=11 lun=0;
name="sg" class="scsi" target=11 lun=1;
name="sg" class="scsi" target=12 lun=0;
name="sg" class="scsi" target=12 lun=1;
name="sg" class="scsi" target=13 lun=0;
name="sg" class="scsi" target=13 lun=1;
name="sg" class="scsi" target=14 lun=0;
name="sg" class="scsi" target=14 lun=1;
name="sg" class="scsi" target=15 lun=0;
name="sg" class="scsi" target=15 lun=1;
```
**4.** The following is an example of the /usr/openv/volmgr/bin/driver/sg.links file to add targets 0-6, 8-15, and LUNs 0-1:

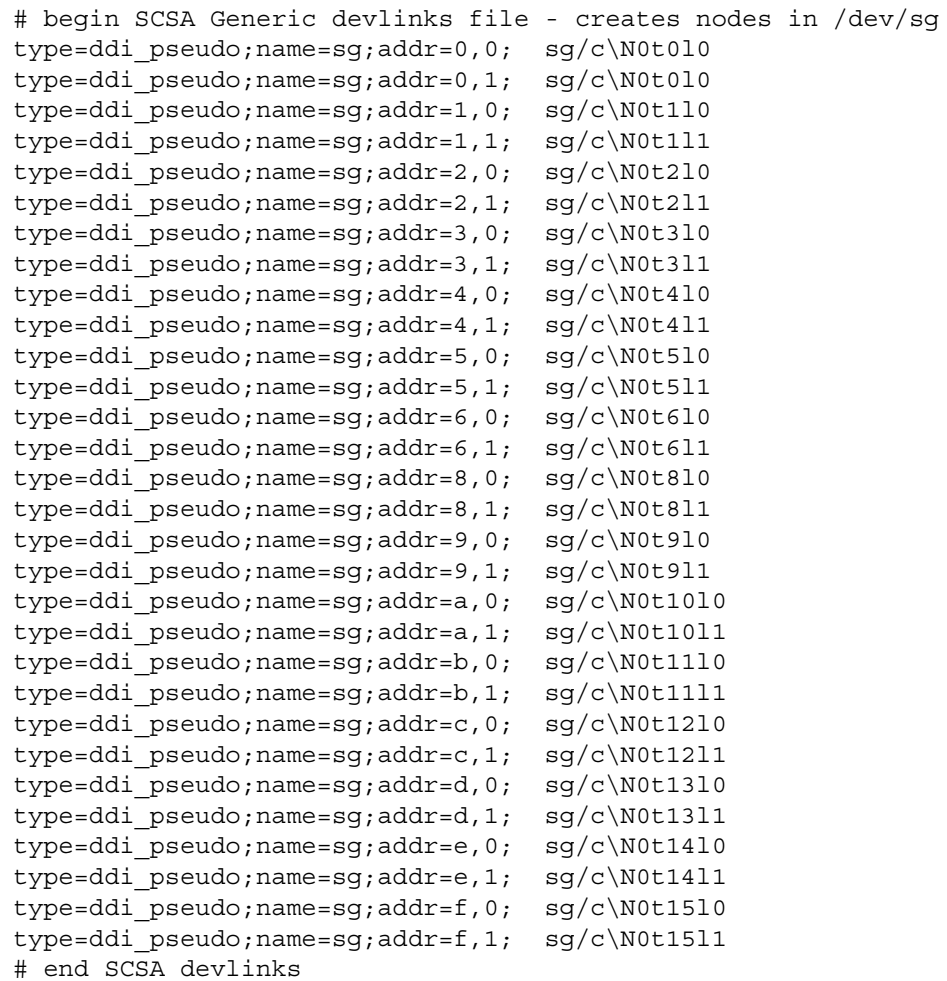

**Caution** The field separator between addr=*x*,*y*; and sg/ is a tab.

The  $\alpha$ ddr= field uses hexadecimal notation, while the sg/ field uses decimal values.

**5.** Install the new sg driver configuration.

```
/usr/bin/rm -f /kernel/drv/sg.conf
/usr/openv/volmgr/bin/driver/sg.install
```
**6.** Verify that the sg driver found all the robots, tape drives, and optical disk drives (see the appropriate hardware configuration sections in this chapter for instructions).

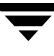

## <span id="page-27-0"></span>**Configuring the Sun StorEdge Network Foundation HBA Driver**

The StorEdge Network Foundation HBA requires special configuration to bind device World Wide port names for use by the VERITAS sg driver.

The script  $/$ usr $/$ openv $/$ volmgr $/$ bin $/$ sg.build adds the proper entries to the sg.links and sg.conf files. Before running the script, make sure that all devices are powered on and connected to the HBA.

An example of the additional entries in /usr/openv/volmgr/bin/driver/sg.conf follows:

```
name="sg" parent="fp" target=0 lun=0 fc-port-wwn="22000090a50001c8";
name="sg" parent="fp" target=0 lun=1 fc-port-wwn="22000090a50001c8";
```
An example of the additional entries in /usr/openv/volmgr/bin/driver/sg.links follows:

```
type=ddi pseudo;name=sg;addr=w22000090a50001c8,0; sg/c\N0t\A1l0
type=ddi pseudo;name=sq;addr=w22000090a50001c8,1; sq/c\N0t\A1l1
```
#### **Note** Note: Each time a new device is added or an old device removed, re-create and re-install the new sg configuration (see ["Configuring SG and ST Drivers" on](#page-24-0)  [page 7\)](#page-24-0).

The script  $/$ usr $/$ openv $/$ volmgr $/$ bin $/$ sgscan checks for devices that are not configured, and produces output similar to the following example:

```
#WARNING: detected StorEdge Network Foundation connected devices not
        in sg configuration file:
#
# Device World Wide Port Name 21000090a50001c8
#
# See /usr/openv/volmgr/MediaMgr_DeviceConfig_Guide.txt chapter
# "Configuring the Sun StorEdge Network Foundation HBA/Driver"
# for information on how to use sg.build and sg.install
# to configure these devices
```
## <span id="page-28-0"></span>**Configuring Third-Party Fibre Channel HBA Drivers**

Fibre channel devices should be bound to specific target IDs by modifying the HBA driver's configuration files. The binding process assures that the target ID will not change after a system reboot or a fibre channel reconfiguration. In some instances, VERITAS products are configured to use a specific target ID, which if changed will cause the products to fail until they are reconfigured.

The binding process is vendor and product unique. Please refer to the documentation available for your specific HBA.

The binding may be based on the fibre channel World Wide name of the port (WWPN) or the node (WWNN), or the destination ID (AL-PA or fabric assigned).

Once the selected binding is in place, the configuration proceeds in the same manner as for parallel SCSI installations (see ["Configuring SG and ST Drivers" on page 7](#page-24-0)).

**Note** Each time a new device is added or an old device removed, the binding must be updated to the new configuration.

## <span id="page-28-1"></span>**Configuring Robotic Controls**

Robots are controlled through a SCSI or a network connection.

- SCSI control is covered in the following sections.
- ◆ Configuration of network controlled robotic libraries (for example, ACS robot types) is discussed in the appendices of the UNIX Media Manager system administrator's guide.

### <span id="page-28-2"></span>**Configuring SCSI Robotic Controls**

Read this topic if you plan to use a robotic storage device that is controlled through a SCSI robotic connection. Information on supported SCSI robots (vendor models) can be found on the VERITAS support web site.

When communicating with SCSI-controlled robotic peripherals, Media Manager utilizes the SCSA Generic (sg) driver. This driver is provided with NetBackup.

**Note** You must install the sg driver before continuing with the instructions in this topic (see ["Configuring SG and ST Drivers" on page 7](#page-24-0) for details).

To display the device files that are available to be used through the sg driver, use the sgscan command with the all parameter and note the lines that indicate changer devices (robotic libraries), as in the following example:

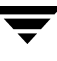

```
# /usr/openv/volmgr/bin/sgscan all
/dev/sg/c0t5l0: Tape (/dev/rmt/0): "HP C1537A"
/dev/sg/c0t6l0: Cdrom: "TOSHIBA XM-5401TASUN4XCD"
/dev/sg/c1t2l0: Tape (/dev/rmt/7): "EXABYTE EXB-85058HE-0000"
/dev/sg/c1t4l0: Tape (/dev/rmt/9): "EXABYTE EXB-8900MH000202"
/dev/sg/c1t5l0: Changer: "EXABYTE EXB-210"
/dev/sg/c2t2l0: Tape (/dev/rmt/10): "Quantum DLT4000"
/dev/sg/c2t5l0: Tape (/dev/rmt/11): "QUANTUM DLT7000"
/dev/sg/c3t0l0: Disk (/dev/rdsk/c1t0d0): "FUJITSU M2952ESP SUN2.1G"
/dev/sg/c3t3l0: Disk (/dev/rdsk/c1t3d0): "FUJITSU M2952ESP SUN2.1G"
/dev/sg/c4t4l0: Tape (/dev/rmt/4): "Quantum DLT4000"
/dev/sg/c4t5l0: Tape (/dev/rmt/5): "Quantum DLT4000"
/dev/sg/c5t0l0: Disk (/dev/rdsk/c5t0d0): "SONY SMO-F541"
/dev/sg/c5t1l0: Disk (/dev/rdsk/c5t1d0): "SONY SMO-F541"
/dev/sg/c5t2l0: Disk (/dev/rdsk/c5t2d0): "SEAGATE ST11200N SUN1.05"
/dev/sg/c5t6l0: Disk (/dev/rdsk/c5t6d0): "SEAGATE ST11200N SUN1.05"
/dev/sg/c6t3l0: Changer: "SONY DMS-B35"
/dev/sg/c6t5l0: Tape (/dev/rmt/6): "SONY GY-2120"
/dev/sg/c7t0l0: Disk (/dev/rdsk/c7t0d0): "SEAGATE ST32550W SUN2.1G"
/dev/sg/c7t3l0: Disk (/dev/rdsk/c7t3d0): "MICROP 4221-09 1128RA"
/dev/sg/c7t4l0: Disk (/dev/rdsk/c7t4d0): "MICROP 4221-09MZ Q4D"
/dev/sg/c8t2l0: Tape (/dev/rmt/14): "Quantum DLT4000"
/dev/sg/c8t3l0: Changer: "STK 9740"
/dev/sq/c8t410: Tape //dev/rmt/13): "STK SD-3"
/dev/sg/c8t6l0: Changer: "STK 9710"
/dev/sg/c9t0l0: Changer: "EXABYTE Exabyte 18D"
/dev/sg/c9t1l0: Tape (/dev/rmt/15): "Quantum DLT4000"
```
**Note** Specific device types can be filtered from the output using other forms of sgscan.

Usage: sgscan [all|basic|changer|disk|tape] [conf] [-v]

#### <span id="page-29-0"></span>**Examples of SCSI Robotic Control Device Files**

#### **Example 1**

Using the previous sgscan output, if the SCSI robotic control for an Exabyte 210 is SCSI ID 5 of adapter 1, use the following path:

/dev/sg/c1t5l0

#### **Example 2**

Using the previous sgscan output, if the SCSI robotic control for a Sony library is SCSI ID 3 of adapter 6, use the following path:

/dev/sg/c6t3l0

#### **Example 3**

Using the previous sgscan output, if the SCSI robotic control for an STK 9710 is SCSI ID 6 of adapter 8 and you want to use TLD robotics, use the following path:

/dev/sg/c8t6l0

#### **Example 4**

If the SCSI robotic control for a DLT2700, DLT4700, or HP C1560B was SCSI ID 5 of adapter 0, use the following path:

/dev/sg/c0t5l1

Note that logical unit number 1 is used for those devices. The sg driver configuration can be modified so sgscan lists LUN 1 devices. In the sample sgscan output the configuration was not modified.

#### **Example 5**

Using the previous sgscan output, even if the SCSI robotic control for an STK 9740 is SCSI ID 3 of adapter 8, you would not enter any path to configure ACS robotic control.

Instead, assuming ACS control over the network, enter the appropriate ACSLS Host name. If you want to use TLD robotics to control the 9740, specify the following path:

/dev/sg/c8t3l0

#### **Example 6 (IBM 3570 B-series Robotic Libraries)**

If there is one drive in the robotic library, the robotic control is LUN 1 of the drive's SCSI ID. If there are two drives, the robotic control is LUN 1 of the Drive 1 SCSI ID. The SCSI ID's are viewed and configured by using the front panel on the robot.

The robotic control for the IBM 3570 B01/B02 is TLD, so if there are two drives, they may be connected to different host systems. If this is the case, the host system which is connected to drive 1 must also have the robotic control. Also, the library should be in RANDOM mode and BASE configuration. See the operator's guide supplied with the unit for information on setting library mode and configuration.

Assume a configuration as follows:

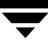

# /usr/openv/volmgr/bin/sgscan

```
/dev/sg/c0t0l0: Disk (/dev/rdsk/c0t0d0): "IBM DCAS32160SUN2.1G"
/dev/sg/c0t6l0: Cdrom: "TOSHIBA XM5701TASUN12XCD"
/dev/sg/c1t5l0: Tape (/dev/rmt/1): "IBM 03570B02"
/dev/sg/c1t6l0: Tape (/dev/rmt/2): "IBM 03570B02"
```
If drive 1 is SCSI ID 5, the robotic control for the robotic library is  $/$  dev/sg/c1t511.

#### **Example 7 (Fujitsu M8100 Stackers)**

The robotic control for the Fujitsu M8100 stacker is TSH. The unit must be set up to run in SYSTEM Mode and 2LUN Mode. See the M8100 Cartridge Tape Drive product guide supplied with the unit for information on setting the library modes.

The robotic control is LUN 1 of the drive's SCSI ID. The SCSI ID's are viewed and configured by using the front panel on the stacker.

Assume a configuration as follows:

# /usr/openv/volmgr/bin/sgscan

/dev/sg/c1t0l0: Tape (/dev/rmt/0): "FUJITSU M8100AA2" /dev/sg/c1t0l1: Changer: "FUJITSU M8100AA2"

If the drive is SCSI ID 0, the robotic control for the stacker is  $/$ dev/sg/c1t011.

## <span id="page-31-0"></span>**Configuring Tape Drives**

### <span id="page-31-1"></span>**Using Berkeley-Style Close**

The examples in this section use Berkeley-style close for tape drives. This is indicated by the letter b after the density specification. You must specify Berkeley-style close for tape devices that you configure under Media Manager.

The terms *Berkeley-style close* and *AT&T style close* refer to where a tape is left logically positioned after a close operation (in relation to a tape mark). One style leaves an application logically positioned before a tape mark and the other leaves it after. Applications must assume where the tape is left after a close in order to establish the correct orientation the next time they do a tape-position or read operation. Some operating systems allow tape devices to be configured with either type of close. NetBackup assumes it is using Berkeley-style close.

### <span id="page-32-0"></span>**Fast-Tape Positioning (locate-block)**

For AIT, DLT, Exabyte, DTF, and half-inch tape drives, Media Manager supports the SCSI locate-block command for positioning to a specific block on a tape. This approach improves tape-positioning greatly over the alternative method.

### <span id="page-32-1"></span>**Enabling locate-block**

NetBackup and Storage Migrator use the locate-block command by default if you did not uninstall the sg passthru driver as explained in ["Understanding the SCSI Passthru](#page-22-0)  [Drivers" on page 5](#page-22-0). The driver is automatically installed with Media Manager.

### <span id="page-32-2"></span>**Disabling locate-block**

To disable locate-block positioning, execute the following command:

touch /usr/openv/volmgr/database/NO\_LOCATEBLOCK

With locate-block positioning disabled, NetBackup uses the forward-space-file/record method and Storage Migrator skips file marks.

### <span id="page-32-3"></span>**No Rewind Device Files**

When adding tape drives to a Media Manager configuration, you need only specify a no rewind on close device path. To display the tape device files that are configured on your system, use the sgscan command with the tape parameter.

```
# /usr/openv/volmgr/bin/sgscan tape
/dev/sg/c0t5l0: (/dev/rmt/0): "HP C1537A"
/dev/sg/c1t2l0: (/dev/rmt/7): "EXABYTE EXB-85058HE-0000"
/dev/sg/c1t4l0: (/dev/rmt/9): "EXABYTE EXB-8900MH000202"
/dev/sg/c2t2l0: (/dev/rmt/10): "Quantum DLT4000"
/dev/sg/c2t5l0: (/dev/rmt/11): "QUANTUM DLT7000"
/dev/sg/c4t4l0: (/dev/rmt/4): "Quantum DLT4000"
/dev/sg/c4t5l0: (/dev/rmt/5): "Quantum DLT4000"
/dev/sg/c6t5l0: (/dev/rmt/6): "SONY GY-2120"
/dev/sg/c8t2l0: (/dev/rmt/14): "Quantum DLT4000"
/dev/sg/c8t4l0: (/dev/rmt/13): "STK SD-3"
/dev/sg/c9t1l0: (/dev/rmt/15): "Quantum DLT4000"
```
**Note** All device types can be displayed in the output using the all parameter with sgscan. This command can be helpful for associating tape devices with other SCSI devices that may be configured on the same adapter.

Usage: sgscan [all|basic|changer|disk|tape] [conf] [-v]

No rewind on close device files are in the  $/$ dev $/$ rmt directory, and have the following format:

/dev/rmt/*LOGICAL\_DRIVE*cbn

Where:

*LOGICAL\_DRIVE* is the logical drive id, as shown by the sgscan command.

The c indicates compression.

The b indicates Berkeley-style close.

The n indicates no rewind on close.

#### <span id="page-33-0"></span>**Examples of No Rewind Device Files**

#### **Example 1**

Using the sgscan output, if an Exabyte 8505C drive is SCSI ID 2 of adapter 1, the device path you use follows:

/dev/rmt/7cbn

#### **Example 2**

Using the sgscan output, if a DLT7000 drive is SCSI ID 5 of adapter 2, the device path you use follows:

/dev/rmt/11cbn

### <span id="page-33-1"></span>**Configuring Nonstandard Tape Drives**

This topic applies to the following drive types.

**Note** These are nonstandard drive types that require changes to the kernel before you can use them on some of the supported versions of Solaris.

- ◆ Exabyte (models 8500, 8505, 8505XL, 8500C, 8900, or Mammoth2)
- Fujitsu M2488 and M8100
- ◆ HP 4-mm DAT
- ◆ IBM 3570 and 3590
- ◆ Quantum DLT2000, DLT4000, DLT7000, or DLT8000
- ◆ Sony AIT, AIT-2, and DTF
- ◆ STK half-inch cartridge
- ◆ Tandberg QIC and QIC 150

**Caution** As shown by the st.conf examples in this section, you must configure non-QIC tape drives as variable-mode devices if they are to be used by Media Manager on Solaris platforms. Otherwise, NetBackup is able to write data, but not read it. During a read, you see a "not in tar format" error. The terms *variable mode* or *fixed mode* refers to the behavior of reads and writes and the way the kernel packs physical tape records into logical tape records for an application. Variable-mode devices allow more flexibility in reading previously written tapes. Many tape devices can be accessed in either mode. NetBackup assumes variable mode for non-QIC drives.

#### <span id="page-34-0"></span>**Note on Case and Spaces in st.conf Entries**

Upper and lower case are significant. For example, using Hp instead of HP would not work.

Spaces are significant within quoted strings in the  $/$ kernel $/$ drv $/$ st.conf file. The area that users most frequently have trouble with is the vendor field, which must always be eight characters in length.

For example, the vendor/product string for an HP C1533A drive is as follows (HP and 6 spaces is the vendor field):

"HP C1533A"

If you were to omit some of the spaces (HP and 2 spaces is now the vendor field) in the vendor field as in the following example, the drive would not be recognized correctly.

```
"HP C1533A"
```
The best way to ensure that your entries are accurate is to copy them from the MediaMgr\_DeviceConfig\_Guide.txt file. See "Considerations When Using This [Guide" on page 1.](#page-18-5)

#### <span id="page-34-1"></span>**Additions to the st.conf File**

An entry must be included in this file for the drive types you are using.

tape-config-list =

**Note** The entries in this section were tested and are known to work, but other settings may also work in your configuration.

**Caution** Note the second portion of this list, where the third parameter (variable mode) must be 0. Not using 0 causes restores to fail and may result in data loss. (The entry for ARCHIVE\_VIP is the only exception.)

"ARCHIVE VIPER 150", "Archive 150 Tape", "ARCHIVE VIP", "BNCHMARKDLT1", "Benchmark DLT1", "BM-DLT", "Compaq DLT8000", "Quantum DLT8000 Tape Drive", "DLT8k-data", "COMPAQ SuperDLT1", "Compaq SuperDLT", "SDLT-data", "DEC DLT2000", "DEC DLT Tape Drive", "DEC-DLT", "DEC DLT2700", "DEC DLT Tape Stacker", "DEC-DLT", "DEC TZ89", "DEC DLT Tape Drive", "Q-DLT7000", "EXABYTE EXB8500C", "Exabyte EXB-8500C 8mm Helical Scan", "EXB-8500C", "EXABYTE EXB-8505", "Exabyte EXB-8505 8mm Helical Scan", "EXB-8505", "EXABYTE EXB-8500", "Exabyte EXB-8500 8mm Helical Scan", "EXB-8500", "EXABYTE EXB-8900", "Exabyte EXB-8900 Mammoth", "EXB-8900", "EXABYTE Mammoth2", "Mammoth2 8MM Helical Scan Drive", "EXB-MAMMOTH2", "FUJITSU M2488", "Fujitsu M2488", "FJ-D3", "FUJITSU M8100", "Fujitsu M8100 1/2 Inch Cartridge", "FJ-M8100", "HP HP354", "HP 4mm DAT Drive", "HP-DAT", "HP C1533A", "HP DAT Autoloader", "HP-DAT", "HP C1557A", "HP Dat DDS3 Autoloader", "HP-DAT-DDS3", "HP C5683A", "HP DDS-4 4mm DAT", "HP DAT 4", "HP Ultrium", "HP Ultrium", "Ultrium", "IBM 03590", "IBM 3590 1/2 Inch Cartridge", "IBM-3590", "IBM 03570", "IBM 3570 1/2 Inch Cartridge", "IBM-3590", "IBM ULTRIUM-TD1", "IBM Ultrium", "CLASS\_3580", "IBM ULT3580-TD1", "IBM 3580 Ultrium", "CLASS\_3580", "SEAGATE ULTRIUM06242-XXX","Seagate LTO","SEAGATE\_LTO", "SONY GY-2120", "Sony DTF Drive", "gy20-data", "SONY GY-8240", "DTF2", "gy2120-data", "SONY SDX-300C", "SONY 8mm AIT", "SONY\_AIT", "SONY SDX-400C", "SONY 8mm AIT", "SONY\_AIT", "SONY SDX-500C", "SONY 8mm AIT2", "SONY\_AIT", "SONY SDX-700C", "Sony AIT3 8mm", "SONY\_AIT3", "SONY TSL-A300C", "SONY 8mm AIT", "SONY\_AIT", "SONY TSL-A500C", "SONY 8mm AIT2", "SONY\_AIT", "STK 4781", "STK 1/2 Inch Cartridge (4480)", "STK-4781", "STK 4791", "STK 1/2 Inch Cartridge (Silverton)", "STK-4791", "STK 4890", "STK 1/2 Inch Cartridge (Twin Peaks)", "STK-4890", "STK 9840", "STK 1/2 Inch Cartridge (9840)", "STK-9840", "STK SD-3", "STK 1/2 Inch Cartridge (Redwood)", "STK-SD-3",
```
"STK T9940A", "STK 60 Gig Tape Drive", "CLASS_STK",
"SUN DLT4000", "SUN DLT Tape Drive", "DEC-DLT",
"SUN DLT7000", "SUN DLT7000 Tape Drive", "Q-DLT7000"
"TANDBERG SLR5 4/8GB", "Tandberg 8 Gig QIC", "TAND-8G-VAR",
"TANDBERGDLT4000", "Tandberg DLT4000", "DEC-DLT",
"TANDBERGDLT7000", "Tandberg DLT7000", "Q-DLT7000",
"TANDBERGDLT8000", "Tandberg DLT8000 Tape Drive", "DLT8k-data",
"TANDBERGSuperDLT1", "TANDBERGSuperDLT1", "SDLT-data",
"Quantum DLT2000", "Quantum DLT Tape Drive", "DEC-DLT",
"Quantum DLT4000", "Quantum DLT Tape Drive", "DEC-DLT",
"Quantum DLT4500", "Quantum DLT Tape Stacker", "DEC-DLT",
"Quantum DLT4700", "Quantum DLT Tape Stacker", "DEC-DLT",
"QUANTUM DLT7000", "Quantum DLT7000 Tape Drive", "Q-DLT7000",
"QUANTUM DLT8000", "Quantum DLT8000 Tape Drive", "DLT8k-data",
"Quantum DLT2700", "Quantum DLT Tape Stacker", "DEC-DLT",
"QUANTUM SuperDLT1", "QuantumSuperDLT", "SDLT-data";
ARCHIVE VIP = 1,0x32,512,0x163a,4,0x0,0x0,0x0,0x0,3;BM-DLT = 1,0x38,0,0x18639,4,0x40,0x40,0x40,0x40,3;
CLASS 3580 = 1,0x24,0,0x45863d,2,0x00,0x01,0;CLASSSTK = 1,0x36,0,0x1d639,1,0x00,0;DEC-DLT = 1,0x36,0,0x9639,4,0x0,0x0,0x0,0x0,3;
DLT8k-data = 1,0x38,0,0x19639,4,0x1a,0x1b,0x41,0x41,3;
EXB-8500C = 1,0x35,0,0x9639,4,0x14,0x15,0x8C,0x00,3;EXB-8505 = 1,0x35,0,0x9639,4,0x14,0x15,0x8C,0x00,3;
EXB-8500 = 1,0x35,0,0x9639,4,0x14,0x00,0x00,0x15,2;EXB-8900 = 1,0x35,0,0x9639,4,0x27,0x27,0x27,0x00,3;
EXB-MAMMOTH2 = 1,0x35,0,0x19639,4,0,0x27,0x28,0x7f,2;
FJ-D3 = 1,0x21,0,0xCA19,4,0x09,0x09,0x09,0x09,0;
FJ-M8100 = 1,0x24,0,0x1d63d,4,0x0,0x0,0x0,0x0,3;gy20-data = 1,0x36,0,0xd659,1,0x00,0;
gy2120-data = 1,0x36,0,0x19659,1,0x00,0;
HP-DAT = 1,0x34,0,0x9639,4,0x0,0x0,0x0,0x0,3;
HP-DAT-DDS3 = 1,0x34,0,0,0x9639,4,0x0,0x8c,0x8c,0x8c,3;
HP_DAT_4 = 1,0x34,0,0x9639,4,0x00,0x8c,0x8c,0x8c,1;
IBM-3590 = 1,0x24,0,0x1c63d,4,0x0,0x0,0x0,0x0,3;
Q-DLT7000 = 1,0x38,0,0x19639,4,0x82,0x83,0x84,0x85,3;SDLT-data = 1,0x38,0,0x19639,4,0x90,0x91,0x90,0x91,3;
SEAGATE LTO = 1,0x36,0,0x1d639,4,0x00,0x00,0x00,0x00,1;
SONY_AIT = 1,0x36,0,0x9639,4,0x0,0x0,0x0,0x0,0;
SONY_AIT3 = 1,0x36,0,0xd679,4,0x00,0x00,0x00,0x00,0;
STK-4781 = 1,0x24,0,0x1d43d,1,0x00,0;
STK-4791 = 1,0x24,0,0x1d67d,1,0x00,0;
STK-4890 = 1,0x24,0,0x1d67d,1,0x00,0;
STK-9840 = 1,0x36,0,0x1d639,1,0x00,0;
STK-SD-3 = 1,0x24,0,0x1d67d,1,0x00,0;
TAND-8G-VAR = 1,0x37,0,0x963b,4,0xa0,0xd0,0xd0,0xd0,3;
```

```
Ultrium = 1,0x36,0,0x19639,4,0x00,0x00,0x00,0x00,3;
```
**Caution** Reboot the system when you are done changing the kernel, using the reconfigure option (boot -r or reboot ---r) to allow the kernel's SCSI tape (st) driver to recognize the drives as the correct type during system initialization.

### **Adding Logical Unit Number Entries**

If the devices you are adding utilize the logical unit number (LUN) concept, (such as a half-inch cartridge drives that attach to an STK Automated Cartridge System) you must also add entries to the following files:

- st.conf
- sg.conf
- sg.links

See the ["Configuring SG and ST Drivers" on page 7](#page-24-0) for information on sg.build, a script that is used to create these files, and examples of the proper syntax to use.

### **Adding HP 4-mm Drives and HP DAT Autoloaders**

Read this section if you plan to use Hewlett-Packard (HP) 4-mm DAT tape drives or HP C1560B DAT Autoloaders.

**Note** Other switch settings may work, but these settings were functional with an HP35480 drive and HP C1560B Autoloader during testing at VERITAS.

In the tables,  $1 = \text{On and } 0 = \text{Off.}$  Use the following hardware (tape drive) switch settings on HP35480 4-mm (DAT) drives:

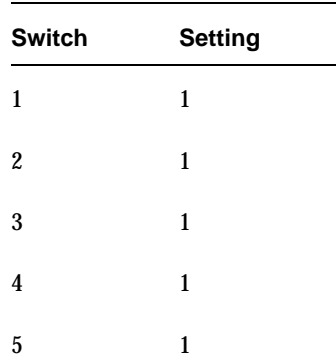

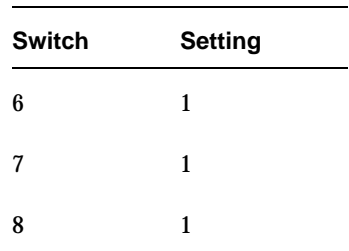

Use the following settings on HP C1533A drives in an HP C1560B DAT Autoloader:

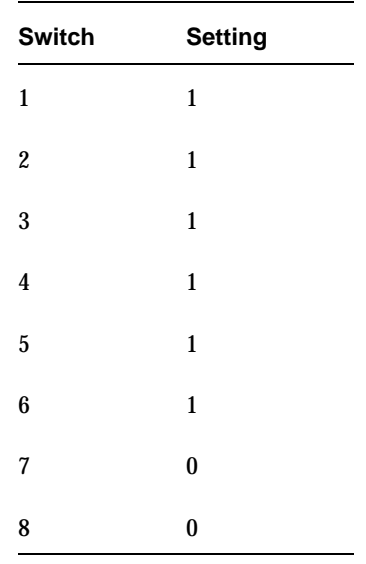

### **Adding Sony AIT or AIT-2 Drives**

Review this section if you plan to use Sony AIT or AIT-2 tape drives in your configuration.

#### **No Rewind Device Files**

When adding tape drives to a Media Manager configuration, you need only specify a no rewind on close device path. To display the no rewind device files that are configured on your system, use the sgscan command with the tape parameter.

# /usr/openv/volmgr/bin/sgscan tape

/dev/sg/c2t5l0: Tape (/dev/rmt/6): "SONY SDX-300C"

Using the sgscan output, if the drive is SCSI ID 5 of adapter 2, the device path you use follows:

/dev/rmt/6cbn

#### **Dip Switch Settings**

Sony drives have 8 dip switches located on the bottom of the drive. It is important to set these switches correctly, even if it means taking the drives out of robots and checking them.

Some robots (for example, Spectra Logic robots) provide a way to set the drive switches from the robot itself. For Spectra Logic robots, it doesn't matter what the drive switches are. The Treefrog (215) robot has a dial in the back to set the appropriate OS. The Bullfrog (10000) robot has a means of setting the OS through a touch screen.

Depending on the version of the AIT drive, drives are shipped from Sony with one of the following settings shown in the tables (in the tables,  $1 = On$  and  $0 = Off$ ).

**Note** Robot vendors and hardware resellers may change the default drive switch settings.

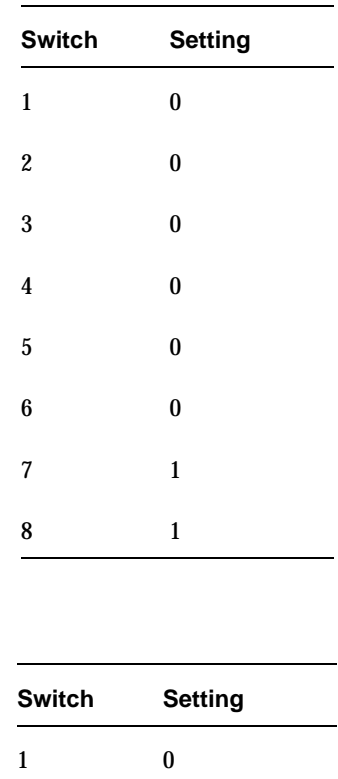

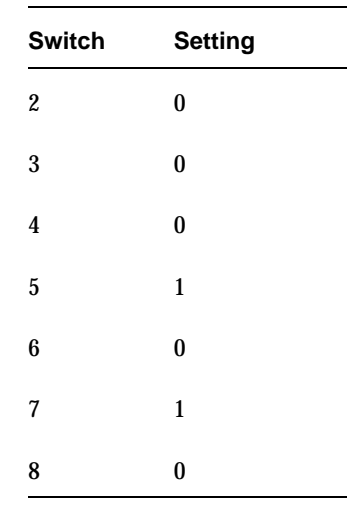

Switches 1 thru 4 are for setting the OS type. Switches 5 thru 8 can be usually be left set at the default position.

Sony documentation (*UNIX Configuration Guide, V2.xx*) states that switches 1 thru 4 can be left set at the default position. However, the drive firmware must be at (or above) one of the following levels:

- 0404 (SDX-300C)
- ◆ 0700 (SDX-400C)
- $\triangleleft$  0107 (SDX-500C)

If the drive has older firmware, update the firmware or use the following settings for switches 1 thru 4:

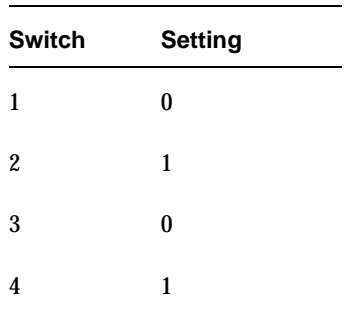

You can use the following command to determine the current dip switch settings without removing the drives and checking them:

/usr/openv/volmgr/bin/scsi\_command -d /dev/sg/c2t5l0 -ait

The output is as follows:

```
Physical AIT drive switch setting = 0x0 (Default configuration)
Logical AIT drive switch setting = 0xa (SUN - SunOS and Solaris)
```
# **Configuring Optical Disk Drives**

### **Configuring HP Optical Disk Drives**

To use standalone Hewlett-Packard optical-disk drives, the sg driver must be installed (see ["Understanding the SCSI Passthru Drivers" on page 5](#page-22-0)). The system must also be configured to recognize the optical drives as disk drives at system boot time.

If you are adding HP 1.2 gigabyte or equivalent model magneto-optical disk drives, the system may not recognize these as disk drives and thus cannot use them. See ["Setting the](#page-43-0)  [HP Optical Drive Type in Nonvolatile Memory" on page 26](#page-43-0) for more information.

The Solaris 8 6/00 release introduced volume manager (vold), which attempts to manage all removable media devices. If vold manages an optical disk, NetBackup cannot access it.

Edit /etc/vold.conf and comment out the following line. Optical disks will then work as they did before this Solaris 8 change.

#use rmdisk drive /dev/rdsk/c\*s2 dev\_rmdisk.so rmdisk%d

### **Creating Device Files**

When adding optical disk drives to a Media Manager configuration, you must specify the following device paths:

- Volume header disk device path (partition 0).
- Character device path (partition 6).

To display the disk device files that are configured on your system, use the sgscan command with the disk parameter:

# /usr/openv/volmgr/bin/sgscan disk

```
/dev/sg/c0t0l0: (/dev/rdsk/c0t0d0): "IBM DCAS32160SUN2.1G"
/dev/sg/c0t1l0: (/dev/rdsk/c0t1d0): "HP C1113F"
/dev/sg/c0t2l0: (/dev/rdsk/c0t2d0): "HP C1113F"
/dev/sg/c0t5l0: (/dev/rdsk/c0t5d0): "HP C1160F"
/dev/sg/c1t0l0: (/dev/rdsk/c1t0d0): "SONY SMO-F541"
```

```
/dev/sg/c1t1l0: (/dev/rdsk/c1t1d0): "SONY SMO-F541"
/dev/sg/c1t2l0: (/dev/rdsk/c1t2d0): "SEAGATE ST11200N SUN1.05"
```
**Note** All device types can be displayed using the all parameter when executing sgscan. This command can be helpful for associating disk devices with other SCSI devices that may be configured on the same adapter.

Usage: sgscan [all|basic|changer|disk|tape] [conf] [-v]

Optical disk device files are located in the  $/$ dev directory and have the following formats.

Volume header device:

/dev/rdsk/c*ADAPTER*t*TARGET*d0s0

Character device:

/dev/rdsk/c*ADAPTER*t*TARGET*d0s6

Where:

*ADAPTER* is the logical adapter number as shown in the sgscan output.

*TARGET* is the SCSI ID.

#### **Examples of Optical Disk Device Files**

#### **Example 1**

Using the previous sample sgscan output, if the desired optical disk drive connects to SCSI ID 5 of adapter card 0, you would use the following device paths:

Volume header device:

/dev/rdsk/c0t5d0s0

Character device:

/dev/rdsk/c0t5d0s6

#### **Example 2**

Using the previous sample sgscan output, if the desired optical disk drive connects to SCSI ID 0 of S bus 1 adapter card 1, you would use the following device paths:

Volume header device:

/dev/rdsk/c1t0d0s0

Character device:

/dev/rdsk/c1t0d0s6

### <span id="page-43-0"></span>**Setting the HP Optical Drive Type in Nonvolatile Memory**

To use Hewlett-Packard optical disk drives, the system must recognize the optical drives as disk drives at system boot time. If you are adding HP 1.2 gigabyte or equivalent model magneto-optical disk drives, the system may not recognize these as disk drives. The following steps explain how to correct this condition:

- **1.** Install the sg loadable driver, if it is not already installed. See ["Configuring SG and ST](#page-24-0)  [Drivers" on page 7](#page-24-0) for information on installing this driver.
- **2.** Use the scsi command command to change the device type (stored in the drive's nonvolatile memory) from optical memory to disk. The format of the command follows.

/usr/openv/volmgr/bin/scsi\_command -d /dev/sg/*sg\_id* -disk

*sg\_id* is the logical identifier assigned to the optical disk drive for use by the sg driver. See ["Configuring SCSI Robotic Controls" on page 11](#page-28-0) for information on determining the logical identifier.

- **Note** The /dev path allows Media Manager to access the optical disk drive through the sg driver. This is an exception to the usual case where Media Manager uses the sg driver to access robotic controls. Therefore be sure to specify the SCSI ID for the optical disk drive, *not* the SCSI ID for the robotic control.
- **3.** Reboot the system with the reconfigure option (boot  $-r$  or reboot  $-r$ ) to allow the drive to be recognized as a disk drive by the kernel's SCSI disk (sd) driver during system initialization.

# **Command Summary**

The following is a summary of commands that may be useful when configuring devices. See the procedures in this chapter for examples of their usage.

```
/usr/sbin/modinfo | grep sg
```
Displays whether or not the sg driver is installed.

/usr/openv/volmgr/bin/driver/sg.install

Installs or updates the sg driver.

/usr/sbin/rem\_drv sg

Uninstalls the sg driver. This command is usually not necessary, since sg. install does this before performing a driver update.

/usr/openv/volmgr/bin/sg.build all -mt *max\_target* -ml *max\_lun*

Updates st.conf, sg.conf, and sg.links, and generates SCSI Target IDs with multiple LUNs.

/usr/openv/volmgr/bin/sgscan all

Scans all connected devices with a SCSI inquiry and provides correlation between physical and logical devices using all device files in /dev/sg.

Checks for devices connected to the Sun StorEdge Network Foundation HBA that are not configured for use by VERITAS products.

/usr/openv/volmgr/bin/scsi\_command -d /dev/sg/*sg\_id* -disk

Changes the device type (stored in the drive's nonvolatile memory) from optical memory to disk.

*sg\_id* is the logical identifier assigned to the optical disk drive for use by the sg driver. See ["Configuring SCSI Robotic Controls" on page 11](#page-28-0) for information on determining the logical identifier.

boot -r or reboot -- -r

Reboot the system with the reconfigure option  $(-r)$  to allow a drive to be recognized as a disk drive during system initialization by the kernel's SCSI disk (sd) driver.

# **IBM RS6000 Running AIX 4.3.3.10/5.1 3**

This chapter describes how to configure devices for use with Media Manager on an IBM RS6000 system. Configure drives and robots using one of the available Media Manager administrative interfaces.

The topics covered are as follows:

- ◆ [Before You Start](#page-46-0)
- ◆ [RS6000 AIX Adapter Number Conventions](#page-47-0)
- ◆ [The SCSI Passthru Driver \(ovpass\)](#page-48-0)
- ◆ [Configuring Robotic Controls](#page-49-0)
- ◆ [Configuring Tape Drives](#page-57-0)
- ◆ [Configuring Optical Disk Drives](#page-66-0)
- ◆ [Command Summary](#page-71-0)

# <span id="page-46-0"></span>**Before You Start**

Observe the following points when performing the configurations described in this chapter:

- ◆ Attach all peripherals and reboot the system before configuring devices. Many of these steps may be accomplished using smit (the System Management Interface Tool). See the  $\text{smit}(1)$  man page for more information.
- ◆ To obtain error and debugging information about devices and robotic software daemons, the syslogd daemon must be configured to be active. See syslogd(1) for more information.

# <span id="page-47-0"></span>**RS6000 AIX Adapter Number Conventions**

The location code for an adapter consists of two pairs of digits with the format *AA*-*BB*; where *AA* identifies the location code of the drawer containing the adapter card and *BB* identifies both the I/O bus and slot containing the card.

A value of 00 for *AA* means that the adapter card is located in the CPU drawer or system unit, depending on the type of system. Any other value for *AA* indicates that the card is located in an I/O expansion drawer; in which case the value for *BB* identifies the I/O bus and slot number in the CPU drawer that contains the asynchronous expansion adapter. The first digit identifies the I/O bus with 0 corresponding to the standard I/O bus and 1 corresponding to the optional I/O bus. The second digit identifies the slot on the indicated I/O bus.

The first digit of *BB* identifies the I/O bus containing the adapter card. If the card is in the CPU drawer or system unit, this digit will be 0 for the standard I/O bus or 1 for the optional I/O bus. If the card is in an I/O expansion drawer, this digit is 0. The second digit identifies the slot number on the indicated I/O bus (or slot number in the I/O expansion drawer) that contains the card.

A location code of 00-00 is used to identify the Standard I/O Planar.

#### **Examples**

00-05 identifies an adapter card that is in slot 5 of the standard I/O bus in either the CPU drawer or system unit, depending on the type of system.

00-12 identifies an adapter card that is in slot 2 of the optional I/O bus in the CPU drawer.

18-05 identifies an adapter card located in slot 5 of an I/O expansion drawer. The drawer is the one connected to the asynchronous expansion adapter located in slot 8 of the optional I/O bus in the CPU drawer.

# <span id="page-48-0"></span>**The SCSI Passthru Driver (ovpass)**

Read this topic if you plan to use SCSI-controlled robotic peripherals or Hewlett-Packard 1.2 gigabyte or equivalent model magneto-optical disk drives.

When communicating with SCSI-controlled robotic peripherals on an IBM RS6000 system, Media Manager utilizes a SCSI passthru driver called ovpass. This driver is also used to set the optical drive type, as documented in ["Setting the HP Optical Drive Type in](#page-68-0)  [Nonvolatile Memory" on page 51](#page-68-0). This driver is not required if the only peripheral is the IBM 3590 B11/E11 tape stacker.

**Note** You cannot use smit to configure ovpass device files.

## **Installing The SCSI Passthru Driver**

To install the ovpass driver, enter the following command:

/usr/openv/volmgr/bin/driver/install\_ovpass

To ensure the driver device files are accessible after each system boot, the following command should be placed in the system startup script:

/usr/openv/volmgr/bin/driver/mkdev\_ovpass

## **Uninstalling The SCSI Passthru Driver**

To uninstall the ovpass driver, enter the following command:

/usr/openv/volmgr/bin/driver/remove\_ovpass

## <span id="page-48-1"></span>**Upgrading The SCSI Passthru Driver**

**Note** The following upgrade procedure is required only if you get an error while trying to configure a FCP SCSI device. See [step 5 on page 33](#page-50-0) for details.

Some versions of Media Manager before release 4.5 used a version of the passthru driver that did not support FCP SCSI controllers. To upgrade to the latest passthru driver, use the following procedure.

**Caution** Any device files (/dev/ovpass*n*) will be removed and must be re-created.

**1.** Uninstall the old ovpass driver.

/usr/openv/volmgr/bin/driver/remove\_ovpass

**2.** Install the new ovpass driver.

/usr/openv/volmgr/bin/driver/install\_ovpass

# <span id="page-49-0"></span>**Configuring Robotic Controls**

Robots are controlled through a SCSI or a network connection.

- ◆ SCSI control is covered in the following section.
- ◆ Configuration for network controlled robotic libraries is discussed in the appendices of the Media Manager system administrator's guide for UNIX.

## **Configuring SCSI Robotic Controls**

Read this topic if you plan to use a robotic storage device that is controlled through a SCSI robotic connection. Information on supported SCSI robots (vendor models) can be found on the VERITAS support web site.

Perform the following steps to check for and create the necessary device files.

- **1.** Install the SCSI passthru driver as explained in ["The SCSI Passthru Driver \(ovpass\)"](#page-48-0) [on page 31.](#page-48-0)
- **2.** Display which SCSI controllers are physically available on your machine by using the following command:

/usr/sbin/lsdev -C | grep I/O

In the following sample output, SCSI controller 1 (01) has been assigned the logical identifier scsi0:

scsi0 Available 00-01 SCSI I/O Controller

In the following sample output, FCP SCSI controller 3A-08 has been assigned the logical identifier fscsi0:

fscsi0 Available 3A-08-01 FC SCSI I/O Controller Protocol Device

**3.** Display the SCSI device files that have already been created by using the following command:

/usr/sbin/lsdev -C -s scsi

The example output follows:

```
hdisk0 Available 00-01-00-0,0 400 MB SCSI Disk Drive
hdisk1 Available 00-01-00-1,0 400 MB SCSI Disk Drive
rmt0 Available 00-01-00-3,0 Other SCSI Tape Drive
```
This output shows that two disk drives and one tape drive are configured as follows:

- **-** hdisk0 is a disk drive at controller 1 (01) and SCSI ID 0 (0,0)
- **-** hdisk1 is a disk drive at controller 1 (01) and SCSI ID 1 (1,0)
- **-** rmt0 is a tape drive at controller 1 (01) and SCSI ID 3 (3,0)

If the device files for the SCSI robotic control already exist, they appear in the lsdev output as ovpass0, ovpass1, etc. The output for this example does not show any ovpass files so you would have to create them as explained in the next step.

<span id="page-50-1"></span>**4.** Display the FCP SCSI device files that have already been created by using the following command:

/usr/sbin/lsdev -C -s fcp

<span id="page-50-0"></span>**5.** If device files for the desired robotic control SCSI ID do not exist, create the files using the following commands.

**Note** If you get an error (mkdev error code 0514-0520) while trying to configure a FCP SCSI device, review the topic ["Upgrading The SCSI Passthru Driver" on page 31.](#page-48-1)

mkdev -c media\_changer -s scsi -t ovpass -p *controller* -w *id*,*lun* mkdev -c media\_changer -s fcp -t ovpass -p *controller* -w *scsi\_id*,*lun*

Where:

*controller* is the logical identifier of the drive's SCSI adaptor, such as scsi0, scsi1 or vscsi1.

*id* is the SCSI ID of the robotic connection.

*scsi\_id* is the fibre channel identifier for the N\_Port address (D\_ID) of the robotic connection.

*lun* is the logical unit number of the robotic connection.

Several methods exist for determining the D\_ID of the robot as follows:

- **a.** Inspect the name server for the switch (if available). Each vendor uses a unique method to make this information available, consult the documentation for the switch vendor.
- **b.** Inspect the bridge for mapping information (if available). Each vendor uses a unique method to make this information available, consult the documentation for the bridge vendor.
- **c.** Inspect the odm database for any tape devices in the robot using the following command:

```
/usr/bin/odmget -q "name=rmtX" CuAt
```
Where *rmtX* is the name of the tape device (for example: rmt0 or rmt1).

The following output shows that rmt0 is at SCSI ID 0x1009ef and the robot might also be at this address:

```
 CuAt:
name = "rmt0"attribute = "scsi id"
value = "0x1009ef"type = "R" generic = "DU"
rep = "s"nls index = 6
```
**d.** Use the smc (Library Medium Changer) entry for the robot to determine the correct SCSI ID and lun values. Inspect the lsdev output from [step 4](#page-50-1) and look for an entry like the following:

```
smc0 Available 14-08-01 IBM 3584 Library Medium Changer 
(FCP)
```
If you see an entry for the robot, inspect the odm database using the following command:

```
/usr/bin/odmget -q "name=smc0" CuAt
C<sub>U</sub>AT:name = "smc0" attribute = "scsi_id"
 value = "0x111ca"
type = "R" generic = "DU"
ren = "s" nls_index = 25
```

```
C<sub>11</sub> \Delta + \cdot name = "smc0"
 attribute = "lun_id"
 value = "0x1000000000000"
type = "R" generic = "DU"
rep = "s"nls index = 26
```
From the example output, the SCSI ID is 0x111ca and the lun is 1. The lun is derived from the lun ID, by right shifting it 48 bits.

**6.** Display the newly created logical identifier for the device by using one of the following commands:

/usr/sbin/lsdev -C -s scsi /usr/sbin/lsdev -C -s fcp

In the following example output, ovpass0 is a SCSI robotic control device file:

```
hdisk0 Available 00-01-00-0,0 400 MB SCSI Disk Drive
hdisk1 Available 00-01-00-1,0 400 MB SCSI Disk Drive
rmt0 Available 00-01-00-3,0 Other SCSI Tape Drive
ovpass0 Available 00-01-5,0 VERITAS Media Changer
```
The path name for these types of device files has the following form, where *ovpass\_id* is the logical identifier assigned to the device.

/dev/*ovpass\_id*

In this example, you would use the following device file path:

/dev/ovpass0

### **Examples of SCSI Robotic Control Device Files**

#### **Example 1**

Assume this robot is not a TSD or an HP C1560B. The ovpass driver has been installed and the desired SCSI robotic controller is controller 1 at SCSI ID 5, but the device files do not exist.

**1.** Determine the logical identifier for the SCSI controller as follows:

/usr/sbin/lsdev -C -c adapter | grep SCSI

The following output shows that scsi0 is the logical name for SCSI controller 1.

scsi0 Available 00-01 SCSI I/O Controller

**2.** Check if the device files exist for ovpass at SCSI ID 5.

/usr/sbin/lsdev -C -s scsi

The output shows that the device files exist for tape and disk, but not for the SCSI robotic control at controller 1 (scsi0) and SCSI ID 5 (5,0).

hdisk0 Available 00-01-00-0,0 400 MB SCSI Disk Drive rmt0 Available 00-01-00-3,0 Other SCSI Tape Drive

**3.** Create the device files by using the following command:

mkdev -c media\_changer -t ovpass -s scsi -p scsi0 -w 5,0

**4.** Display the device files by issuing the lsdev command:

/usr/sbin/lsdev -C -s scsi hdisk0 Available 00-01-00-0,0 400 MB SCSI Disk Drive hdisk1 Available 00-01-00-1,0 400 MB SCSI Disk Drive rmt0 Available 00-01-00-3,0 Other SCSI Tape Drive ovpass0 Available 00-01-5,0 VERITAS Media Changer

For this example use the following device file path to configure the SCSI robotic control connected to controller 1 and SCSI ID 5:

/dev/ovpass0

#### **Example 2**

Assume the robot is a DLT2700/DLT4700 (TSD) or an HP C1560B (TL4). The ovpass driver has been installed, but the device files for SCSI robotic control at controller 1 with SCSI ID 3 and logical unit number 1 do not exist.

**1.** Determine the logical identifier for the SCSI controller:

/usr/sbin/lsdev -C -c adapter | grep -i SCSI

The following output shows that  $scsi0$  is the logical name for SCSI controller 1:

scsi0 Available 00-01 SCSI I/O Controller

**2.** Check if the device files exist for ovpass at SCSI ID 5.

/usr/sbin/lsdev -C -s scsi

The following output shows that the device files exist for tape and disk, but not for the SCSI robotic control at controller 1 (scsi0), SCSI ID 3, and logical unit number 1 (3,1):

hdisk0 Available 00-01-00-0,0 400 MB SCSI Disk Drive rmt0 Available 00-01-00-3,0 Other SCSI Tape Drive

**3.** The device files can now be created using the following command:

```
mkdev -c media_changer -t ovpass -s scsi -p scsi0 -w 3,1
```
**4.** Display the device files by issuing the lsdev command.

```
/usr/sbin/lsdev -C -s scsi
hdisk0 Available 00-01-00-0,0 400 MB SCSI Disk Drive
hdisk1 Available 00-01-00-1,0 400 MB SCSI Disk Drive
rmt0 Available 00-01-00-3,0 Other SCSI Tape Drive
ovpass0 Available 00-01-3,1 VERITAS Media Changer
```
For this example, the device file to use for the TSD SCSI robotic control connected at controller 1 with SCSI ID 3 and logical unit number 1 would be:

/dev/ovpass0

#### **Example 3**

Assume the robot is an STK 9710 connected to a F/W Differential SCSI board and the passthru driver has been installed. Assume the drives are at SCSI ID's 4 and 5, and the robotics is at SCSI ID 6.

**1.** Determine the correct scsi controller.

```
lsdev -C | grep scsi
scsi0 Available 00-02 SCSI I/O Controller
ascsi0 Available 00-04 Wide SCSI I/O Controller Adapter
vscsi0 Available 00-04-0,0 SCSI I/O Controller Protocol Device
vscsi1 Available 00-04-0,1 SCSI I/O Controller Protocol Device
lsdev -C -c tape
rmt2 Available 00-04-01-4,0 Other SCSI Tape Drive
rmt3 Available 00-04-01-5,0 Other SCSI Tape Drive
```
**2.** The drives are on Adapter 00-04-01. Therefore,  $v$ scsil is the correct adapter for making the ovpass device file as follows:

mkdev -c media\_changer -t ovpass -s scsi -p vscsi1 -w 6,0

**Note** Never use the scsi adapter name.

#### **Example 4 (IBM 3570 B-series Robotic Libraries)**

If there is one drive in the robotic library, the robotic control is LUN 1 of the drive's SCSI ID. If there are two drives, the robotic control is LUN 1 of the Drive 1 SCSI ID. The SCSI IDs can be set or viewed using the front panel on the robot. The robotic control for the IBM 3570 B01/B02 is TLD, so if there are two drives they may be connected to different host systems.

If this is the case, the host system which is connected to Drive 1 must also have the robotic control. Also, the library should be in RANDOM mode and BASE configuration. See the operator's guide supplied with the unit for information on setting library mode and configuration.

Assume a configuration as follows:

```
lsdev -C -c tape
rmt0 Available 00-02-01-5,0 Other SCSI Tape Drive
rmt0 Available 00-02-01-6,0 Other SCSI Tape Drive
```
If drive 1 is SCSI ID 5, the robotic control for the robotic library will be LUN 1 of this SCSI ID. Assuming vscsi1 is the correct adapter, make the passthru device (ovpass) as follows:

```
mkdev -c media_changer -t ovpass -s scsi -p vscsi1 -w 5,1
```
### **Configuring IBM 3590 Stacker Robotic Controls**

If you plan to use a Tape Stacker Half-inch (TSH) robotic storage device, see the VERITAS support web site for the vendor model associated with the TSH robot type.

Perform the following steps to check for and create the necessary device files:

**1.** Display the SCSI tape devices configured in the system using the following command:

```
/usr/sbin/lsdev -C -c tape
rmt0 Defined 00-02-00-4,0 Other SCSI Tape Drive
rmt1 Available 00-08-00-6,0 2.3 GB 8mm Tape Drive
.
.
rmt12 Available 00-04-01-6,0 IBM 3590 Tape Drive and Medium Changer
```
**2.** The SCSI robotic path for the IBM 3590 is the same as the no rewind on close tape path. When configuring the TSH SCSI robotic path, the robotic control path for the 3590 would be /dev/rmt12.1. The tape drive path would also be /dev/rmt12.1.

# <span id="page-57-0"></span>**Configuring Tape Drives**

# **Configuring Non-QIC Tape Drives**

The terms *variable length block* or *fixed length block* refers to the behavior of reads and writes and the way the kernel packs physical tape records into logical tape records for an application. Variable-mode devices allow more flexibility in reading previously written tapes. Many tape devices can be accessed in either mode. NetBackup assumes variable length for non-QIC drives.

For more information, see chdev(1), smit(1) and the system management guide. The smit application is the most convenient way to manually change from fixed to variable-length-block devices.

**Caution** Non-QIC tape drives must be configured as variable-length-block devices if they will be used by Media Manager. Otherwise, NetBackup is able to write data but may not be able to read it correctly. During a read, you may see a "not in tar format" error.

### **Automatic Configuration**

When a non-QIC tape drive is configured using NetBackup, NetBackup will automatically issue the chdev command to configure the drive as a variable length block device. It is normally not necessary to manually run the chdev command, but the details of the command issued by NetBackup are provided (see ["Using the chdev Command" on](#page-57-1)  [page 40\)](#page-57-1).

### <span id="page-57-1"></span>**Using the chdev Command**

Ensure that the device being used is configured for variable mode by using the chdev command as follows:

/usr/sbin/chdev -l *Dev* -a block\_size=0

Where *Dev* is the logical identifier for the drive (for example:  $rm 0$  or  $rm 1$ ).

## **Using Extended-File Marks for Drives**

Tape drives must be configured to use extended file marks, if those tape drives are capable of supporting them (for example, 8-mm drives). See chdev(1) and  $\text{smit}(1)$  for additional information. Otherwise, NetBackup may not be able to use those drives.

### **Automatic Configuration**

When a tape drive is configured using NetBackup, NetBackup will automatically issue the chdev command to configure the drive to use extended file marks. It is normally not necessary to manually run the chdev command, but the details of the command issued by NetBackup are provided (see ["Using the chdev Command" on page 41\)](#page-58-0).

### <span id="page-58-0"></span>**Using the chdev Command**

Ensure that the device being used is configured for extended file marks as required by Media Manager by using the chdev command as follows:

/usr/sbin/chdev -l *Dev* -a extfm=yes

Where *Dev* is the logical identifier for the drive (for example: rmt0 or rmt1)

# **Fast-Tape Positioning (locate-block)**

For DLT, Exabyte, and half-inch cartridge tape drives, Media Manager supports the SCSI locate-block command for positioning tape to a specific block. This improves tape-positioning greatly over what can be obtained with the alternative.

Media Manager uses the locate-block command by default unless you disable it by executing the following:

touch /usr/openv/volmgr/database/NO\_LOCATEBLOCK

With locate-block positioning disabled, NetBackup uses the forward-space-file/record method.

## **Creating No Rewind Device Files**

When adding tape drives to a Media Manager configuration, you need only specify a no rewind on close device path. These SCSI device files are in the /dev directory and have the following format:

/dev/rmt*ID*.1

Where *ID* is the logical identifier assigned to the device by the system.

Perform the following steps to check for and create the necessary device files:

<span id="page-58-1"></span>**1.** Display which SCSI controllers are physically available by using the 1sdev command as follows:

```
/usr/sbin/lsdev -C | grep I/O
```
This sample output shows that SCSI controller 1 (00-01) has been assigned the logical identifier scsi0.

scsi0 Available 00-01 SCSI I/O Controller

**2.** Display the SCSI device files that have already been created by using one of the following commands:

```
/usr/sbin/lsdev -C -s scsi
/usr/sbin/lsdev -C -s fcp
hdisk0 Available 00-01-00-0,0 400 MB SCSI Disk Drive
hdisk1 Available 00-01-00-1,0 400 MB SCSI Disk Drive
rmt0 Available 00-01-00-3,0 Other SCSI Tape Drive
```
This example output shows that two disk drives and one tape drive exist as follows:

- **-** hdisk0 is a disk drive at controller 1 (00-01) and SCSI ID 0 (0,0)
- **-** hdisk1 is a disk drive at controller 1 (00-01) and SCSI ID 1 (1,0)
- **-** rmt0 is a tape drive at controller 1 (00-01) and SCSI ID 3 (3,0)

If the device files for the SCSI tape drives exist, they appear in the output as  $rmt0$ , rmt1, and so on. The previous example output shows rmt0.

For  $rmt0$  and  $rmt1$ , you would use the following no rewind on close device files:

/dev/rmt0.1 /dev/rmt1.1

**3.** If the device files for the SCSI ID of the desired tape drive do not exist, create them using the following command:

/usr/sbin/mkdev -c tape -s scsi -t ost -p *controller* -w *id*,*lun*

Where:

*controller* is the logical identifier of the SCSI adapter for the device, such as scsi0 or scsi1.

*id* is the SCSI ID of the drive connection.

*lun* is the logical unit number of the drive connection.

An example for an 8-mm drive connected to controller 0 and SCSI ID 5 follows:

mkdev -c tape -s scsi -t ost -p scsi0 -w 5,0

You can display the newly created logical identifier for the device by using the  $lsdev$ command.

```
/usr/sbin/lsdev -C -s scsi
hdisk0 Available 00-01-00-0,0 400 MB SCSI Disk Drive
hdisk1 Available 00-01-00-1,0 400 MB SCSI Disk Drive
rmt0 Available 00-01-00-3,0 Other SCSI Tape Drive
rmt1 Available 00-01-00-5,0 Other SCSI Tape Drive
ovpass0 Available 00-01-6,0 VERITAS Media Changer
```
The rmt1 device file has been created.

**4.** If the device files do not exist on a FCP controller, use the following command to create them, where *device* is the controller number from [step 1 on page 41](#page-58-1). For example, fscsi0.

/usr/sbin/cfgmgr -l *device*

**5.** Ensure that the device being used is configured for variable-mode and extended file marks as required by Media Manager by using the chdev command as follows, where *Dev* is the logical identifier for the drive (for example:  $rmt0$  or  $rmt1$ ).

```
/usr/sbin/chdev -l Dev -a block_size=0
/usr/sbin/chdev -l Dev -a extfm=yes
```
### **No Rewind Device File Example**

Assume the device files for the desired SCSI 8-mm tape drive (controller 1, SCSI ID 5) do not exist.

**1.** Determine the logical identifier for the SCSI controller as follows:

/usr/sbin/lsdev -C -c adapter | grep SCSI

The following output shows that scsi0 is the logical name for SCSI controller 1:

scsi0 Available 00-01 SCSI I/O Controller

**2.** Check if the device files exist for any device at SCSI ID 5.

/usr/sbin/lsdev -C -s scsi

The following output shows that some device files exist for tape and disk, but not for the 8-mm tape drive at controller 1 (scsi0) and SCSI ID 5 (5,0):

hdisk0 Available 00-01-00-0,0 400 MB SCSI Disk Drive hdisk1 Available 00-01-00-1,0 400 MB SCSI Disk Drive rmt0 Available 00-01-00-3,0 Other SCSI Tape Drive

**3.** Create the desired device files by using the following command:

mkdev -c tape -t ost -s scsi -p scsi0 -w 5,0

**4.** Display the device files by issuing the following  $1$  sdev command:

/usr/sbin/lsdev -C -s scsi

hdisk0 Available 00-01-00-0,0 400 MB SCSI Disk Drive hdisk1 Available 00-01-00-1,0 400 MB SCSI Disk Drive rmt0 Available 00-01-00-3,0 Other SCSI Tape Drive rmt1 Available 00-01-00-5,0 Other SCSI Tape Drive

**5.** To ensure that the tape device is configured for variable-mode and extended file marks, use the following commands:

```
chdev -l rmt1 -a block_size=0
chdev -l rmt1 -a extfm=yes
```
Enter the following device file path to configure the 8-mm drive connected to controller 1 and SCSI ID 5:

/dev/rmt1.1

### **Using Multiple Tape Densities**

After creating the necessary device files for your tape drives you may want to use non-default densities on drives that support them (for example, Exabyte 8500C tape drives).

There are two configurable densities available for all tape drives, although not all tape drives support multiple densities. The default density for both density setting 1 and density setting 2 is 0, which means maximum density.

To modify either of the density settings, you can use  $\text{smitt}(1)$  or commands similar to the following:

```
chdev -l tapedev -a density_set_1=Density
chdev -l tapedev -a density_set_2=Density
```
Where:

*tapedev* is the logical identifier for the drive, such as  $rm 0 or rmt1$ .

*Density* is the decimal number representing the desired density.

To use density setting 1, use the following no rewind on close device file:

```
/dev/rmt*.1
```
To use density setting 2, use the following no rewind on close device file:

/dev/rmt\*.5

### **Adding HP 4-mm Drives and HP C1560B DAT Autoloaders**

To support HP (Hewlett-Packard) 4-mm DAT tape drives and HP C1560B DAT Autoloaders use the tape drive switch settings as shown in the following table. Other combinations may work, but these are the settings that were functional during testing with an HP 35480 tape drive and HP C1560B DAT Autoloader.

In the table,  $1 = On$  and  $0 = Off$ .

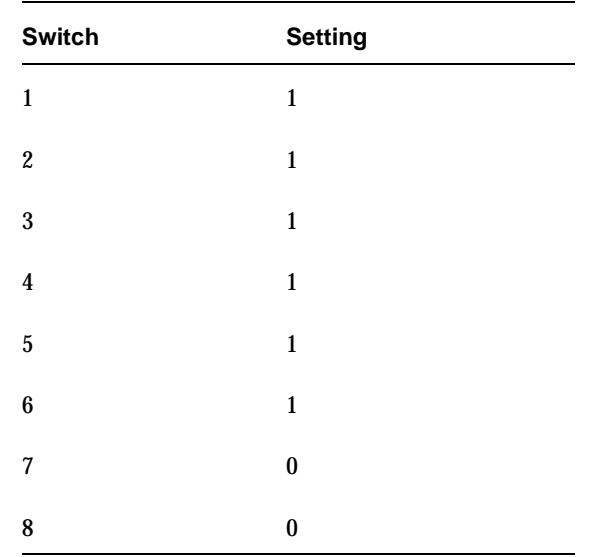

### **Adding Sony AIT Drives**

Read this section if you plan to use Sony AIT tape drives in your configuration.

### **No Rewind Device Files**

When adding tape drives to a Media Manager configuration, you need only specify a no rewind on close device path. To display the no rewind device files that are configured on your system, use the lsdev command as follows:

```
/usr/sbin/lsdev -C -s scsi
rmt6 Available 00-03-01-6,0 Other SCSI Tape Drive
```
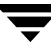

Using the lsdev output, if the drive is SCSI ID 6 of adapter 3, the device path you use follows:

/dev/rmt0.1

### **Dip Switch Settings**

Sony AIT drives have 8 dip switches located on the bottom of the drive. It is important to set these switches correctly, even if it means taking the drives out of robots and checking them.

Some robots (for example, Spectra Logic) provide a way to set the drive switches from the robot itself. For Spectra Logic robots, it doesn't matter what the drive switches are. The Treefrog (215) robot has a dial in the back to set the appropriate OS. The Bullfrog (10000) robot has a means of setting the OS through the touchscreen.

Depending on the version of the AIT drive, drives are shipped from Sony with one of two switch settings, as shown in the following tables (in the tables,  $1 = On$  and  $0 = Off$ ).

**Note** Robot vendors and hardware resellers may change the default drive switch settings.

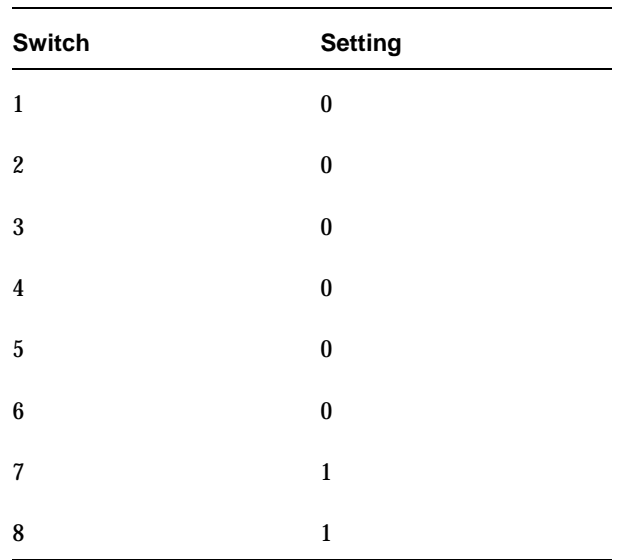

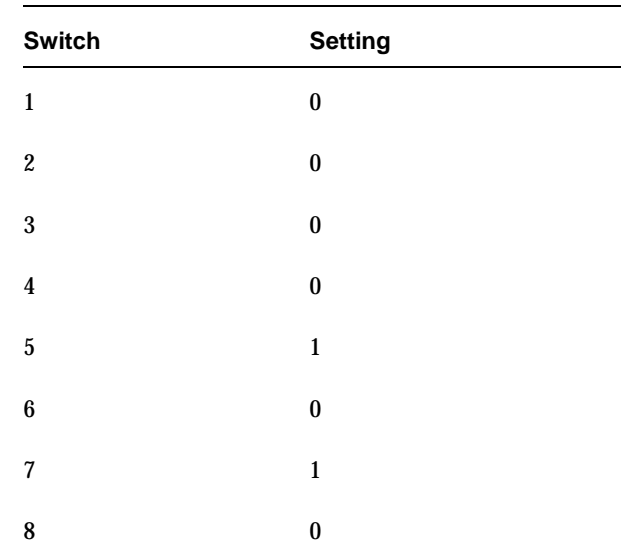

Switches 1 thru 4 are for setting the OS type. Switches 5 thru 8 can be usually be left set at the default position.

Sony documentation (*UNIX Configuration Guide, V2.xx*) states that switches 1 thru 4 can be left set at the default position. However, the drive firmware must be at (or above) one of the following levels:

- ◆ 0404 (SDX-300C)
- $\blacklozenge$  0700 (SDX-400C)
- $\blacklozenge$  0107 (SDX-500C)

If the drive has older firmware, update the firmware or use the following switch settings for switches 1 thru 4:

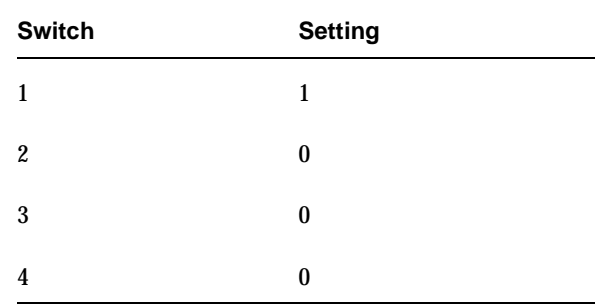

You can use the following command to determine the correct dip switch settings without removing the drives and checking them:

/usr/openv/volmgr/bin/scsi\_command -d /dev/rmt0.1 -ait

The output is as follows:

```
Physical AIT drive switch setting = 0x1 (IBM RS6000 - AIX - disconnect 
enabled)
Logical AIT drive switch setting = 0xff (Not set, physical setting in 
effect)
```
This example was an AIT drive in a ADIC Grau library. The drive was removed and set to the AIX switch settings.

# <span id="page-66-0"></span>**Configuring Optical Disk Drives**

When adding optical disk drives to a Media Manager configuration, you specify only a character device path. Optical disk character device files are located in the /dev directory and have the following format, where *ID* is the logical identifier assigned to the device by the system.

/dev/rhdisk*ID*

**Note** To use Hewlett-Packard optical disk drives, the system must recognize the optical drives as disk drives at system boot time. If you are adding Hewlett-Packard 1.2 gigabyte or equivalent model magneto-optical disk drives to an AIX system, the system may not recognize them as disk drives, and thus cannot use them. See ["Setting the HP Optical Drive Type in Nonvolatile Memory" on page 51](#page-68-0) for information on correcting this condition.

# **Creating Device Files**

Perform the following steps to check for and create the necessary device files:

**1.** Display which SCSI controllers are physically available on your machine by using the following lsdev command:

/usr/sbin/lsdev -C -c adapter | grep SCSI

This sample output shows that SCSI controller 1 (00-01) has been assigned the logical identifier scsi0.

scsi0 Available 00-01 SCSI I/O Controller

**2.** Display the SCSI device files that have already been created by using the following lsdev command:

/usr/sbin/lsdev -C -s scsi

The following example output shows that two disk drives and one tape drive exist:

- **-** hdisk0 is a disk drive at controller 1 (00-01) and SCSI ID 0 (0,0)
- **-** hdisk1 is a disk drive at controller 1 (00-01) and SCSI ID 1 (1,0)
- **-** rmt0 is a tape drive at controller 1 (00-01) and SCSI ID 3 (3,0)

If the device files for the SCSI optical disk drives exist, they show up in the output as hdisk0, hdisk1, and so on.

hdisk0 Available 00-01-00-0,0 400 MB SCSI Disk Drive hdisk1 Available 00-01-00-1,0 400 MB SCSI Disk Drive rmt0 Available 00-01-00-3,0 Other SCSI Tape Drive

For hdisk0, you would use the following device path:

/dev/rhdisk0

**3.** If the device files for the desired optical drive's SCSI ID do not exist, you can create them with the following command:

mkdev -c disk -s scsi -t osdisk -p *controller* -w *id*,*lun*

Where:

*controller* is the logical identifier of the device's SCSI adapter, such as  $scsi0$  or scsi1.

*id* is the SCSI ID of the drive connection.

*lun* is the logical unit number of the drive connection.

An example for an optical disk drive on controller 1 and SCSI ID 5 follows:

mkdev -c disk -t osdisk -s scsi -p scsi0 -w 5,0

**4.** You can display the newly created logical identifier for the device by using the following command:

/usr/sbin/lsdev -C -s scsi hdisk0 Available 00-01-00-0,0 400 MB SCSI Disk Drive hdisk1 Available 00-01-00-1,0 400 MB SCSI Disk Drive

rmt0 Available 00-01-00-3,0 Other SCSI Tape Drive hdisk2 Available 00-01-00-5,0 Other SCSI Disk Drive ovpass0 Available 00-01-6,0 VERITAS Media Changer

The device files for hdisk2 have been created and you can now use them.

### **Examples of Optical Disk Device Files**

Assume the device files for the desired optical disk drive (controller 1, SCSI ID 5) do not yet exist.

**1.** Determine the logical identifier for the SCSI controller as follows:

/usr/sbin/lsdev -C -c adapter | grep SCSI

The output shows that scsi0 is the logical name for SCSI controller 1.

scsi0 Available 00-01 SCSI I/O Controller

**2.** Check to see if the device files exist for ovpass at SCSI ID 5.

```
/usr/sbin/lsdev -C -s scsi
```
The output shows that some device files exist for tape and disk, but not for the optical disk drive at controller 1 (scsi0) and SCSI ID 5 (5,0).

hdisk0 Available 00-01-00-0,0 400 MB SCSI Disk Drive hdisk1 Available 00-01-00-1,0 400 MB SCSI Disk Drive rmt0 Available 00-01-00-3,0 Other SCSI Tape Drive

**3.** Create device files for the optical disk drive on controller 1 at SCSI ID 5 by using the following command:

mkdev -c disk -t osdisk -s scsi -p scsi0 -w 5,0

**4.** Display the device files by issuing the lsdev command.

/usr/sbin/lsdev -C -s scsi

hdisk0 Available 00-01-00-0,0 400 MB SCSI Disk Drive hdisk1 Available 00-01-00-1,0 400 MB SCSI Disk Drive rmt0 Available 00-01-00-3,0 Other SCSI Tape Drive hdisk2 Available 00-01-00-5,0 Other SCSI Disk Drive

**5.** Enter the following character device file path to configure the optical disk drive connected to controller 1 and SCSI ID 5:

/dev/rhdisk2

### <span id="page-68-0"></span>**Setting the HP Optical Drive Type in Nonvolatile Memory**

To use Hewlett-Packard optical disk drives, the system must recognize the optical drives as disk drives at system boot time. If you are adding HP 1.2 gigabyte or equivalent model magneto-optical disk drives to an AIX system, the system may not recognize them as disk drives and cannot use them.

To detect whether the system recognizes the optical drives, execute the following command after system boot:

/usr/sbin/lsdev -C -s scsi

If you see the appropriate controller and SCSI ID combination for the optical drive listed as Other SCSI Disk Drive, the system recognizes the drive as a disk drive. If not, use the procedure that follows.

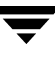

```
hdisk0 Available 00-00-0S-0,0 2.2 GB SCSI Disk Drive
rmt0 Available 00-00-0S-3,0 Other SCSI Tape Drive
omd0 Defined 00-00-0S-6,0 Other SCSI Read/Write Optical Drive
ovpass0 Available 00-00-0S-2,0 VERITAS Media Changer
```
- **1.** Install the ovpass driver if it is not already installed. See ["The SCSI Passthru Driver](#page-48-0)  [\(ovpass\)" on page 31](#page-48-0).
- **2.** Create the ovpass device file for the optical drive so that the driver can be used to communicate with the optical drive.
	- **a.** Display the SCSI device files that have already been created by using the following command: /usr/sbin/lsdev -C -s scsi

The following example output shows that a disk drive, a tape drive, an optical drive, and SCSI robotic control are configured:

- **-** hdisk0 is a disk drive at controller 1 (00) and SCSI ID 0 (0,0)
- **-** rmt0 is a tape drive at controller 1 (00) and SCSI ID 3 (3,0)
- **-** omd0 is an optical drive at controller 1 (00) and SCSI ID 6 (6,0)
- **-** ovpass0 refers to the SCSI robotic control for controller 1 (00) and SCSI ID 2 (2,0)

hdisk0 Available 00-00-0S-0,0 2.2 GB SCSI Disk Drive rmt0 Available 00-00-0S-3,0 Other SCSI Tape Drive omd0 Defined 00-00-0S-6,0 Other SCSI Read/Write Optical Drive ovpass0 Available 00-00-0S-2,0 VERITAS Media Changer

**b.** Create the device files for the optical drive by using the following command:

```
mkdev -c media_changer -s scsi -t ovpass -p controller -w id,lun
Where:
```
*controller* is the logical identifier of the drive's SCSI adapter, such as scsi0 or scsi1.

*id* is the SCSI ID of the optical drive (not the robotic connection).

*lun* is the logical unit number of the optical drive.

For example:

mkdev -c media\_changer -s scsi -t ovpass -p scsi 0 -w 6,0

Use the following command to obtain the logical identifier for the optical drive you just created:

```
/usr/sbin/lsdev -C -s scsi
```
**c.** Verify the temporary ovpass device file created in step b.

/usr/openv/volmgr/bin/scsi\_command -d /dev/*ovpass\_id* -inquiry Where *ovpass\_id* is the logical identifier assigned to the temporary device. For example if the temporary ovpass device was ovpass2, enter the following: /usr/openv/volmgr/bin/scsi\_command -d /dev/ovpass2 -inquiry The output shows the following:

removable device type c\_8h\_HP

**3.** Use the following command to change the device type (stored in the drive's nonvolatile memory) from optical memory to disk. The format of the command is as follows, where *ovpass\_id* is the logical identifier assigned to the device.

```
/usr/openv/volmgr/bin/scsi_command -d /dev/ovpass_id -disk
```
For example:

/usr/openv/volmgr/bin/scsi\_command -d /dev/ovpass1 -disk

**4.** Remove the ovpass device files and the optical drive that were created by using rmdev command as in the following:

```
rmdev -l ovpass_id -d
rmdev -l optical_drive_id -d
```
Where:

*ovpass\_id* is the logical identifier assigned to the device.

*optical\_drive\_id* is the optical drive identifier assigned to the optical drive.

For example:

```
rmdev -l ovpass1 -d
rmdev -l omd0 -d
```
**5.** Reboot the system to allow the drive to be recognized as a disk drive by the kernel's SCSI disk driver during system initialization.

The optical drive should be displayed as: hdisk*logical\_number*, where *logical\_number* is the logical number assigned to the drive by the system.

For example:

/usr/sbin/lsdev -C -s scsi

The following example output shows a disk drive, tape drive, robotic control, and optical drive:

```
hdisk0 Available 00-00-0S-0,0 2.2 GB SCSI Disk Drive
rmt0 Available 00-00-0S-3,0 Other SCSI Tape Drive
ovpass0 Available 00-00-0S-2,0 VERITAS Media Changer
hdisk1 Available 00-00-0S-6,0 Other SCSI Disk Drive
```
# <span id="page-71-0"></span>**Command Summary**

The following is a summary of commands that may be useful when configuring devices. See the procedures in this chapter for examples of their usage.

```
/usr/openv/volmgr/bin/driver/install_ovpass
```
Installs the ovpass driver for the first time.

/usr/openv/volmgr/bin/driver/remove\_ovpass

Uninstalls the ovpass driver.

/usr/openv/volmgr/bin/driver/mkdev\_ovpass

Place this command in the system startup script to ensure that the ovpass driver device files are accessible after each system boot.

```
/usr/sbin/lsdev -C | grep I/O
```
Displays adapters that are physically available on your server.

```
/usr/sbin/lsdev -C -s filetype
```
Displays the device files that have been created, where *filetype* defines the type of file displayed. scsi displays SCSI files and fcp displays fibre channel files.

```
mkdev -c media_changer -s scsi -t ovpass -p controller -w id,lun
```
Creates device files for the robotic control SCSI ID.

Where *controller* is the logical identifier of the drive SCSI adaptor (such as scsi0 or scsi1), *id* is the SCSI ID of the robotic connection, and *lun* is the logical unit number of the robotic connection.

```
mkdev -c media_changer -s fcp -t ovpass -p controller -w scsi_id,lun
```
Creates device files for the robotic control fibre channel SCSI ID.

Where *controller* is the logical identifier of the drive SCSI adaptor (such as scsi0 or scsi1), *scsi\_id* is the fibre channel SCSI ID of the robotic connection, and *lun* is the logical unit number of the robotic connection.

mkdev -c disk -s scsi -t osdisk -p *controller* -w *id*,*lun*
Creates device files for optical disk drives.

Where *controller* is the logical identifier of the drive SCSI adaptor (such as scsi0 or scsi1), *id* is the SCSI ID of the robotic connection, and *lun* is the logical unit number of the robotic connection.

mkdev -c tape -s scsi -t ost -p *controller* -w *id*,*lun*

Creates device files for tapes.

Where *controller* is the logical identifier of the drive SCSI adaptor (such as scsi0 or scsi1), *id* is the SCSI ID of the robotic connection, and *lun* is the logical unit number of the robotic connection.

/usr/sbin/chdev -l *dev* -a block\_size=0

Configures the drive with logical identifier specified by *dev* (for example:  $rm to 0$ ) to variable mode.

```
/usr/sbin/chdev -l dev -a extfm=yes
```
Configures the drive with logical identifier specified by *dev* (for example:  $rmt0$ ) for extended file marks.

/usr/openv/volmgr/bin/scsi\_command -d /dev/*ovpass\_id* -disk

Used for HP optical disk drives to change the device type (stored in the drive's nonvolatile memory) from optical memory to disk.

Where *ovpass\_id* is the logical identifier assigned to the device.

/etc/lsattr -l *dev* -E -H

Displays device information, where *dev* is the name of the device (for example,  $rmt1$ ).

/usr/sbin/cfgmgr -l *device*

Creates device files on a FCP controller, where *device* is the controller number (for example, fscsi0).

/usr/bin/odmget -q "name=*rmtX*" CuAt

Displays the device attributes for the device (*rmtX*). This command can be used to determine SCSI target and lun pairs when configuring fibre channel devices.

Where *rmtX* is the name of the tape device (for example: rmt0 or rmt1).

# **HP9000 Running HP-UX 11.0/11.11 4**

This chapter shows how to configure devices for use with Media Manager on an HP9000 system. Configure drives and robots using one of the available Media Manager administrative interfaces.

The major topics included are as follows:

- ◆ [Before You Start](#page-74-0)
- ◆ [Configuring Robotic Controls](#page-75-0)
- ◆ [Configuring Tape Drives](#page-83-0)
- ◆ [Configuring Optical Disk Drives](#page-92-0)
- ◆ [Command Summary](#page-94-0)

# <span id="page-74-0"></span>**Before You Start**

## **If You Are Using NetBackup BusinesServer**

Portions of this chapter include configuration topics and examples for peripherals that are not supported in NetBackup BusinesServer. It is important to refer to the VERITAS support web site to determine which Media Manager robot types, robots, and drives are supported for NetBackup BusinesServer, before using this chapter.

## **Topics Not Applicable to NetBackup BusinesServer**

- ◆ ["Enabling SCSI Reserve/Release" on page 69.](#page-86-0)
- ◆ ["Configuring Optical Disk Drives" on page 75](#page-92-0).

# <span id="page-75-0"></span>**Configuring Robotic Controls**

Robots are controlled through a SCSI or a network connection.

- SCSI control is covered in the following sections.
- ◆ Configuration of network controlled robotic libraries (for example, ACS robots) is discussed in the appendices of the UNIX Media Manager System Administrator's Guide.

# **Configuring SCSI Robotic Controls**

Read this topic if you plan to use a robotic storage device that is controlled through a SCSI robotic connection. Information on supported SCSI robots (vendor models) can be found on the VERITAS support web site.

## <span id="page-75-1"></span>**Determining Which Passthru Driver to Configure**

When communicating with SCSI-controlled robotic peripherals, Media Manager robotic software uses the spt or sctl SCSI passthru driver. The driver that is used depends on the type of SCSI interface on the system.

The two types of SCSI interfaces are as follows:

 $\blacklozenge$  Interfaces that use the scsi1/scsi3 bus-adapter driver require the spt passthru driver. The 28655A SCSI interface is in this category.

See ["Configuring Device Files for the spt Passthru Driver" on page 59.](#page-76-0)

- $\blacklozenge$  Interfaces that use the c700 or c720 bus-adapter driver require the sctl passthru driver. For example, the following interfaces are in this category:
	- **-** The GSC built-in SCSI interface.
	- **-** Add-on cards for HP9000-700.
	- **-** Some add-on cards for HP9000-800 D, K, T, and V series systems.

When attaching an autochanger (robotic library) device to a GSC interface and using the sctl driver, the schgr device driver must also be installed. Without this driver installed, the system will not bind the driver to the device. See the autochanger  $(7)$ man page.

See ["Configuring Device Files for the sctl Passthru Driver" on page 61.](#page-78-0)

## **Examples**

To determine the type of interface on your system, use the ioscan -f command as shown in the following examples.

#### **Example 1: 28655A SCSI Interface (spt driver)**

ioscan -f Class I H/W Path Driver S/W State H/W Type Description ================================================================ bc 0 root CLAIMED BUS\_NEXUS bc 1 56 bc CLAIMED BUS\_NEXUS Bus Converter ext bus 0 56/52 scsi1 CLAIMED INTERFACE HP 28655A - SCSI Interface target 0 56/52.2 target CLAIMED DEVICE tape 0 56/52.2.0 tape2 CLAIMED DEVICE HP HPC1533A

In this case, the ext bus entry (which designates the bus adapter) specifies a  $scsi1$ driver. You would configure the spt passthru driver for the SCSI robotic controls on this system (see ["Configuring Device Files for the spt Passthru Driver" on page 59](#page-76-0)).

#### **Example 2: Built-in SCSI interface (sctl driver)**

```
ioscan -f
```
Class I H/W Path Driver S/W State H/W Type Description ==================================================================== ext bus 2 10/12/5 c700 CLAIMED INTERFACE Built-in SCSI target 11 10/12/5.0 tgt CLAIMED DEVICE tape 0 10/12/5.0.0 stape CLAIMED DEVICE HP C1533A target 12 10/12/5.2 tgt CLAIMED DEVICE disk 6 10/12/5.2.0 sdisk CLAIMED DEVICE TOSHIBA CD-ROM

In this case, the ext bus entry specifies a  $c700$  driver. You would configure the  $sct1$ passthru driver for the SCSI robotic controls on this system (see ["Configuring Device Files](#page-78-0)  [for the sctl Passthru Driver" on page 61](#page-78-0)).

## <span id="page-76-0"></span>**Configuring Device Files for the spt Passthru Driver**

Use the following procedure to configure these types of device files. See ["Determining](#page-75-1)  [Which Passthru Driver to Configure" on page 58](#page-75-1) to determine if you require these files.

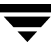

**Note** The HP-UX kernel has to be reconfigured to use the spt SCSI passthru driver. Refer to the HP-UX scsipt  $(7)$  man page.

The device files for the spt driver have the following format:

/dev/spt/c*CONTROLLER*t*TARGET*l*UNIT*

Where:

*CONTROLLER* is the Instance number of the controlling bus. The Instance value is displayed in the output of  $i$ oscan  $-f$  in the column labeled I of the controller's entry (ext bus in the column labeled Class).

*TARGET* is the SCSI ID of the robotic control.

*UNIT* is the SCSI logical unit number (LUN) of the robot. This is usually 0.

You must create the device files for the spt driver manually, as they are not created automatically when the system boots. The following steps describe how to create these device files. These steps are also documented in the scsipt(7) man page.

- **1.** Install and configure the driver as described in the man page.
- **2.** Determine the character major number of the spt driver using lsdev -d spt.
- **3.** Use the following commands to create the device file for the SCSI robotic control:

```
mkdir /dev/spt
mknod /dev/spt/Name c Major 0xIITL00
```
Where:

*Name* is the device name as defined in the format: c*CONTROLLER*t*TARGET*l*UNIT*

*Major* is the character major number (from the 1sdev command).

*II* is two hexadecimal digits identifying the controlling bus interface card by its Instance number.

*T* is one hexadecimal digit representing the SCSI ID of robotic control.

*L* is one hexadecimal digit representing the SCSI LUN of the robotic control.

#### **Example of a Device File**

If the robotic control for an HP Optical Disk Library (ODL) is on a secondary SCSI bus at SCSI ID 3, LUN 0, use the following steps to create the device file.

**1.** Use the ioscan -f command to get information on the SCSI bus and the robotic control.

Class I H/W Path Driver S/W State H/W Type Description ================================================================= bc 0 root CLAIMED BUS\_NEXUS<br>bc 1 56 bc CLAIMED BUS\_NEXUS bc 1 56 bc CLAIMED BUS\_NEXUS Bus Converter ext bus 1 56/16 scsi1 CLAIMED INTERFACE HP 28655A - SCSI Interface target 4 56/16.3 target CLAIMED DEVICE spt 0 56/16.3.0 spt CLAIMED DEVICE HP C1700T

The Instance number for the robot's SCSI bus is 1. It also confirms that the spt driver is attached to the optical robotic control at H/W Path 56/16.3.0.

**2.** Use lsdev to get the character major number for the spt driver.

lsdev -d spt

This output from this command shows that the character major number for the spt driver is 137.

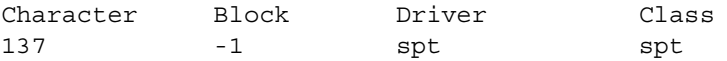

**3.** Create the /dev/spt directory, if it has not already been created.

mkdir /dev/spt

**4.** Create the device file as follows:

mknod /dev/spt/c1t3l0 c 137 0x013000

This command creates the /dev/spt/c1t3l0 device file. Specify this file as the robot control path when configuring your device under Media Manager.

## <span id="page-78-0"></span>**Configuring Device Files for the sctl Passthru Driver**

Use the following procedure to configure these types of device files. See ["Determining](#page-75-1)  [Which Passthru Driver to Configure" on page 58](#page-75-1) to determine if you require these files.

**Note** You do not have to reconfigure the HP-UX kernel to use the sctl passthru driver on HP9000-700 systems, since the generic SCSI driver is part of basic HP-UX.

If the devices do not exist, you can create device files by using the mknod command as follows. See the  $scsi$   $ctl(7)$  man page.

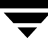

```
mkdir /dev/sctl
cd /dev/sctl
```
/etc/mknod c*CONTROLLER*t*TARGET*l*LUN* c 203 0x*IITL*00

Where:

*CONTROLLER* is the Instance number of the controlling bus. The Instance value is displayed in ioscan -f output under column I of the controller entry (ext\_bus in the Class column).

*TARGET* is the SCSI ID of the robotic control.

*LUN* is the SCSI logical unit number.

*II* are two hexadecimal digits that identify the controlling bus interface card by its Instance number (same as controller).

*T* is one hexadecimal digit representing the SCSI ID.

*L* is one hexadecimal digit representing the SCSI LUN.

#### **Using ioscan With sctl Robots**

If the robotic control has its own SCSI ID, it has an entry similar to the following:

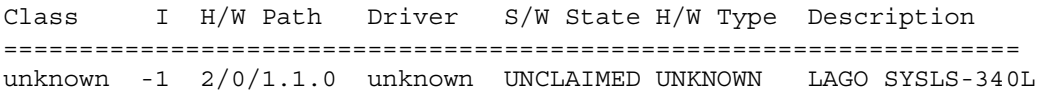

The Class, I, and Driver columns may also have invalid information. In these instances the robotics are correct, but ioscan returns invalid information.

#### **Examples of Device Files**

#### **Example 1**

In this example the robotic control for a ADIC Scalar 100 library is on a SCSI bus with a instance number of 7 (ext\_bus entry, I column), SCSI ID 2 and LUN 0. The robotic control for a IBM ULT3583-TL library is on the same SCSI bus at SCSI ID 3 and LUN 0.

Use the following procedure to create the robotic device files:

**1.** Use the ioscan -f command to get information on the SCSI bus and the robotic control.

```
Class I H/W Path Driver S/W State H/W Type Description
=================================================================
ext bus 7 0/7/0/1 c720 CLAIMED INTERFACE SCSI C896
                                                 Fast Wide LVD
```
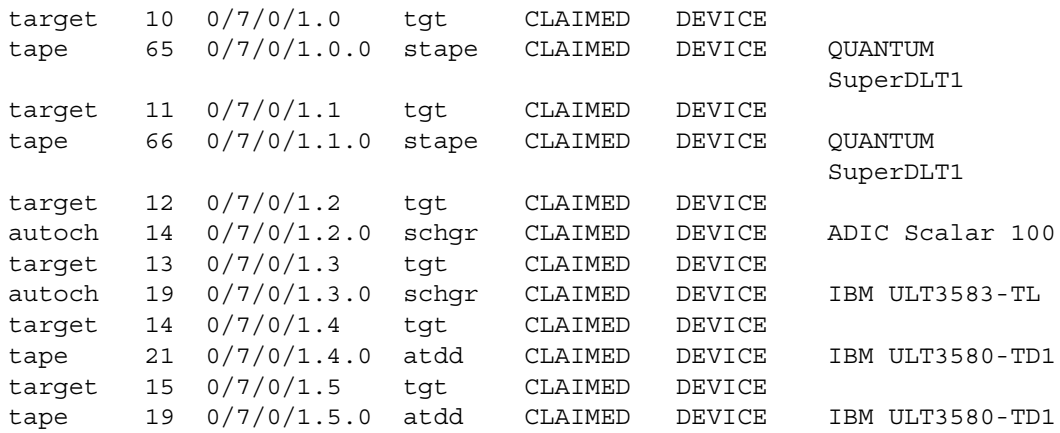

**2.** The commands to create the device files follow. See the ["Command Summary" on](#page-94-0)  [page 77](#page-94-0) for the mknod command format or see the scsi ctl(7) man page.

cd /dev/sctl /etc/mknod c7t2l0 c 203 0x072000 /etc/mknod c7t3l0 c 203 0x073000

This creates the following device files, which you specify to Media Manager during configuration of the ADIC robotic control and IBM robotic control respectively:

/dev/sctl/c7t2l0 /dev/sctl/c7t3l0

**Note** It is important to also create the passthru driver device files for tape drives. See ["Configuring Tape Drives" on page 66.](#page-83-0)

#### **Example 2**

Assume the robotic control for an Exabyte 10i tape stacker (TS8) is on a built-in SCSI bus at SCSI ID 3, LUN 0. Also assume that an ioscan -f verifies that the SCSI ID is 3 and shows that the Instance number for the robot's SCSI bus is 1.

The commands to create the device file are

```
cd /dev/sctl
/etc/mknod c1t3l0 c 203 0x013000
```
This creates the following device file, which you specify to Media Manager:

```
/dev/sctl/c1t3l0
```
#### **Example 3**

**1.** Use the ioscan -f command to get information on the SCSI bus and the robotic control.

Class I H/W Path Driver S/W State H/W Type Description ================================================================== ext bus 3 0/0/0.8.0.0.0 fcpmux CLAIMED INTERFACE HP A3308 FCP-SCSI MUX Interface target 0 0/0/0.8.0.0.0.0 tgt CLAIMED DEVICE tape 0 0/0/0.8.0.0.0.0.0 stape CLAIMED DEVICE QUANTUM DLT7000 target 1 0/0/0.8.0.0.0.1 tgt CLAIMED DEVICE autoch 0 0/0/0.8.0.0.0.1.0 schgr CLAIMED DEVICE STK9740 target 2 0/0/0.8.0.0.0.7 tgt CLAIMED DEVICE ctl 3 0/0/0.8.0.0.0.7.0 sctl CLAIMED DEVICE Initiator

With fibre channel and SCSI muxes the hardware paths are a bit longer. If you use the bus H/W Path as a mask and apply it to the other hardware paths for devices on that bus, you are left with *SCSI ID*.*SCSI LUN* for the device.

This example has a bus with  $H/W$  Path of  $0/0/0.8.0.0.0$ , which has an instance number (I column) of 3. Applying the mask shows a DLT 7000 drive at SCSI ID 0, SCSI LUN 0 and a STK 9740 robot at SCSI ID 1, SCSI LUN 0 also on this bus.

When configuring the robotic device file for the STK 9740 robot, you would use controller=3, target=1, and lun=0. To enable the passthru path for the Quantum DLT 7000 drive, you would use controller=3, target=0, and lun=0.

**2.** The commands to create the device file for the robotic control are as follows:

```
cd /dev/sctl
/etc/mknod c3t1l0 c 203 0x031000
```
These commands create the following device file, which you specify to Media Manager during configuration of the robotic control:

```
/dev/sctl/c3t1l0
```
**3.** The commands to create the passthru device file for the tape drive follow. See the ["Command Summary" on page 77](#page-94-0) for the mknod command format or see the scsi ctl(7) man page.

```
cd /dev/sctl
/etc/mknod c3t0l0 c 203 0x030000
```
These commands create the following passthru device file.

/dev/sctl/c3t0l0

Although the passthru device file is used during NetBackup operation, it is not specified during configuration. During Media Manager tape drive configuration, the following no rewind on close device file path is used:

/dev/rmt/c3t0d0BESTnb

# <span id="page-83-0"></span>**Configuring Tape Drives**

# **Using Berkeley Style Close**

The examples in this section show *Berkeley-style close* for tape drives as indicated by the letter b after the compression specification. It is mandatory to specify Berkeley-style close for tape devices that you configure under Media Manager.

The terms *Berkeley-style close* and *AT&T style close* refer to operations where a tape is left logically positioned after a close operation (in relation to a tape mark). One style leaves an application logically positioned before a tape mark and the other leaves it after. Applications must assume where the tape is left after a close in order to establish the correct orientation the next time they do a tape-position or read operation. Some operating systems allow tape devices to be configured with either type of close. NetBackup assumes it is using Berkeley-style close on an HP9000.

# **The Importance of Using the Passthru Driver for Tape Drives**

NetBackup and Storage Migrator can function without a passthru path to tape devices, *but* the following capabilities are not available:

- ◆ Locate-block (fast-tape) positioning
- Data protection provided by SCSI reserve/release
- Automatic configuration for tape devices
- Performance optimization for Quantum SDLT drives.

**Note** Passthru paths are not supported on HP-PB adapters such as HP 28696A - Wide SCSI or HP 28655A - SE SCSI.

## **Automatic Configuration**

Since using the passthru path is so important, NetBackup will automatically create the corresponding passthru path whenever a tape drive is configured with a device file of the format: /dev/rmt/c*CONTROLLER*t*TARGET*d*UNIT*BESTnb.

These paths are created in the  $/$ dev $/$ sctl directory, which will also be created if it does not exist. Passthru paths will also be created automatically whenever the NetBackup device configuration wizard is run. In either case, NetBackup will not modify or delete any existing passthru paths. NetBackup assumes that any existing passthru paths were created correctly.

NetBackup does not detect the type of adapter cards installed in the system, so it will also create passthru paths for tape drives connected to adapter cards that do not support passthru. This is expected and will not cause any problems.

It is normally not necessary to manually create passthru paths for tape drives, but the steps for doing so are provided (see ["Enabling Passthru Paths" on page 67](#page-84-0)).

## <span id="page-84-0"></span>**Enabling Passthru Paths**

To enable passthru paths, a device file in the directory  $/$  dev $/$ sctl must exist for the tape drives. Create the device files as shown in the following example.

**Note** When using the mknod command for tape drives, *TARGET* is the SCSI ID of the tape drive *not* the SCSI ID of the robotic control.

#### **Example:**

In this example the robotic control for a ADIC Scalar 100 library is on a SCSI bus with a instance number of 7 (ext\_bus entry, I column), SCSI ID 2 and LUN 0, and the robotic control for a IBM ULT3583-TL library is on the same SCSI bus at SCSI ID 3 and LUN 0.

The ADIC library contains 2 Quantum Super DLT drives, one with SCSI ID 0, SCSI LUN 0 and the other with SCSI ID 1, SCSI LUN 0.

The IBM library contains 2 IBM Ultrium LTO drives, one with SCSI ID 4, SCSI LUN 0 and the other with SCSI ID 5, SCSI LUN 0.

Use the following procedure to create the robotic control device files and the passthru driver tape drive device files:

**1.** Assume the configuration from ioscan -f is as follows:

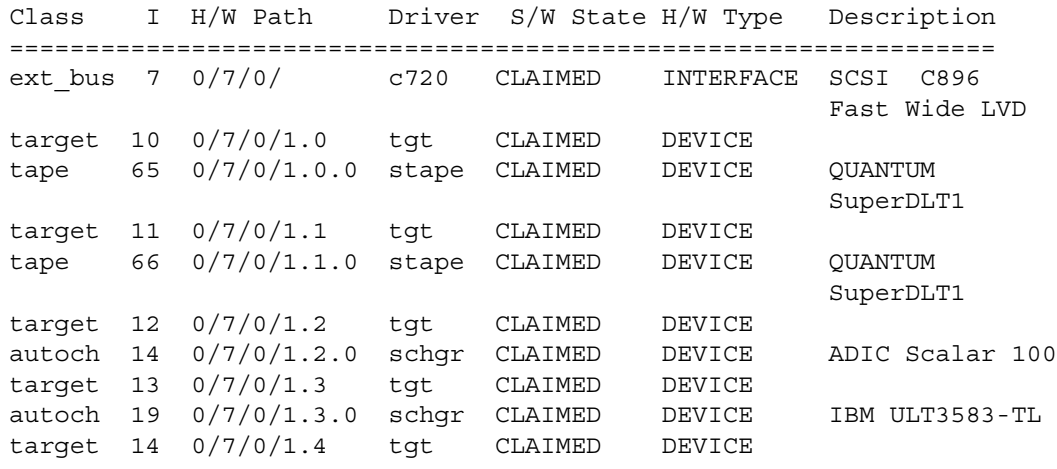

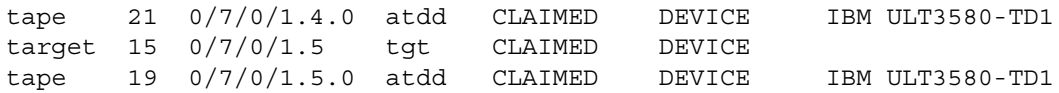

- **Note** Use the IBM atdd driver when configuring IBM tape drives on HP-UX. Configure atdd and BEST device paths according to IBM driver documentation. Do not configure atdd for robotic control of IBM robots. Check the VERITAS support web site for the latest recommended atdd driver version from IBM.
- **2.** The commands to create the robotic device files follow. See the ["Command Summary"](#page-94-0) [on page 77](#page-94-0) for the mknod command format or see the scsi\_ctl(7) man page.

```
cd /dev/sctl
/etc/mknod c7t2l0 c 203 0x072000
/etc/mknod c7t3l0 c 203 0x073000
```
This creates the following device files, which you specify to Media Manager during configuration of the ADIC robotic control and IBM robotic control respectively:

```
/dev/sctl/c7t2l0
/dev/sctl/c7t3l0
```
**3.** The commands to create the passthru device files for the tape drives are as follows:

cd /dev/sctl /etc/mknod c7t0l0 c 203 0x070000 /etc/mknod c7t1l0 c 203 0x071000 /etc/mknod c7t4l0 c 203 0x074000 /etc/mknod c7t5l0 c 203 0x075000

These commands create the following passthru device files. Although the passthru device files for tape drives are used during NetBackup operation, they are not specified during configuration.

```
/dev/sctl/c7t0l0
/dev/sctl/c7t1l0
/dev/sctl/c7t4l0
/dev/sctl/c7t5l0
```
During Media Manager tape drive configuration, the following no rewind on close device files are used. See ["No Rewind Device Files" on page 70](#page-87-0) for instruction on creating no rewind device files.

/dev/rmt/c7t0d0BESTnb /dev/rmt/c7t1d0BESTnb /dev/rmt/c7t4d0BESTnb /dev/rmt/c7t5d0BESTnb

# **Fast-Tape Positioning (locate-block)**

Locate-block is supported for most drive types in HP9000 for Fast/Wide GSC SCSI adapters. See the VERITAS support web site for a list of drive types that are supported.

## **Enabling locate-block**

NetBackup and Storage Migrator use the locate-block command by default if a passthru path is configured. See ["Enabling Passthru Paths" on page 67](#page-84-0).

## **Disabling locate-block**

To disable locate-block positioning, execute the following command:

touch /usr/openv/volmgr/database/NO\_LOCATEBLOCK

With locate-block positioning disabled, NetBackup uses the forward-space-file/record method and Storage Migrator skips file marks.

# <span id="page-86-0"></span>**Enabling SCSI Reserve/Release**

To enable the VERITAS implementation of SCSI reserve/release to protect data on a tape from corruption by other applications in a shared drive (SSO) configuration, you must

**1.** Set the kernel parameter stats enabled to zero. Using the HP SAM utility is the easiest way to set this parameter.

Leaving this parameter set to ONE causes conflicts between the operating system and NetBackup or Storage Migrator's use of SCSI reserve/release commands.

**2.** Reboot your system.

# **Cautions with Using the HP-UX EMS Tape Device Monitor**

The Tape Device Monitor (dm\_stape) of the Event Monitoring System (EMS) should be configured to *not* run on hosts participating in a tape SAN configuration. Part of the EMS service periodically polls the tape devices to monitor their condition. When this occurs from one server while another server is using the tape device, it may interfere with backup operations causing those operations to time out and abort.

The problem can be avoided in either of the following ways:

- If you want to completely disable EMS you can run the /etc/opt/resmon/lbin/monconfig tool and select (D)isable Monitoring.
- ◆ If the POLL\_INTERVAL value in the /var/stm/config/tools/monitor/dm\_stape.cfg file is set to zero, EMS will still run, but it will not log any events or poll the devices (that is, it will not send any SCSI commands).

# <span id="page-87-0"></span>**No Rewind Device Files**

When adding tape drives to the Media Manager configuration, you need only specify a no rewind on close device file path. These device files are found in the  $/$ dev $/$ rmt directory and have the following format:

/dev/rmt/c*CONTROLLER*t*TARGET*d*UNIT*BESTnb

Where:

*CONTROLLER* is the Instance number of the controlling bus. The Instance value is displayed in ioscan -f output under the column I of the controllers entry (ext\_bus in the Class column).

*TARGET* is the SCSI ID of the tape drive.

*UNIT* is the SCSI logical unit number (LUN) of the drive. This is usually 0.

If the desired tape device file does not exist, you can create device files through sam, the system administration manager, or with the following  $mksf(1M)$  command:

mksf -C tape -H *H/W\_Path* -b BEST -u -n

Where *H/W\_Path* is the hardware path of the tape drive as specified by ioscan.

## **No Rewind Device File Example**

Assume that the desired 4-mm DDS2 compression tape drive is at SCSI ID 2 and ioscan -f shows the following:

Class I H/W Path Driver S/W State H/W Type Description =================================================================== bc 0 root CLAIMED BUS\_NEXUS bc 1 56 bc CLAIMED BUS\_NEXUS Bus Converter ext bus 0 56/52 scsi1 CLAIMED INTERFACE HP 28655A-SCSI Interface target 0 56/52.2 target CLAIMED DEVICE tape 0 56/52.2.0 tape2 CLAIMED DEVICE HP HPC1533A . . .

The Instance number for the controlling bus is 0 and the H/W path for the tape drive is 56/52.2.0.

The command to create the device file for the drive follows:

mksf -C tape -H 56/52.2.0 -b BEST -u -n

This creates the following device file, which you specify to Media Manager:

/dev/rmt/c0t2d0BESTnb

## **Switch Settings for HP C1533A 4-mm DAT Drives**

If you have standalone or robotic 4-mm drives, model HP C1533A, you may have to change the switch settings on the bottom of the drive. This drive comes in the HP C1560B (48AL) DAT Autoloader.

If the C1533A drive or HP C1560B autoloader was purchased from Hewlett Packard, the default switch settings should work. These default settings as documented by Hewlett Packard, are as follows. In the table,  $1 = On$  and  $0 = Off$ 

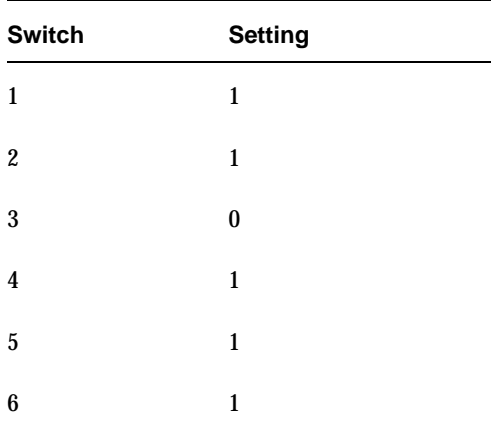

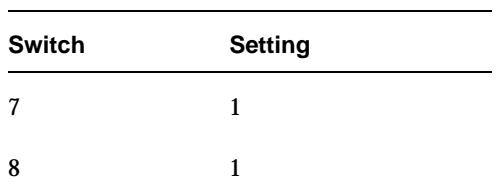

However, if the drive or autoloader was purchased from another vendor and that vendor changed the switch settings, you will have to set the switches as shown.

You may also have to make this change to HP C1533A drives in non-Hewlett Packard 4-mm robots.

# **Switch Settings for Sony AIT Drives**

Sony AIT drives have 8 dip switches located on the bottom of the drive. It is important to set these switches correctly, even if you have to take the drives out of robots to check them.

Some robots (for example, Spectra Logic) provide a way to set the drive switches from the robot itself. For Spectra Logic robots, it doesn't matter what the drive switches are. The Treefrog (215) robot has a dial in the back to set the appropriate OS. The Bullfrog (10000) robot has a means of setting the OS through a touch screen.

Depending on the version of the AIT drive, drives are shipped from Sony with one of the following two settings:

**Note** Robot vendors and hardware resellers may change the default drive switch settings.

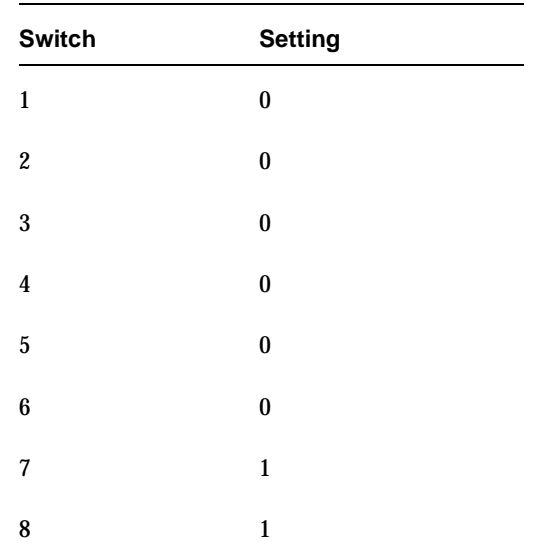

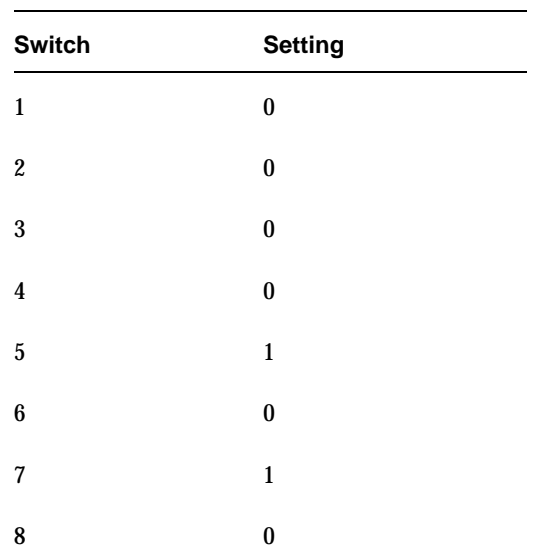

Switches 1 thru 4 are for setting the OS type. Switches 5 thru 8 can be usually be left set at the default position.

In the following tables,  $1 = On$  and  $0 = Off$ .

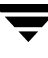

Sony documentation (*UNIX Configuration Guide, V2.xx*) states that switches 1 thru 4 can be left set at the default position. However, the drive firmware must be at (or above) one of the following levels:

- ◆ 0404 (SDX-300C)
- ◆ 0700 (SDX-400C)
- ◆ 0107 (SDX-500C)

# <span id="page-92-0"></span>**Configuring Optical Disk Drives**

When adding optical disk drives to the Media Manager configuration, you need only specify a character device path. Optical disk character device files are found in the /dev/rdsk directory and have the following format:

/dev/rdsk/c*BI*t*TARGET*d0

#### Where:

*BI* is the bus Instance number of the controlling bus. The Instance value is displayed in ioscan output under the column I of the ext\_bus entries.

*TARGET* is the SCSI ID of the drive. This ID is in the third position of the H/W Path as displayed by ioscan. For example, in 56/52.5.0 the SCSI ID is 5.

You can determine the bus Instance using  $i$  oscan  $-C$  ext bus  $-F$ . The output is similar to the following example:

```
Class I H/W Path Driver S/W State H/W Type Description 
============================================================
ext bus 0 56/52 scsi1 CLAIMED INTERFACE HP 28655A- SCSI
                                                Interface
ext bus 1 56/53 lpr2 CLAIMED INTERFACE HP 28655A- Parallel
Interface Interface
```
You can determine the configured drives using ioscan -C disk -f. The output is

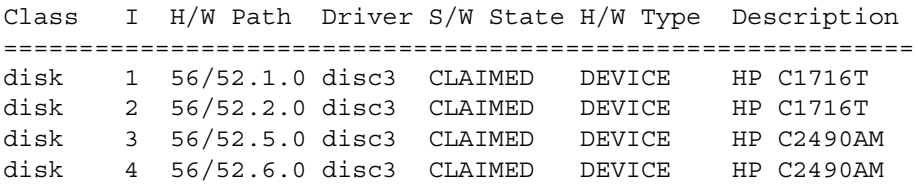

## **Example of an Optical Disk Device File**

Assume you are using the two optical disk drives at SCSI IDs 1 and 2 as shown in the previous disk ioscan example. These drives are on bus 56/52, which as shown in the previous ext\_bus ioscan, is bus Instance 0.

The character device file paths that you specify to Media Manager follow:

For target 1:

/dev/rdsk/c0t1d0

For target 2:

/dev/rdsk/c0t2d0

## **Using the Configure Storage Devices Wizard with Optical Disk Drives**

The Media Manager device configuration wizard can discover and automatically configure optical disk drives that have a /dev/sctl SCSI passthru device file.

**Note** Optical disk drives are not supported in an SSO configuration.

To use this wizard, follow these steps:

**1.** Create the passthru device files.

See ["Configuring Device Files for the sctl Passthru Driver" on page 61](#page-78-0) for instructions.

**2.** Start the wizard from the list of wizards displayed in the right pane of the **Media and Device Management** window of the NetBackup Administration Console.

Select **Configure Storage Devices**.

See your NetBackup Media Manager system administrator's guide for more information on using this wizard.

# <span id="page-94-0"></span>**Command Summary**

The following is a summary of commands that may be useful when configuring devices. See the procedures in this chapter for examples of usage.

ioscan -C *TYPE* -f

Shows information about the physical interfaces. Numeric information is displayed in decimal. *TYPE* is the type of interface as follows:

spt specifies SCSI robotic controls.

tape specifies tape drives.

disk specifies optical disks.

ext bus specifies SCSI controllers.

mknod /dev/spt/*Name* c *Major* 0x*IITL*00

Creates device files for SCSI robotic or tape drive controls.

*Name* is the device name as defined in the format: c*CONTROLLER*t*TARGET*l*UNIT*

*Major* is the character major number (from the 1sdev command).

*II* are the two hexadecimal digits identifying the controlling bus interface card by its Instance number. The Instance value is displayed in the ioscan output under the I column of the proper ext\_bus entry.

*T* is one hexadecimal digit for the SCSI ID of the robotic control.

*L* is one hexadecimal digit for the SCSI LUN of the robotic control.

lsdev -d spt

Displays information about the SCSI robotic control drivers.

mksf -C tape -H *H/W\_Path* -b BEST -u -n

Creates device files for tape drives. Where *H/W\_Path* is the hardware path of the tape drive, as specified by ioscan.

# **IRIX 6.5.10-6.5.14 5**

This chapter provides information for configuring devices for use with Media Manager on an SGI platform running IRIX. You configure drives and robots using one of the available Media Manager administrative interfaces.

The topics included in this chapter are as follows:

- [Before You Start](#page-96-0)
- ◆ [Using SCIP Controllers](#page-97-0)
- ◆ [Using the mediad Command](#page-98-0)
- ◆ [Configuring Robotic Controls](#page-99-0)
- ◆ [Configuring Tape Drives](#page-100-0)
- ◆ [Configuring Optical Disk Drives](#page-111-0)
- [Command Summary](#page-112-0)

# <span id="page-96-0"></span>**Before You Start**

Observe the following points when performing the configurations described in this chapter:

- ◆ The SCSI ID number *must be* unique for the SCSI bus it is on, and *must be* any value other than zero.
- ◆ Typical device path names used when configuring drives and robots are described. Instructions for changing and rebuilding the kernel are also included. Depending on the type and number of devices you are adding, you may have to enter information in kernel source files and then reconfigure the kernel.
- The SGI IRIX version of Media Manager has been tested using SCSI peripherals (tape drives, optical disk drives, and robotic control) attached to the built-in SCSI controllers, sometimes referred to as on-board SCSI or Integral SCSI controllers.

When referring to these SCSI controllers, this guide uses the term *integral SCSI controller*. Communication with tape drives attached to integral SCSI controllers is done through the tps (7M), tpsc (7M), and ts (7M) tape drivers. Communication with disk drives (including optical disk drives) attached to integral SCSI controllers is done through the dks(7M) disk driver.

# <span id="page-97-0"></span>**Using SCIP Controllers**

If your IRIX system has SCIP fast-wide-differential controllers, a change to the /var/sysgen/master.d/scip file may be required to avoid SCSI timeouts.

You should change the following:

uint scip mintimeout = 0

To the following:

uint scip\_mintimeout = 180

This value was tested with a Quantum DLT4700 and corrected driver errors. In general, it is better to try a peripheral first without modifying this file. If errors occur, then change the timeout and retry. You may have to contact SGI for further information.

After making this change, you must generate a new kernel and reboot the system as follows:

**1.** Run the following kernel auto-configuration script:

/etc/autoconfig

**2.** Reboot the system to utilize the newly built kernel.

# <span id="page-98-0"></span>**Using the mediad Command**

Do *not* use the IRIX mediad command to monitor devices configured under Media Manager. If you do, Media Manager will not be able to access the devices and you will see a message similar to the following in the system log:

Apr 12 10:30:55 3D:boris mediad: Could not access device /dev/rmt/tps0d4nr, Device busy

If you see this type of message and you are using mediad, then disable mediad as described in the mediad (1M) man page.

For example, assume you encounter this problem with a tape device whose device file is /dev/rmt/tps0d4. Instruct mediad to not monitor this tape device by editing the /etc/config/mediad.config file. mediad monitors this file so your change should be immediate.

In this example, you would add the following line to mediad.config:

ignore device /dev/rmt/tps0d4

# <span id="page-99-0"></span>**Configuring Robotic Controls**

Robots are controlled through a SCSI or a network connection.

- SCSI control is covered in the following section.
- ◆ Configuration for network controlled robotic libraries is explained in the appendices of the UNIX Media Manager system administrator's guide.

# **Configuring SCSI Robotic Controls**

Read this topic if you plan to use a robotic device that is controlled through a SCSI robotic connection. Information on supported SCSI robots (vendor models) can be found on the VERITAS support web site.

When communicating with SCSI-controlled robotic peripherals on an SGI platform, Media Manager robotic software utilizes ds(7M), the generic (user mode) SCSI driver. Since this driver is part of basic IRIX, you do not have to reconfigure the kernel and reboot the system to use this driver.

## **Examples of SCSI Robotic Control Device Files**

**Note** Note that the second-to-last character in the following example paths is the letter l, rather than the number 1, and represents (l)ogical unit.

## **Example 1**

If the robotics control is not for a DLT2700, DLT4700, HP C1560B, or other LUN 1 peripheral and is on SCSI bus (adapter) 0 at SCSI ID 5, the device file you specify is

/dev/scsi/sc0d5l0

## **Example 2**

If the robotics control is not for a DLT2700, DLT4700, HP C1560B, or other LUN 1 peripheral and is on SCSI bus (adapter) 1 at SCSI ID 3, the device file you specify is

/dev/scsi/sc1d3l0

## **Example 3**

If a DLT2700, DLT4700, HP C1560B, or other LUN 1 peripheral robotics control is on SCSI bus (adapter) 1 at SCSI ID 4 with logical unit number 1, the device file you specify is

/dev/scsi/sc1d4l1

# <span id="page-100-0"></span>**Configuring Tape Drives**

Read the following topics if you plan to use tape drives:

# **Fast-Tape Positioning (locate-block)**

For most drive types, Media Manager supports the SCSI locate-block command for positioning a tape to a specific block. This improves tape-positioning greatly over the alternative method.

NetBackup and Storage Migrator use the locate-block command by default unless you disable the command by executing the following:

touch /usr/openv/volmgr/database/NO\_LOCATEBLOCK

With locate-block positioning disabled, NetBackup uses the forward-space-file/record method and Storage Migrator skips file marks.

# **No Rewind Device Files**

When adding tape drives to a Media Manager configuration, you need only specify a no rewind on close device path. In a typical configuration, most of the desired tape device files exist and you just have to locate them in the /dev directory.

No rewind on close device files that connect to the integral SCSI controllers have the following format:

/dev/rmt/tps*CONTROLLER*d*TARGET*nrvc

Where:

*CONTROLLER* is the SCSI bus (adapter) number.

*TARGET* is the SCSI ID.

The v specifies a variable mode device.

The c specifies tape compression.

Some device types (like Exabyte) also have suffixes on device files that designate their particular drive type. For example

/dev/rmt/tps*CONTROLLER*d*TARGET*nrv.8500c (EXB8500C)

## **Examples of No Rewind Device Files**

#### **Example 1**

If the desired HP 4-mm (DAT) drive is on SCSI bus 1 at SCSI ID 4, specify the following device path for that drive:

/dev/rmt/tps1d4nrvc

#### **Example 2**

If the desired Exabyte 8500C or 8505 tape drive is on SCSI bus 0 at SCSI ID 3, specify the following device path for that drive:

/dev/rmt/tps0d3nrv.8500c

#### **Example 3**

If the desired DLT2000 or DLT4000 tape drive is on SCSI bus 0 at SCSI ID 5, specify the following device path for the drive:

/dev/rmt/tps0d5nrvc

#### **Example 4**

If the desired DLT7000 tape drive is on SCSI bus 0 at SCSI ID 5, specify the following device path:

/dev/rmt/tps0d5nrv.7000c

#### **Example 5**

If the desired Exabyte 8900 (Mammoth) is on SCSI bus 1 at SCSI ID 5, specify the following device file path for the drive:

/dev/rmt/tps1d5nrvc

Since this drive writes in only one format, you can ignore the other device files that are created for this drive.

# **Configuring Nonstandard Tape Drives**

For the IRIX system to recognize these drives, specific entries are needed in the kernel. See ["Changing the /var/sysgen/master.d/scsi File" on page 92](#page-109-0) for instructions on adding these entries.

## **Adding HP 4-mm DAT Drives and HP C1560B DAT Autoloaders**

Ensure that the hardware switch settings on HP35480A 4-mm (DAT) drives are as shown in the following tables (in the tables,  $1 =$  On and  $0 =$  Off).

**Note** Other combinations may work, but these are the settings that were functional during testing by VERITAS with an HP35480A drive and HP C1560B Autoloader.

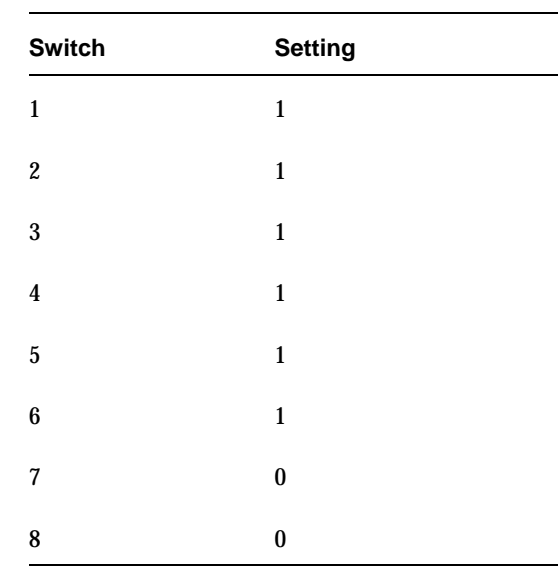

Ensure that the hardware (tape drive) switch settings on the HP C1533A 4-mm (DAT) drives are as follows:

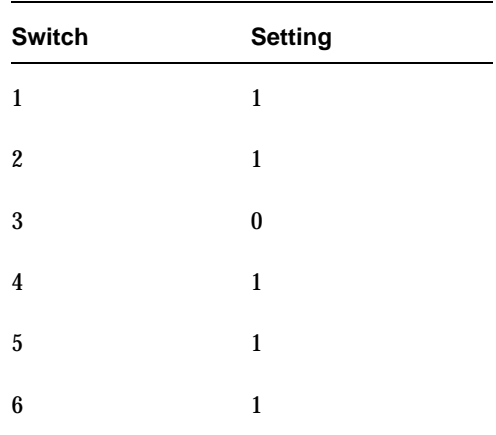

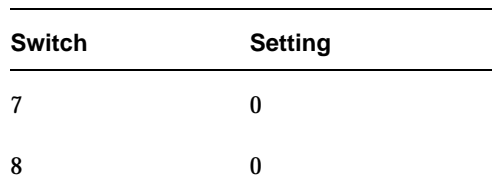

#### **Adding DAT drives (except the HP C1560B DAT Autoloader)**

```
/* HP DAT drives. Any product number that starts with HP354.*/
\{ DATTAPE, TPDAT, 2, 5, "HP", "HP354", 0, 0, \{0, 0, 0, 0\},
MTCAN_BSF|MTCAN_BSR|MTCAN_APPEND|MTCAN_SETMK|MTCAN_PART
                                                       |MTCAN_PREV|
MTCAN_SYNC|MTCAN_SPEOD|MTCAN_CHKRDY|MTCAN_VAR|MTCAN_SETSZ|
MTCAN_SILI|MTCAN_SEEK|MTCAN_CHTYPEANY,
/* minimum delay on i/o is 4 minutes, because when a retry is
* performed, the drive retries a number of times, and then
* rewinds to BOT, repositions, and tries again. */
40, 4*60, 4*60, 5*60, 512, 128*512, 0, (u_char*)0, 3 * 3600,
(0), 0, 0, 0,
},
```
#### **Adding the HP C1560B DAT Autoloader**

```
/* HP DAT drives. Any product number that starts with HP1533. */\{ DATTAPE, TPDAT, 2, 5, "HP", "C1533", 0, 0, \{0, 0, 0, 0\},
MTCAN_BSF|MTCAN_BSR|MTCAN_APPEND|MTCAN_SETMK|MTCAN_PART
                                                       |MTCAN_PREV|
MTCAN_SYNC|MTCAN_SPEOD|MTCAN_CHKRDY|MTCAN_VAR|MTCAN_SETSZ|
MTCAN_SILI|MTCAN_SEEK|MTCAN_CHTYPEANY,
/* minimum delay on i/o is 4 minutes, because when a retry is
* performed, the drive retries a number of times, and then
* rewinds to BOT, repositions, and tries again. */
40, 4*60, 4*60, 5*60, 512, 128*512, 0, (u char*)0, 3 * 3600,
(0), 0, 0, 0,
},
```
## **Adding Sony DTF Drives**

For the IRIX system to recognize these drives, the following specific entries are needed in the kernel.

```
/* SONY GY-2120 drive */
\{ SONYGY, TPGY2120, 4, 7, "SONY", "GY-2120", 0, 0, \{0, 0, 0, 0\},
MTCAN_BSF | MTCAN_BSR | MTCANT_RET | MTCAN_CHKRDY | MTCAN_PREV |
MTCAN_SEEK | MTCAN_APPEND | MTCAN_SILI | MTCAN_VAR | MTCAN_SETSZ |
MTCAN CHTYPEANY | MTCAN COMPRESS,
20, 100*60, 10*60, 9*60, 9*60, 16384, 256*1024,
tpsc default dens count, tpsc default hwg dens names,
tpsc default alias dens names,
\{0\}, 0, 0, 0,
0, (u_char *)0
},
/* SONY GY-8240 drive */
\{ SONYGY, TPGY2120, 4, 7, "SONY", "GY-8240", 0, 0, \{0, 0, 0, 0\},
MTCAN_BSF | MTCAN_BSR | MTCANT_RET | MTCAN_CHKRDY | MTCAN_PREV |
MTCAN_SEEK | MTCAN_APPEND | MTCAN_SILI | MTCAN_VAR | MTCAN_SETSZ |
MTCAN CHTYPEANY | MTCAN COMPRESS,
20, 100*60, 10*60, 9*60, 9*60, 16384, 256*1024,
tpsc default dens count, tpsc default hwg dens names,
tpsc default alias dens names,
{0}, 0, 0, 0, 0, (u char *)0
},
```
## **Adding Sony AIT-2 Drives**

For the IRIX system to recognize these drives, the following specific entry is needed in the kernel.

```
/* SONY AIT-2 drive */
\{ SONYAIT, TP8MM AIT, 4, 8, "SONY", "SDX-500C" /*AIT2*/, 0, 0, \{0\},
MTCAN_BSF | MTCAN_BSR | MTCAN_APPEND | MTCAN_SETMK | MTCAN_PART |
MTCAN_PREV | MTCAN_SYNC | MTCAN_SPEOD | MTCAN_CHKRDY | MTCAN_VAR |
MTCAN_SETSZ |MTCANT_IMM | MTCAN_SILI | MTCAN_SEEK | MTCAN_CHTYPEANY
| MTCAN COMPRESS,
40, 4*60, 4*60, 5*60, 3*3600, 512, 512*512,
tpsc default dens count, tpsc default hwg dens names,
tpsc default alias dens names,
\{0\}, 0, 0, 0, 0, (u char *)0
},
```
## **Checking Switch Settings**

Sony AIT drives have 8 dip switches located on the bottom of the drive. It is important to set these switches correctly, even if it means taking the drives out of robots and checking them.

Some robots (for example, Spectra Logic) provide a way to set the drive switches from the robot itself. For Spectra Logic robots, it doesn't matter what the drive switches are. The Treefrog (215) robot has a dial in the back to set the appropriate OS. The Bullfrog (10000) robot has a means of setting the OS through a touch screen.

Depending on the version of the AIT drive, drives are shipped from Sony with one of the settings shown in the following tables (in the tables,  $1 = On$  and  $0 = Off$ ).

**Note** Robot vendors and hardware resellers may change the default drive switch settings.

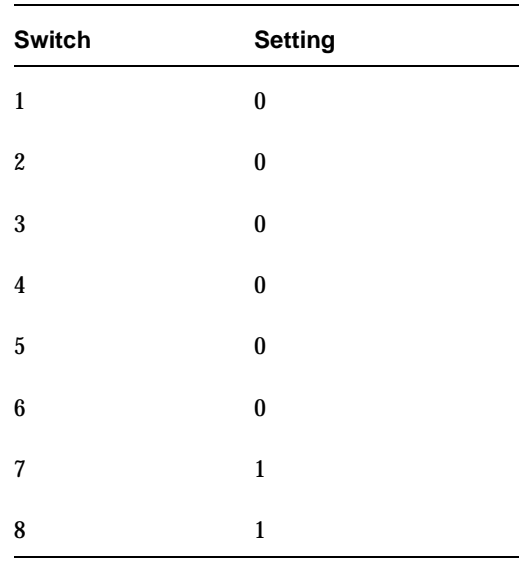

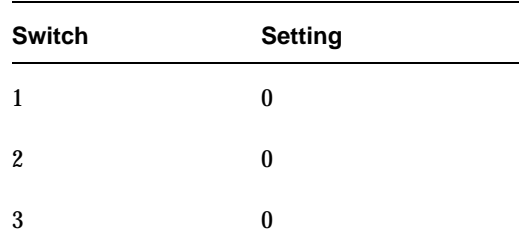

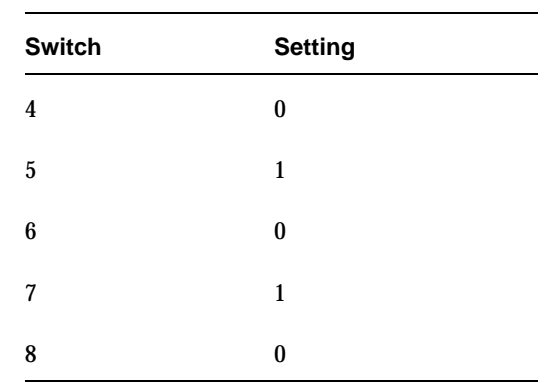

Switches 1 thru 4 are for setting the OS type. Switches 5 thru 8 can be usually be left set at the default position.

Sony documentation (*UNIX Configuration Guide, V2.xx*) states that switches 1 thru 4 can be left set at the default position. However, the drive firmware must be at (or above) one of the following levels:

- $\blacklozenge$  0700 (SDX-400C)
- $\blacklozenge$  0107 (SDX-500C)

Use the following settings for switches 1 thru 4, if either of the following is true:

- The drive has older firmware and you choose not to update the firmware.
- The drive is a SDX-300C drive.

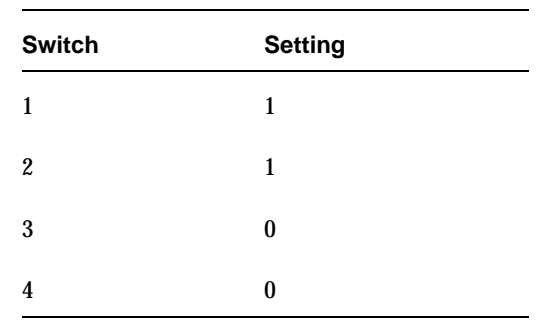

## **Adding Quantum DLT 7000 Drives**

For the IRIX system to recognize these drives, specific entries are needed in the kernel.

```
/* DEC DLT7000 drive */
{ DECDLT, TPDLT, 7, 7, "QUANTUM", "DLT7000", 0, 0,
\{0, 0, 0, 0\}, MTCAN BSF|MTCAN BSR|MTCAN APPEND|MTCAN LEOD|
```

```
MTCAN_CHKRDY|MTCAN_VAR|MTCAN_SETSZ|MTCAN_SILI|MTCAN_SEEK|
MTCAN_SYNC|MTCAN_CHTYPEANY|MTCAN_COMPRESS,
20, 8*60, 20*60, 5*60, 4096, 64*1024, 0, (u char*)0 },
```
## **Adding Quantum DLT8000 Drives or Stackers**

For the system to recognize these drives, specific entries are needed in the kernel.

The section used to define arrays for density counts and density names must contain the following entry:

```
#define tpsc dlt8000 dens count 2
   char *tpsc dlt8000 hwg dens names[] = \{ "8000", "8000 compress" };
   char *tpsc dlt8000 alias dens names[] = \{ ".8000", ".8000c" \};The struct tpsc types tpsc types [] array must contain the following entry:
   /* DEC THZxx DLT drive */
   { DECDLT, TPDLT, 0, 7, "QUANTUM", "DLT8000", 0, 0,
   \{0 \ \frac{\#8000*}{, 0 \ \frac{\#8000c*}{},\}MTCAN_BSF|MTCAN_BSR|MTCAN_APPEND|MTCAN_SPEOD |
   MTCAN_CHKRDY|MTCAN_VAR| MTCAN_SETSZ|MTCAN_SILI|MTCAN_SEEK|
   MTCAN_SYNC|MTCAN_CHTYPEANY|MTCAN_COMPRESS|MTCAN_SETDEN,
   20, 8*60, 20*60, 5*60, 3*3600, 4096, 64*1024,
   tpsc_dlt8000_dens_count, tpsc_dlt8000_hwg_dens_names,
   tpsc_dlt8000_alias_dens_names,
   {0}, 0, 0, 0,
   0, (u char *)0 },
```
## **Adding Quantum SDLT220 Drives**

For the IRIX system to recognize these drives, specific entries are needed in the kernel.

```
/* This is the config without compression */
{ DECDLT, TPDLT, 7, 9, "QUANTUM", "SuperDLT1", 0 , 0,
\{0, 0, 0, 0\}, MTCAN BSF | MTCAN BSR | MTCAN APPEND | MTCAN SPEOD
| MTCAN_CHKRDY | MTCAN_VAR | MTCAN_SETSZ | MTCAN_SILI | MTCAN_SEEK
| MTCAN_SYNC | MTCAN_CHTYPEANY,
20, 8*60, 20*60, 5*60, 3*3600, 16384, 64*1024,
tpsc default dens count, tpsc default hwg dens names,
tpsc default alias dens names,
{0}, 0, 0, 0, 0, 0, (u char *)0 },
```
#### **Adding Exabyte Mammoth2 Compression Drives**

For the IRIX system to recognize these drives, specific entries are needed in the kernel.

```
/* EXABYTE Mammoth2 */
{ EXABYTE8900, TP8MM_8900, 7, 8, "EXABYTE", "Mammoth2", 0,0,
\{0, 0, 0, 0\},MTCAN_BSF|MTCAN_BSR|MTCAN_PREV|MTCAN_CHKRDY|MTCAN_VAR|MTCAN_SETSZ|
MTCAN_SILI|MTCAN_CHTYPEANY|MTCAN_SPEOD|MTCAN_SYNC|
MTCAN_SEEK|MTCAN_COMPRESS,
80, 4*60, 25*60, 5*60, 5*60, 1024, 128*1024,
tpsc default dens count, tpsc default hwg dens names,
tpsc default alias dens names,
{0}, 0, 0, 0,
0, (u char *) 0 },
```
#### **Adding IBM 3590E Drives**

For the IRIX system to recognize these drives, specific entries are needed in the kernel.

```
/* IBM NTP drive */
\{ IBMNTP, TPNTP, 3, 8, "IBM", "03590E1A", 0, 0, \{0, 0, 0, 0\},
MTCAN_BSF | MTCAN_BSR | MTCAN_SPEOD | MTCANT_RET | MTCAN_CHKRDY |
MTCAN_PREV | MTCAN_SEEK | MTCAN_APPEND | MTCAN_SILI | MTCAN_VAR |
MTCAN_SETSZ | MTCAN_CHTYPEANY | MTCAN_COMPRESS | MTCANT_LOAD |
MTCAN_LDREW ,
20, 14*60, 67*60, 14*60, 67*60, 16384, 512*1024,
tpsc default dens count, tpsc default hwg dens names,
tpsc default alias dens names,
"\300\0\0\0\0\30\0", 6, 0, 0,
0, (u char *) 0 },
/* IBM NTPSTACKER drive */
{ IBMNTP, TPNTPSTACKER, 3, 8, "IBM", "03590E11", 0, 0, {0, 0, 0,
0},
MTCAN_BSF | MTCAN_BSR | MTCAN_SPEOD | MTCANT_RET | MTCAN_CHKRDY |
MTCAN_PREV | MTCAN_SEEK | MTCAN_APPEND | MTCAN_SILI | MTCAN_VAR |
MTCAN_SETSZ | MTCAN_CHTYPEANY | MTCAN_COMPRESS | MTCANT_LOAD |
MTCAN_LDREW ,
20, 14*60, 67*60, 14*60, 67*60, 16384, 512*1024,
tpsc_default_dens_count, tpsc_default_hwg_dens_names,
tpsc default alias dens names,
"\300\0\0\0\30\0", 6, 0, 0,
0, (u char *)0 },
```
#### **Adding STK 9840 or T9940A FC Drives**

For the IRIX system to recognize these drives, the following specific entry is needed in the kernel.

```
/* STK 9940 drive */
\{ STK9840, TPSTK9840, 3, 4, "STK", "T9940A", 0, 0, \{0, 0, 0, 0\},
MTCAN_BSF | MTCAN_BSR | MTCANT_RET | MTCAN_CHKRDY | MTCAN_PREV |
MTCAN_SPEOD | MTCAN_SEEK | MTCAN_APPEND | MTCAN_SILI | MTCAN_VAR |
MTCAN SETSZ | MTCAN CHTYPEANY | MTCAN COMPRESS,
20, 8*60, 10*60, 3*60, 3*60, 16384, 256*1024,
tpsc default dens count, tpsc default hwg dens names,
tpsc default alias dens names,
\{0\}, 0, 0, 0,
0, (u char *) 0 },
```
#### **Changing the /var/sysgen/master.d/scsi File**

The IRIX tape driver (tpsc) provides support for all devices currently supported by VERITAS and coexists with the tape support  $(t, s)$  system. You can choose which driver interface (ts or tpsc) to use for a particular device type.

The tape support system consists of a tape support driver, personality daemons, and a daemon to manage the personality daemons from SGI or the tape device vendor. For information on how to configure the tape support system, see the ts and ts.config man pages.

### **Adding Drive Support**

To add support for a new standalone or robotic drive for either driver interface, the appropriate array must contain entries for the drives, as follows:

- For the ts driver interface, put entries in struct ts types ts types [].
- For the tpsc driver interface, put entries in struct tpsc types tpsc types [].

These entries are required for the system to recognize the drives. You can find this array in /var/sysgen/master.d/scsi.

- **1.** No further changes are necessary if the following are both true:
	- **-** The appropriate entries for the drive are present in this file.
	- You have previously rebuilt the kernel and modified MAKEDEV as explained in ["Reconfiguring the Kernel and Modifying the MAKEDEV Script"](#page-110-0).
- **2.** If the entries are *not* in the file, add them as follows:
- **a.** Save a copy of /var/sysgen/master.d/scsi.
- **b.** Add the entries. An easy way to make this addition is to copy the entries from the MediaMgr\_DeviceConfig\_Guide.txt file. See "Considerations When Using [This Guide" on page 1](#page-18-0).
- **c.** Reconfigure the kernel as explained in ["Reconfiguring the Kernel and Modifying](#page-110-0)  [the MAKEDEV Script"](#page-110-0).

#### <span id="page-110-0"></span>**Reconfiguring the Kernel and Modifying the MAKEDEV Script**

If you made any changes to the /var/sysgen/master.d/scsi file, then you must reconfigure the kernel and modify the MAKEDEV script as follows:

**1.** Run the following kernel auto-configuration script:

/etc/autoconfig

- **2.** If you are using the tape support  $(ts)$  system, run chkconfig  $-t$  ts on.
- **3.** Reboot the system to utilize the newly-built kernel.

# **Configuring Optical Disk Drives**

When adding optical disk drives to a Media Manager configuration, you must specify the following device paths:

- Character device path (disk partition  $\le 7$ )
- Volume header disk device path (disk partition  $v$ h)

In a typical SGI IRIX configuration, most of the desired optical disk device files already exist and you just have to locate them in the /dev directory.

Character disk device files have the following format:

/dev/rdsk/dks*CONTROLLER*d*TARGET*s7

Volume disk device files have the following format:

/dev/rdsk/dks*CONTROLLER*d*TARGET*vh

Where:

*CONTROLLER* is the SCSI bus (adapter) number.

*TARGET* is the SCSI ID.

s7 is the desired character device partition.

vh is the desired volume header partition.

### **Examples of Optical Disk Device Files**

If the desired optical disk drive is on SCSI bus 1 at SCSI ID 3, you specify the following paths:

/dev/rdsk/dks1d3vh (volume header) /dev/rdsk/dks1d3s7 (character device)

# **Command Summary**

The following is a summary of commands that may be useful when configuring devices. See the procedures in this chapter for examples of their usage.

MAKEDEV *Type*

If the device files you need do not exist, you can execute this command from the  $/$ dev directory to create them.

*Type* indicates the type of device file, as follows:

tps creates all the tape device file combinations for tps (the SCSI tape driver for Integral SCSI controllers)

scsi creates all the device files for the generic SCSI driver.

dks creates all the device files for dks (the SCSI disk driver for integral SCSI controllers).

```
/etc/autoconfig
```
Runs the kernel auto-configuration script.

/sbin/hinv -v

Shows the system configuration, including devices configured on SCSI controllers. This command also can be used to verify that a tape drive is recognized by the system.

```
/sbin/uname -aR
```
Shows what operating system is currently running.

```
mt status
```
Prints status information for the tape unit.

```
chkconfig -f ts on
```
Enables the (ts) tape support system.

 $\blacksquare$ 

# **Compaq Alpha Running TRU64 UNIX 4.0F/4.0G 6**

This chapter explains how to configure devices for use with Media Manager on a Compaq Alpha platform. You configure drives and robots using one of the available Media Manager administrative interfaces.

The main topics included in this chapter are

- ◆ [Configuring Robotic Controls](#page-115-0)
- ◆ [Configuring Tape Drives](#page-117-0)
- ◆ [Command Summary](#page-124-0)

# <span id="page-115-0"></span>**Configuring Robotic Controls**

Robots are controlled through a SCSI or a network connection.

- SCSI robotic control is covered in the following section.
- ◆ Configuration for network controlled robotic libraries is discussed in the appendices of the Media Manager system administrator's guide.

# **Configuring SCSI Robotic Controls**

Read this topic if you plan to use a robotic storage device that is controlled through a SCSI robotic connection. Information on supported SCSI robots (vendor models) can be found on the VERITAS support web site.

When communicating with SCSI-controlled robotic peripherals, Media Manager robotic software utilizes the generic (user mode) SCSI passthru driver. The TRU64 UNIX kernel does not have to be reconfigured to use this driver, since this driver is part of basic TRU64 UNIX.

### **Creating SCSI Robotic Control Device Files**

Media Manager requires that a special file exist in the /dev directory for SCSI controlled robotics. Create the device files using the following command:

```
cd /dev
/sbin/mknod ROBTYPEcBUStTARGETlLUN c 38 MINOR
```
Where:

*ROBTYPE* is the robot type in lower case (for example, tsd).

*BUS* is the bus (adapter) number.

*TARGET* is the SCSI ID.

*LUN* is the logical unit number.

```
MINOR = (bus * 256) + (target * 16) + lun
```
### **Examples of SCSI Robotic Control Device Files**

#### **Example 1**

If the robotics control for an Exabyte 10i (TS8) is connected to bus 0 at SCSI ID 5, lun 0, the commands to create the device file are as follows:

```
cd /dev
/sbin/mknod ts8c0t5l0 c 38 80
```
This creates the following device file, which you specify to Media Manager:

/dev/ts8c0t5l0

#### **Example 2**

If the robotics control for a Quantum DLT2700 (TSD) is connected on bus 1 at SCSI ID 3, lun 1, the commands to create the device file would be

```
cd /dev
/sbin/mknod tsdc1t3l1 c 38 305
```
This creates the following device file, which you specify to Media Manager:

```
/dev/tsdc1t3l1
```
The lsdev command can be used to determine what devices are physically connected to the system. An example for determining connected autochangers (robotic libraries) follows. This example shows that there is only one autochanger connected to this system.

```
/usr/openv/volmgr/bin/lsdev changer
Bus 0 Scsi Id 5 Lun 0, Changer: EXABYTE EXB-10i 3.0
```
# <span id="page-117-0"></span>**Configuring Tape Drives**

# **Fast-Tape Positioning (locate-block)**

For most drive types, Media Manager supports the SCSI locate-block command for positioning a tape to a specific block.

NetBackup uses the locate-block command by default unless you disable it by executing the following:

touch /usr/openv/volmgr/database/NO\_LOCATEBLOCK

With locate-block positioning disabled, NetBackup uses the forward-space-file/record method of tape positioning

## **Adding Standard Tape Drives**

When adding tape drives to a Media Manager configuration, you need to specify a no rewind on close device path.

**Note** These are LUN 0 tape drives.

These device files are located in the /dev directory and have the following format:

/dev/nrmt*LTUDensity*

Where:

*LTU* is the logical tape unit. When the first MAKEDEV of a tape drive is done, *LTU* is 0. The next time, *LTU* is 1, and so on.

Values for *Density* can be l, m, h, or a. Typically, h (for high) is used.

#### **Creating No Rewind Device Files**

If the desired tape device file does not exist, create device files using the MAKEDEV command as follows:

```
cd /dev
./MAKEDEV tzN
```
Where *N* is (*bus* \* 8) + *SCSI ID*

Media Manager provides the lsdev command that you can use to determine the devices that are physically connected to the system. This command is located in /usr/openv/volmgr/bin.

An example of using 1sdev to determine connected tape drives follows:

lsdev tape

Bus 0 Scsi Id 3 Lun 0, Tape (rmt2): EXABYTE EXB-8500-85Qanx005E0 Bus 0 Scsi Id 4 Lun 0, Tape (rmt0): EXABYTE EXB-850085QANXRC05E0

You can also use the following form of the command:

lsdev logical\_tape\_devs rmt2 is defined on bus 0, scsi id 3 rmt0 is defined on bus 0, scsi id 4

If the device files do not exist for a connected tape drive, the command shows (----) instead of rmt*LTU*, for example:

lsdev tape

The output shows that the device files for the tape drive on bus 0, SCSI ID 4 do not exist.

Bus 0 Scsi Id 3 Lun 0, Tape (rmt2): EXABYTE EXB-8500-85Qanx005E0 Bus 0 Scsi Id 4 Lun 0, Tape (----): EXABYTE EXB-850085QANXRC05E0

To create device files, use the MAKEDEV command.

cd /dev ./MAKEDEV tz4

The output is as follows:

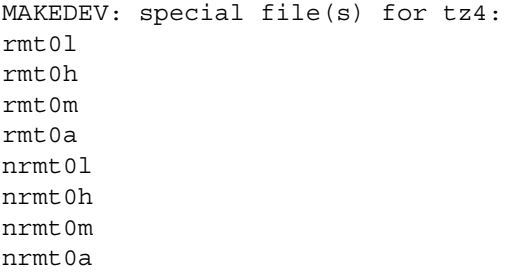

**Note** Only the no rewind device files are needed for configuration (the last four in the list).

#### **Configuring Fibre Channel Tape Drives**

When adding tape drives to a Media Manager configuration, you need only specify a no rewind on close device path. These device files are located in the /dev directory, and have the following format:

/dev/nrmt*LTUDensity*

Where:

*LTU* is the logical tape unit.

Values for *Density* can be l, m, h, or a. Typically, h (for high) is used.

If the desired tape device file does not exist, you can create device files using the mknod command. Most fibre channel tape drives have a LUN other than 0.

The commands in the example use the following format:

```
mknod /dev/nrmtLTUDensity c 9 calc
```
Where:

```
calc = (LUN * 64) + (target_ID * 1024) + (bus_number * 16384) + (den * 2) + rewind
```
*den* = 0 for low, 1 for high, 2 for medium, or 3 for auxiliary density.

*rewind* = 0 for rewind and 1 for no rewind (use 1 for no rewind on close device files).

#### **Fibre Channel Example**

The following example uses the formula to add a SCSI tape device with LUN 3, target ID 4, and bus number 2:

**1.** Perform the following calculation for the no rewind device files, depending on the density of the device:

low density:  $(3 * 64) + (4 * 1024) + (2 * 16384) + (0 * 2) + 1 = 37057$ high density:  $(3 * 64) + (4 * 1024) + (2 * 16384) + (1 * 2) + 1 = 37059$ med density:  $(3 * 64) + (4 * 1024) + (2 * 16384) + (2 * 2) + 1 = 37061$ aux density:  $(3 * 64) + (4 * 1024) + (2 * 16384) + (3 * 2) + 1 = 37063$ 

**2.** Create the no rewind device files. *LTU* must be a unique number.

# mknod /dev/nrmt*LTU*l c 9 37057 # mknod /dev/nrmt*LTU*h c 9 37059 # mknod /dev/nrmt*LTU*m c 9 37061 # mknod /dev/nrmt*LTU*a c 9 37063

#### **Examples of No Rewind Device Files**

#### **Example 1**

If the desired Exabyte 8500 tape drive is on bus 0 at SCSI ID 4, the commands to create the device files follow:

cd /dev ./MAKEDEV tz4

This creates the following device file, which you specify to Media Manager (this example assumes *LTU* is 0):

```
/dev/nrmt0h
```
#### **Example 2**

If the desired DLT4000 tape drive is on bus 1 at SCSI ID 3, the commands to create the device files are as follows:

cd /dev ./MAKEDEV tz11

This creates the following device file, which you specify to Media Manager (this example assumes *LTU* is 1):

/dev/nrmt1h

# **Adding Nonstandard Tape Drives**

VERITAS has tested several tape drives on TRU64 UNIX, including EXABYTE 8-mm drives, HP 4-mm DAT drives, and Quantum DLT drives.

Normally using tape drives from these vendors does not require kernel reconfiguration because the default definitions are sufficient. If a drive vendor recommends kernel reconfiguration, the file that contains the tape drive definitions is /usr/sys/data/cam\_data.c.

If this file is modified

- ◆ Care should be taken to ensure tape drives are configured in variable (rather than fixed) mode.
- $\blacklozenge$  Refer to the doconfig(8) command for information on rebuilding a new kernel.

#### **Switch Settings for HP C1533A 4mm DAT Drives**

If you have standalone or robotic 4MM drives that are model HP C1533A, you may have to change the switch settings on the bottom of the drive. This drive comes in the HP C1560B (48AL) DAT Autoloader.

If the drive or autoloader was purchased from Hewlett Packard, the default switch settings should work. However, if the device was purchased from some other vendor, that vendor may have changed the default switch settings. The same thing may apply to other vendor's 4MM robots if they contain HP C1533A drives.

If this situation exits, set the switch settings as shown in the following table (the documented default). In the table,  $1 = On$  and  $0 = Off$ .

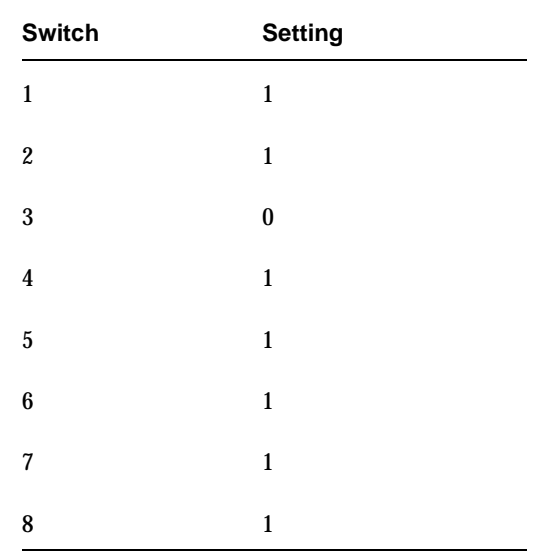

#### **Switch Settings for Sony AIT Drives**

Sony AIT drives have 8 dip switches located on the bottom of the drive. It is important to set these switches correctly, even if it means taking the drives out of robots and checking them.

Some robots (for example, Spectra Logic) provide a way to set the drive switches from the robot itself. For Spectra Logic robots, it doesn't matter what the drive switches are. The Treefrog (215) robot has a dial in the back to set the appropriate OS. The Bullfrog (10000) robot has a means of setting the OS through a touch screen.

Depending on the version of the AIT drive, drives are shipped from Sony with one of the settings shown in the following tables (in the tables,  $1 = On$  and  $0 = Off$ ).

**Note** Robot vendors and hardware resellers may change the default drive switch settings.

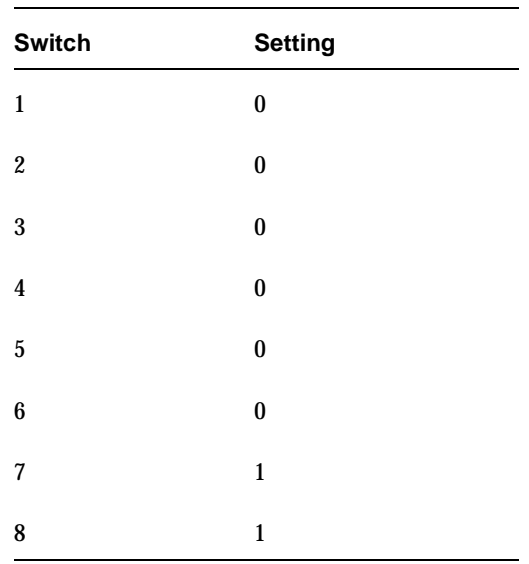

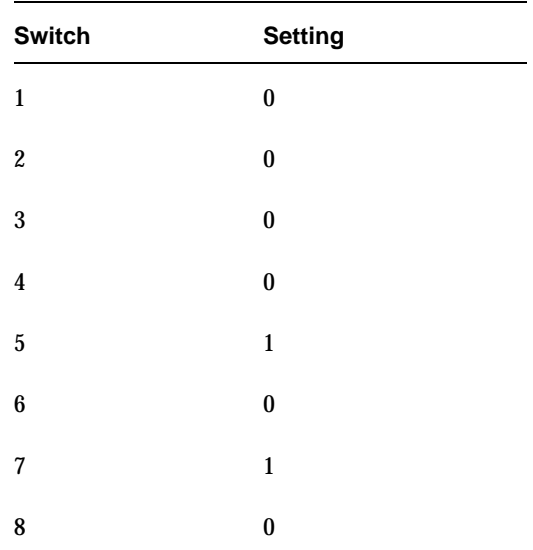

Switches 1 thru 4 are for setting the OS type. Switches 5 thru 8 can be usually be left set at the default position.

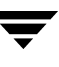

Sony documentation (*UNIX Configuration Guide, V2.xx*) states that switches 1 thru 4 can be left set at the default position. However, the drive firmware must be at (or above) one of the following levels:

- ◆ 0404 (SDX-300C)
- 0700 (SDX-400C)
- ◆ 0107 (SDX-500C)

If the drive has older firmware, update the firmware or use the following settings for switches 1 thru 4:

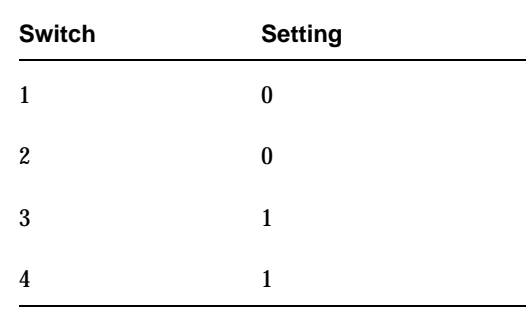

# <span id="page-124-0"></span>**Command Summary**

The following is a summary of commands that may be useful when configuring devices. See the procedures in this chapter for usage examples.

/sbin/mknod *ROBTYPE*c*BUS*t*TARGET*l*LUN* c 38 *MINOR*

Execute this command from the /dev directory to create the special device file for SCSI controlled robotics.

Where:

*ROBTYPE* is the robot type in lower case (for example, ts8).

*BUS* is the bus (adapter) number.

*TARGET* is the SCSI ID.

*LUN* is the logical unit number.

 $MINOR = (bus * 256) + (target * 16) + lun$ 

/sbin/mknod /dev/nrmt*LTUDensity* c 9 *calc*

Execute this command to can create tape device files.

Where:

*LTU* is the logical tape unit and values for *Density* can be l, m, h, or a.

*calc* = (*LUN* \* 64) + (*target\_ID* \* 1024) + (*bus\_number* \* 16384) + (*den* \* 2) + *rewind*

*den* = 0 for low, 1 for high, 2 for medium, or 3 for auxiliary density.

*rewind* = 0 for rewind and 1 for no rewind.

./MAKEDEV ace0

Creates device files for the serial ports. Normally, these files exist after the system is installed. Execute this command from the /dev directory.

./MAKEDEV tz*N*

Where *N* is (*bus* \* 8) + *SCSI ID.*

Creates device files for tape drives. Execute this command from the /dev directory.

/usr/openv/volmgr/bin/lsdev tape

Displays tape devices that are physically connected to the system.

scu sh edt

Displays the CAM equipment data table (EDT).

scu sc edt

Scans for devices and places them in the CAM equipment data table (EDT).

# **Compaq Alpha Running TRU64 UNIX 5.0a/5.1/5.1a 7**

This chapter explains how to configure devices for use with Media Manager on a Compaq Alpha platform. You configure drives and robots using one of the available Media Manager administrative interfaces.

The main topics included in this chapter are

- ◆ [Configuring Robotic Controls](#page-127-0)
- ◆ [Configuring Tape Drives](#page-129-0)
- ◆ [Command Summary](#page-136-0)

# <span id="page-127-0"></span>**Configuring Robotic Controls**

Robots are controlled through a SCSI or a network connection.

- SCSI robotic control is covered in the following section.
- ◆ Configuration for network controlled robotic libraries is discussed in the appendices of the Media Manager system administrator's guide.

# **Configuring SCSI Robotic Controls**

Read this topic if you plan to use a robotic storage device that is controlled through a SCSI robotic connection. Information on supported SCSI robots (vendor models) can be found on the VERITAS support web site.

When communicating with SCSI-controlled robotic peripherals, Media Manager robotic software utilizes the SCSI passthru capability of the media changer driver. The TRU64 UNIX kernel does not have to be reconfigured to use this driver since this driver is part of basic TRU64 UNIX.

### **Creating SCSI Robotic Control Device Files**

Media Manager requires that device files from the /dev/changer directory are used to configure SCSI robotic control. These files are created by the operating system at boot time.

To display devices that are available on the system, use the following command:

# hwmgr -view devices HWID: Device Name Mfg Model Location -------------------------------------------------------------- 3: /dev/kevm 34: /dev/disk/floppy0c 3.5in floppy fdi0-unit-0 55: /dev/disk/cdrom0c COMPAQ CDR-8435 bus-1-targ-0-lun-0 56: /dev/disk/dsk0c DEC RZ2DD-KS (C) DEC bus-2-targ-0-lun-0 57: /dev/disk/dsk1c DEC RZ2DD-KS (C) DEC bus-2-targ-1-lun-0 58: /dev/disk/dsk2c DEC RZ2DD-KS (C) DEC bus-2-targ-2-lun-0 70: /dev/changer/mc0 C6280-4000 bus-2-targ-3-lun-0 71: /dev/ntape/tape6 Quantum DLT4000 bus-2-targ-4-lun-0

#### **Example of SCSI Robotic Control Device File**

The previous output the from hwmgr command shows an HP C6280 robot connected on bus 2 at SCSI ID 3, lun 0. The corresponding device file is /dev/changer/mc0. This file should be used to configure the device in Media Manager.

# <span id="page-129-0"></span>**Configuring Tape Drives**

# **Fast-Tape Positioning (locate-block)**

For most drive types, Media Manager supports the SCSI locate-block command for positioning a tape to a specific block.

NetBackup uses the locate-block command by default unless you disable it by executing the following:

touch /usr/openv/volmgr/database/NO\_LOCATEBLOCK

With locate-block positioning disabled, NetBackup uses the forward-space-file/record method of tape positioning.

## **Adding Standard Tape Drives**

Media Manager requires that no rewind on close device files are used to configure tape drives. These files are created by the operating system at boot time. The device files are located in the /dev/ntape directory and have the following format:

```
/dev/ntape/tapeID_dDENSITY
```
Where:

*ID* is the identification number of the tape device.

Values for *DENSITY* can be 0 - 7. Typically, 1 (for high density) is used.

To display devices that are available on the system, use the following command:

```
# hwmgr -view devices
```
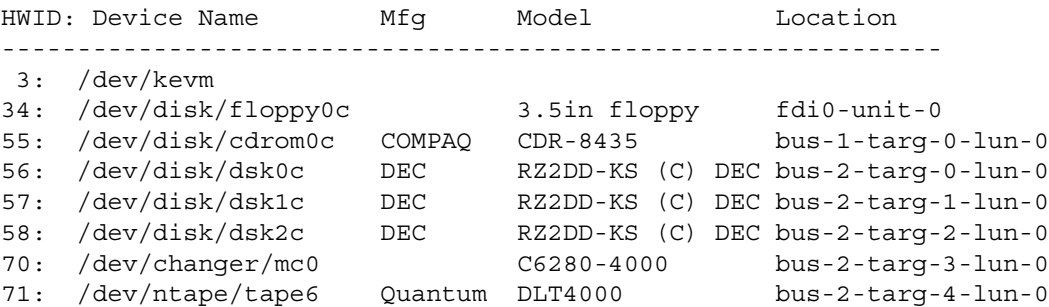

#### **No Rewind Device File Example**

The previous output the from hwmgr command shows a Quantum DLT 4000 tape drive connected on bus 2 at SCSI ID 4, lun 0. The corresponding device file is /dev/ntape/tape6.

After adding a density suffix of  $d1$  (for high density) the device file is /dev/ntape/tape6\_d1. This file should be used to configure the device in Media Manager.

# **Adding Nonstandard Tape Drives**

This topic applies to the following drive types:

- **HP LTO**
- ◆ Seagate LTO
- ◆ STK 9840

Some types of tape drives require changes to the kernel before you can use them on Tru64. To make changes to the kernel do the following:

- **1.** Add the appropriate device-specific entries to the  $/\text{etc}/\text{ddr}$ . dbase file (see ["Device-Specific Entry for HP Ultrium 230e" on page 113](#page-130-0) and the other entries that follow).
- **2.** Compile the /etc/ddr.dbase file using the ddr\_config (Dynamic Device Recognition) utility to create the  $ddr$ .  $db$  file.

Refer to the following man pages for more information on Dynamic Device Recognition (DDR):

- ◆ ddr.dbase(4)
- ddr\_config(8)

### <span id="page-130-0"></span>**Device-Specific Entry for HP Ultrium 230e**

```
SCSIDEVICE
Type = tape
Name = "HP " "Ultrium"
PARAMETERS:
MaxTransferSize = 0xffffff
ReadyTimeSeconds = 0x2d
InquiryLength = 0x20
```

```
DENSITY:
DensityNumber = 0
OneFileMarkOnClose = yes
DensityCode = 0x00
Blocking = 0
CompressionCode = 0x0
Buffered = 0x1DENSITY:
DensityNumber = 1
OneFileMarkOnClose = yes
DensityCode = 0x00
Blocking = 0
CompressionCode = 0x1
Buffered = 0x1
```
#### **Device-Specific Entry for Seagate Viper 200 - LTO**

```
SCSIDEVICE
Type = tape
Name = "SEAGATE" "ULTRIUM"
PARAMETERS:
TypeSubClass = tk
TagQueueDepth = 0
MaxTransfersize = 0x0ffffff # (16MB - 1)ReadyTimeSeconds = 180 # seconds
CMD_PreventAllow = supported
CMD_ExtReserveRelease = supported
BlockSize = 0PwrMgmt Capable = false
DENSITY:
DensityNumber = 0, 2, 3, 4, 5, 6, 7DensityCode = default
CompressionCode = 0x0
Buffered = 0x1DENSITY:
DensityNumber = 1
DensityCode = default
CompressionCode = 0x1
Buffered = 0x1
```
#### **Device-Specific Entry for STK 9840**

```
SCSIDEVICE
Type = tape
Stype = 2
Name = "STK" "9840"
PARAMETERS:
TypeSubClass = 3480
BlockSize = 0
MaxTransfersize = 0x40000 # 256k
SyncTransfers = enabled
WideTransfers = enabled
Disconnects = enabled
CmdReordering = disabled
TaggedQueuing = disabled
TagQueueDepth = 0
WCE Capable = false
PwrMgmt Capable = false
LongTimeoutRetry = disabled
ReadyTimeSeconds = 240
DisperseQueue = false
CMD_PreventAllow = supported
CMD_ExtReserveRelease = supported
DENSITY:
#
# /dev/tape/tapeX_d0, _d4
#
DensityNumber = 0,4
DensityCode = 0x42
CompressionCode = 0
Buffered = 0x1
#
DENSITY:
#
# /dev/tape/tapeX_d1, _d5
#
DensityNumber = 1,5
DensityCode = 0x42
CompressionCode = 1
#
DENSITY:
#
# /dev/tape/tapeX d2, d6
#
```
DensityNumber = 2,6 DensityCode = 0x43 CompressionCode = 0  $Buffered = 0x1$ 

#### **Switch Settings for HP C1533A 4mm DAT Drives**

If you have standalone or robotic 4MM drives that are model HP C1533A, you may have to change the switch settings on the bottom of the drive. This drive comes in the HP C1560B (48AL) DAT Autoloader.

If the drive or autoloader was purchased from Hewlett Packard, the default switch settings should work. However, if the device was purchased from another vendor, that vendor may have changed the default switch settings. The same thing may apply to other vendor's 4MM robots if they contain HP C1533A drives.

If this situation exits, set the switch settings as shown in the following table (the documented default). In the table,  $1 = On$  and  $0 = Off$ .

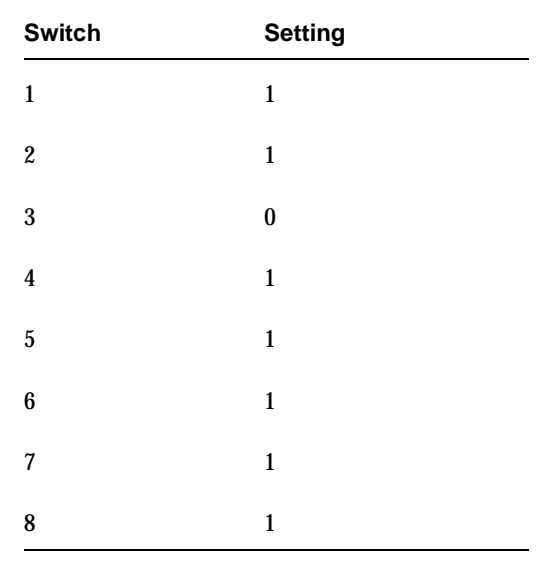

#### **Switch Settings for Sony AIT Drives**

Sony AIT drives have 8 dip switches located on the bottom of the drive. It is important to set these switches correctly, even if it means taking the drives out of robots and checking them.

Some robots (for example, Spectra Logic) provide a way to set the drive switches from the robot itself. For Spectra Logic robots, it doesn't matter what the drive switches are. The Treefrog (215) robot has a dial in the back to set the appropriate OS. The Bullfrog (10000) robot has a means of setting the OS through a touch screen.

Depending on the version of the AIT drive, drives are shipped from Sony with one of two settings as shown in the following tables (in the tables,  $1 = On$  and  $0 = Off$ ).

**Note** Robot vendors and hardware resellers may change the default drive switch settings.

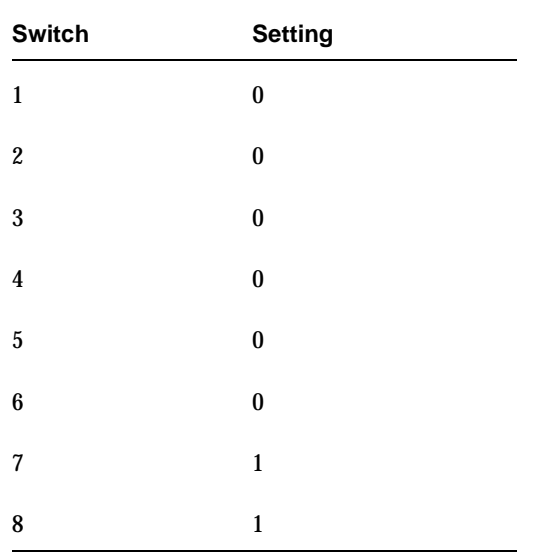

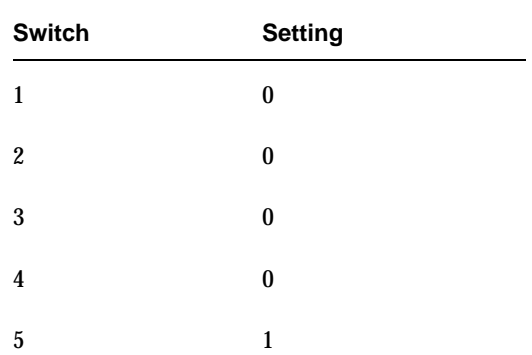

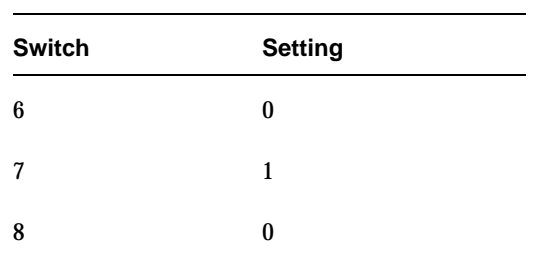

Switches 1 thru 4 are for setting the OS type. Switches 5 thru 8 can be usually be left set at the default position.

Sony documentation (*UNIX Configuration Guide, V2.xx*) states that switches 1 thru 4 can be left set at the default position. However, the drive firmware must be at (or above) one of the following levels:

- 0404 (SDX-300C)
- ◆ 0700 (SDX-400C)
- 0107 (SDX-500C)

If the drive has older firmware, update the firmware or use the following settings for switches 1 thru 4:

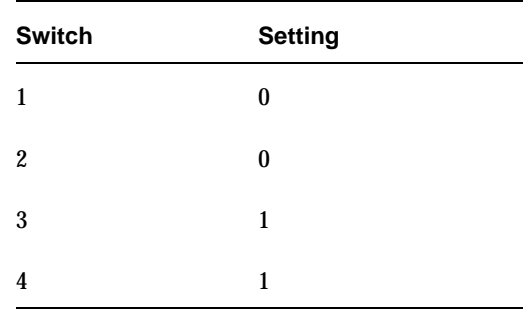

# <span id="page-136-0"></span>**Command Summary**

The following is a summary of commands that may be useful when configuring devices. See the procedures in this chapter for usage examples.

```
hwmgr -view devices
```
Displays all devices on the system.

 $\overline{\phantom{0}}$ 

# **Intel Hosts Running Red Hat Linux 6.2/7.0/7.1 8**

This chapter explains how to configure devices for use with Media Manager on a Intel host platform running Red Hat Linux. You can configure robots and drives for Media Manager using one of the available Media Manager administrative interfaces.

The main topics included in this chapter are

- ◆ [Before You Start](#page-138-0)
- ◆ [Configuring Robotic Controls](#page-139-0)
- ◆ [Configuring Tape Drives](#page-140-0)
- ◆ [Verifying The Device Configuration](#page-142-0)
- ◆ [Utilities to Test SCSI Devices](#page-142-1)
- ◆ [Command Summary](#page-143-0)

# <span id="page-138-0"></span>**Before You Start**

Observe the following important points when performing the tasks described in this chapter:

- ◆ Verify that the st (tape) device driver is installed or loaded in the kernel. This driver allows the use of SCSI tape drives.
- ◆ Verify that the sg device driver is installed or loaded in the kernel. This driver allows passthru commands to SCSI tape drives and control of robotic devices.

Use the following command to display and verify that these modules are loaded in the kernel: /sbin/lsmod. Example output from the lsmod command follows:

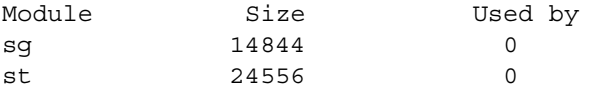

The standard Red Hat Linux 6.2 distribution has these modules available for loading. When running Red Hat Linux, these modules are dynamically loaded as needed.

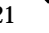

If you see problems which leave NetBackup Media Manager processes hanging because the modules are unloaded, VERITAS suggests you install these modules in the kernel by building a custom kernel. This is documented in the Red Hat Linux Reference Guide.

To load these modules if they are not in the kernel, use the following commands:

/sbin/insmod st /sbin/insmod sg

To install the st and sg modules in the kernel, use the standard system utilities to modify the configuration file in  $/\text{usr}/\text{src}/\text{linux}$  and then rebuild the kernel. If the /linux directory is not there, install the kernel source code.

- During NetBackup installation the binary /usr/openv/volmgr/bin/make\_scsi\_dev is run and does the following:
	- **-** Creates the directories /dev/sg and /dev/st.
	- **-** Obtains the device file output generated by the sg and st drivers.
	- **-** Creates device files of the format required for Media Manager and places them in these directories. See ["Configuring SCSI Robotic Control Device Paths" on](#page-140-1)  [page 123](#page-140-1) and ["Adding Standard Tape Drives" on page 124](#page-141-0).
- ◆ Verify that a SCSI low-level driver is installed for each HBA in your system. Refer to your HBA vendor documentation for instructions.

## **If You Are Using NetBackup BusinesServer**

Portions of this chapter may include configuration topics and examples for peripherals that are not supported in NetBackup BusinesServer. It is important to refer to the VERITAS support web site to determine which Media Manager robot types, robots, and drives are supported for NetBackup BusinesServer, before using this chapter.

# <span id="page-139-0"></span>**Configuring Robotic Controls**

To use robotics, the following drivers must be configured in the kernel or loaded as modules:

- Standard SCSI driver.
- ◆ SCSI-adaptor driver.
- Linux SCSI generic (sg) driver.

Information on supported SCSI robots (vendor models) can be found on the VERITAS support web site.

## <span id="page-140-1"></span>**Configuring SCSI Robotic Control Device Paths**

The binary /usr/openv/volmgr/bin/make scsi\_dev creates device files in the /dev/sg directory. The names of these files in this directory have the following format:

h*HOST*c*CHANNEL*t*TARGET*l*LUN*

Where:

*HOST* is the host bus adaptor.

*CHANNEL* is channel.

*TARGET* is the target ID.

*LUN* is the logical unit number.

Use the files in the /dev/sg directory for the robotic path when using Media Manager interfaces to configure robots.

There must be a /dev/sg*N* entry (where *N* is a decimal number from 0 to 255) for each device. These entries are needed by make\_scsi\_dev, which is run during the NetBackup installation.

If you have devices that are not being discovered by Media Manager device discovery, it may be because the Linux default number of these entries is not sufficient. You may need to create additional entries.

Create device entries as follows, where *N* is a decimal number from 0 to 255. After creating all entries necessary, rerun make\_scsi\_dev.

mknod /dev/sg*N* c 21 *N*

### **Examples of SCSI Robotic Control Device Files**

h10c0t1l0 h10c0t2l0 h10c0t3l0 h25c0t0l0 h25c0t1l0

# <span id="page-140-0"></span>**Configuring Tape Drives**

To use SCSI tape drives, the following drivers must be configured in the kernel or loaded as modules:

◆ Standard SCSI driver

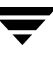

- ◆ SCSI-adaptor driver
- ◆ SCSI tape (st) driver
- ◆ Linux SCSI generic (sg) driver

## **The Importance of Using the Passthru Driver for Tape Drives**

NetBackup can function without a passthru path to tape devices, *but* the following capabilities are not available:

- ◆ Locate-block (fast-tape) positioning
- ◆ Data protection provided by SCSI reserve/release
- ◆ Automatic configuration for tape devices
- **Performance optimization for Quantum SDLT drives**

### **Enabling Passthru Paths**

Several sg device files are provided by default in the typical Linux installation. If you have more devices than the default number provided, you need to create the needed device files.

There must be a /dev/sg*N* entry (where *N* is a decimal number from 0 to 255) for each device. These entries are needed by make\_scsi\_dev, which is run during the NetBackup installation.

If you have devices that are not being discovered by Media Manager device discovery, it may be because the Linux default number of these entries is not sufficient. You may need to create additional entries.

Create device entries as follows, where *N* is a decimal number from 0 to 255. After creating all entries necessary, rerun make scsi dev.

mknod /dev/sg*N* c 21 *N*

## <span id="page-141-0"></span>**Adding Standard Tape Drives**

make scsi dev creates device files in the  $/$ dev/st directory. The names of the no rewind device files in this directory have the following format:

```
nhHOSTcCHANNELtTARGETlLUN
```
Where:

n is the no rewind on close device file.

*HOST* is the host bus adaptor.

*CHANNEL* is channel.

*TARGET* is the target ID.

*LUN* is the logical unit number.

When adding tape drives to a Media Manager configuration, you need to specify a no rewind on close device path. Use the files in the /dev/st directory when configuring tape drives.

#### **Examples of SCSI Tape Device Files**

nh10c0t2l0 nh10c0t3l0

# <span id="page-142-0"></span>**Verifying The Device Configuration**

The file /proc/scsi/scsi shows all devices recognized by the SCSI driver. To verify that the operating system can see the devices, run the following command from a terminal window to view this file:

cat /proc/scsi/scsi

The output displayed should be similar to the following example:

```
Attached devices:
Host: scsi0 Channel: 00 Id: 01 Lun: 00
 Vendor: HP Model: C7200-8000 Rev: 1040
Type: Medium Changer ANSI SCSI revision: 03
Host: scsi0 Channel: 00 Id: 02 Lun: 00
 Vendor: QUANTUM Model: DLT8000 Rev: 010F
 Type: Sequential-Access ANSI SCSI revision: 02
Host: scsi0 Channel: 00 Id: 03 Lun: 00
 Vendor: QUANTUM Model: DLT8000 Rev: 010F
 Type: Sequential-Access ANSI SCSI revision: 02
```
If the operating system can see your SCSI devices, Media Manager device discovery will also see the devices.

# <span id="page-142-1"></span>**Utilities to Test SCSI Devices**

You can manipulate tape devices with the system  $m<sub>t</sub>$  command. The man page for MT (1) explains how to do this.

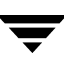

Robots can be tested using the robtest utility in /usr/openv/volmgr/bin.

There is also a set of SCSI utilities available from the Linux SCSI Generic (sg) driver home page.

# <span id="page-143-0"></span>**Command Summary**

The following is a summary of commands that may be useful when configuring devices. See the appropriate sections of this chapter for examples of their usage.

sbin/lsmod

List loaded modules.

sbin/insmod

Install loadable kernel modules.

/usr/sbin/reboot

Stop and restart the system.

/bin/mknod /dev/sg*N* c 21 *N*

Create SCSI generic device files. Where *N* is a decimal number from 0 to 255.

/usr/openv/volmgr/bin/make\_scsi\_dev

Create NetBackup device files.
# **NCR Running SVR4MP-RAS 3.02 9**

This chapter explains how to configure devices for use with Media Manager on a NCR system. Configure drives and robots using one of the available Media Manager administrative interfaces.

The main topics covered here are as follows:

- ◆ [NCR Device Files](#page-145-0)
- ◆ [Configuring Robotic Controls](#page-146-0)
- ◆ [Configuring Tape Drives](#page-146-1)

## <span id="page-145-0"></span>**NCR Device Files**

You do not need to install a passthru driver or run mknod commands to add new device files. (The device files are created automatically when the machine is rebooted after adding a new device.)

After you attach the hardware and boot the machine, locate your device file names in the /etc/device.tab.rd text file and use those device file names when configuring Media Manager.

Information about attached devices can be found in this text file, for example

```
------snippet 1 from /etc/device.tab.rd ------
c13t2d0s0:/dev/rmt/c13t2d0s0:::\
        removable="true" \
       id="Quantum DLT4000 " \
        desc="Tape Drive" \
----------------------------------------------
------snippet 2 from /etc/device.tab.rd ------
c13t4d0s0:\/dev/rchq/c13t4d0s0:::\ removable="true" \
       id = "STK 9714 "
        desc="Medium Changer Device" \
----------------------------------------------
```
## <span id="page-146-0"></span>**Configuring Robotic Controls**

Robots are controlled through a SCSI or a network connection.

- ◆ From the previous example, an example robotic path for SCSI control is /dev/rchg/c13t4d0s0.
- ◆ Configuration for network controlled robotic libraries is discussed in the appendices of the Media Manager system administrator's guide.

# <span id="page-146-1"></span>**Configuring Tape Drives**

To configure a no rewind on close tape device, use the device file with the nn suffix. In the following example this device file would be: /dev/rmt/c13t2d0s0nn.

The following example list was created using the command

/usr/openv/volmgr/bin/tpconfig -d:

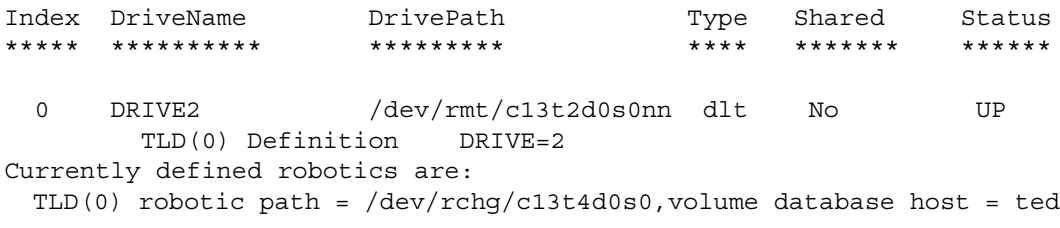

**Note** Currently supported devices is limited to STK9710 and STK9714 robots (SCSI or Automated Cartridge System control) with DLT2000/DLT4000 drives.

# **Sequent Running DYNIX/ptx 4.4.2/4.4.4-4.4.8/4.5/4.5.2 10**

This chapter explains how to configure devices for use with Media Manager on a Sequent system running DYNIX. You configure drives and robots using one of the available Media Manager administrative interfaces.

The main topics covered in this chapter are as follows:

- [Configuring Robotic Controls](#page-149-0)
- ◆ [Configuring Tape Drives](#page-151-0)

# <span id="page-149-0"></span>**Configuring Robotic Controls**

Robots can be controlled through a SCSI or a network connection.

- Configuring SCSI robotic control is covered in the following section.
- ◆ Configuration for network controlled robotic libraries is discussed in the appendixes of the Media Manager system administrator's guide. These appendixes describe specific platform requirements and restrictions.

## **Configuring SCSI Robotic Controls**

Information on supported SCSI robots (vendor models) can be found on the VERITAS support web site. Use the following procedure to configure a pseudo device file for the robot passthru capability:

<span id="page-149-1"></span>**1.** The following display using  $1 \text{sd} \neq v$ , lists the devices in a system. This command uses the passthru capability to do an inquiry command. If lsdev works it is a good indicator that the robotics will also work.

/usr/openv/volmgr/bin/lsdev

Bus 0, target 0, lun 0, Disk: (IBM OEM DFHSS4E 4343) Bus 0, target 1, lun 0, Disk: (SEAGATE ST15150W 0023) Bus 0, target 3, lun 0, Tape: (EXABYTE EXB8500C8SQANXRU07J0) Bus 0, target 4, lun 0, Tape: (TANDBERG TDC 3800 -07:) Bus 0, target 5, lun 0, Cdrom: (PLEXTOR CD-ROM PX-6XCS 4.05) Bus 0, target 7, lun 0, Processor: (SEQUENT CSM SCSI Ctlr 0601) Bus 0, target 8, lun 0, Disk: (HP C2490A 5083) Bus 1, target 1, lun 0, Disk: (SEAGATE ST15150W 0023) Bus 1, target 3, lun 0, Changer: (STK 9730 1102) Bus 1, target 4, lun 0, Tape: (Quantum DLT4000 CD3C) Bus 1, target 5, lun 0, Tape: (Quantum DLT4000 CD3C)

- **2.** Note the bus, target, and lun of the robotic library you want to control as a TLD robot. In the previous example, it is the STK 9730.
- **3.** Create a pseudo device file, as follows:
	- **a.** Create a directory in /dev.

cd /dev mkdir *dir-name* cd *dir-name*

**b.** Create a file, *file-name*, in this directory that contains the bus, target, and lun for the robotics. The directory name and file name used in the following example is veritas/stk9730, but they can be any names.

To configure the STK 9730 robot, create a file as follows. The lsdev display in [step 1](#page-149-1) shows that the bus is 1, the target is 3, and the lun is 0. These three values are entered in the new file.

```
cat > stk97301 3 0
\sim_{\mathbb{D}}
```
**4.** Use /dev/*dir-name*/*file-name* as the robotic path when using tldtest or when configuring the robot. For example

```
tldtest -r /dev/veritas/stk9730
```
Media Manger uses the file to obtain the path to the device required by the passthru capability (bus, target, and lun).

## <span id="page-151-0"></span>**Configuring Tape Drives**

The following table shows the drivers that are used with various drive types:

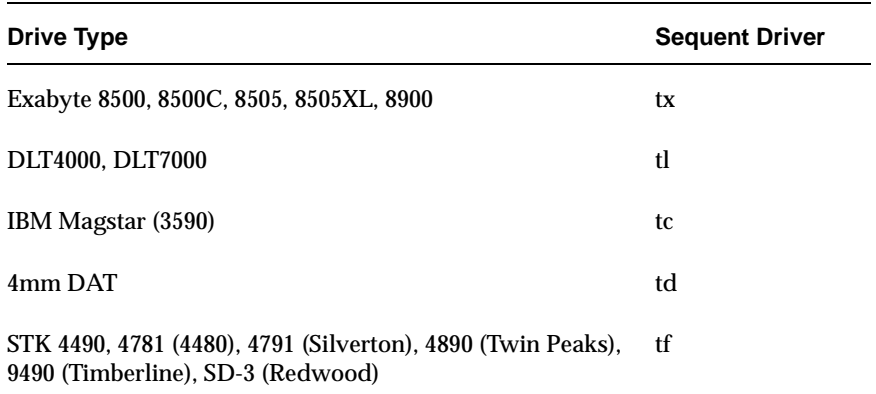

See the Sequent DYNIX man pages on the tape drivers for information on which device paths to use for a specific drive. The following table shows example device files to use in Media Manager:

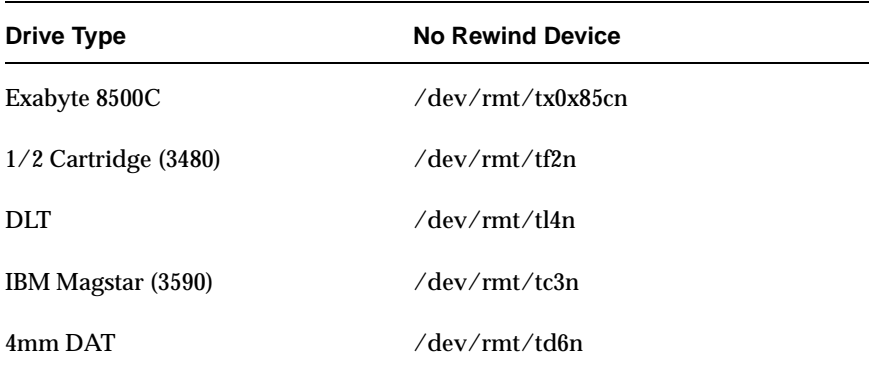

To configure psuedo-device files for tape drives to use fast positioning (locate block), perform the following steps:

**1.** The following output from 1sdev, lists the devices in an example system. 1sdev uses the passthru capability to do an inquiry command.

```
/usr/openv/volmgr/bin/lsdev
Bus 0, target 0, lun 0, Disk: (IBM OEM DFHSS4E 4343)
Bus 0, target 1, lun 0, Disk: (SEAGATE ST15150W 0023)
Bus 0, target 3, lun 0, Tape: (EXABYTE EXB8500C8SQANXRU07J0)
Bus 0, target 4, lun 0, Tape: (TANDBERG TDC 3800 -07:)
```
Bus 1, target 1, lun 0, Disk: (SEAGATE ST15150W 0023) Bus 1, target 3, lun 0, Changer: (STK 9730 1102) Bus 1, target 4, lun 0, Tape: (Quantum DLT4000 CD3C) Bus 1, target 5, lun 0, Tape: (Quantum DLT4000 CD3C)

Note the bus, target, and lun of the tape drives you want to configure (for example, the two Quantum DLT4000s).

**2.** Use the command /etc/dumpconf to determine the tape device name by matching the target (in the UNIT) column and the scsibus. The following is an excerpt from dumpconf:

NAME CFGTYPE DEVNUM UNIT FLAGS OnBUS OnDEVICE tl0 tl 0 0x00000040 S scsi scsibus1 tl1 tl 1 0x00000050 S scsi scsibus1 The tape at target 4 is /dev/rmt/tl0. The tape at target 5 is /dev/rmt/tl1.

- **3.** Create a device file, as follows:
	- **a.** Create a veritas directory in /dev if it does not exist (the name must be veritas).

cd /dev mkdir veritas cd veritas

**b.** Create a file, *file-name*, in dev/veritas that contains the bus, target, and lun for each tape drive. *file-name* must be located in this directory and must match the last element of the path of the tape drive that is configured as the non-rewind device name (using the Media and Device management interface, tpconfig, or xdevadm).

For example to configure the two DLT drives, use the output from the tpconfig -d command.

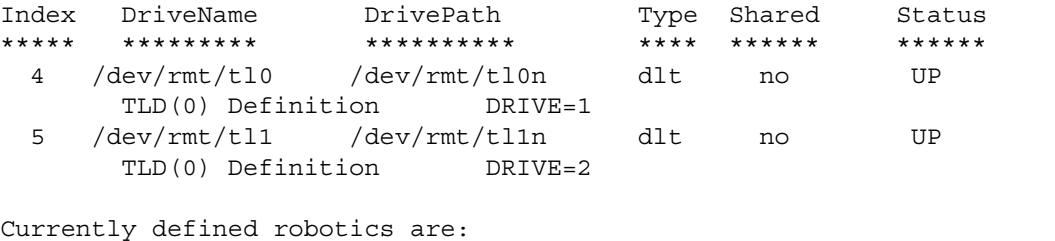

```
 TLD(0) robotic path = /dev/veritas/stk9730, volume database
                                                      host = hosta
```
Create files for the two DLT drives as follows. The existence of the files /dev/veritas/tl0n and /dev/veritas/tl1n with the correct bus, target, and lun is all that's needed to enable locate block. The important thing to remember is that the filename must be the same as the  $/$ dev/rmt filename for the non-rewind device.

```
cat > t10n1 4 0
\sim_{\text{D}}cat > tl1n
1 5 0
^\wedge\texttt{D}
```
## **Kernel Configuration**

Media Manager (the avrd daemon) periodically attempts to open configured tape drives that are UP to see if a tape has been loaded. DYNIX logs error messages to the console when a not ready (empty) tape drive is opened.

The following are kernel configuration options you can make to reduce the number of messages that are logged. After making changes to any kernel configuration files you must generate a new kernel for the system. See the config (1M) man page.

## **Turning Off Messages**

To turn off messages for drives being scanned, change the following line in /usr/conf/uts/io/scsitape/scsitape\_space.c.

## From

int sct devroute = CE\_TRACE | CE\_WARN;

```
To
int sct devroute = CE TRACE;
```
## **Exabyte Drive Type**

If you are using 8mm Exabyte tape drives, you may want to disable the 45 second wait for a drive to become ready. Change the following line in

/usr/conf/uts/io/tx/tx\_space.c.

From

```
int tx ready timeout = 45;To
int tx ready timeout = 0;
```
## **DLT Drive Type**

If you are using DLT tape drives, you may want to disable the 45 second wait for a drive to become ready. Change the following line in  $/\text{usr}/\text{conf}/\text{uts}/\text{io}/\text{tl}/\text{tl}$  space.c.

From

```
int tl ready timeout = 45;To
int tl ready timeout = 0;
```
## **Tape Drive Support**

## **DLT Drive Type**

The DLT driver from Sequent should be installed. Refer to the SGI installation guide for instructions for this driver.

## **IBM Magstar (3590) Drive Type**

The IBM Magstar driver from Sequent should be installed. Refer to the SGI installation guide for instructions for this driver.

## **Command Summary**

The following commands display the hardware configuration.

/etc/dumpconf

Examines the physical devices configured on the system.

The -d option shows the SCSI buses and tape devices on the system.

/etc/showcfg

Displays the configuration of the system in a manner similar to the power-up monitor configuration command.

The -s option selects an alternate one-line format that gives the quantity of each type of board.

The -d option produces a dump of relevant parts of the system configuration description table. The data displayed includes information about the memory available, the boot flags, the boot device, console tty control characters, and the current system bus mode.

# **Glossary**

## **access control list (ACL)**

Security information associated with files on some file systems.

## **ACS**

Automated Cartridge System. ACS can refer to any of the following:

- ◆ A type of Media Manager robotic control. This robot type is supported only by NetBackup DataCenter servers.
- ◆ The StorageTek (STK) system for robotic control.
- ◆ The highest-level component under STK's ACS library software, which refers to a specific standalone robotic library or to multiple libraries connected with a media passthru mechanism.

## **active job**

A job for which NetBackup is currently processing backup or restore data.

## **activity logs**

See "debug logs."

## **activity monitor**

A NetBackup administration utility that displays information about NetBackup jobs and provides limited control over them.

## **administration client**

See "remote administration console."

## **administrator**

A user that is granted special privileges to install, configure, and manage the operation of a system, network, or application.

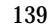

**AIT**

Sony Advanced Intelligent Tape, a type of tape drive or media type.

## **alternate-client restore**

See "redirected restore (different client)."

## **alternate-target restore**

See "redirected restore (different target)."

## **alternate path restore**

See "redirected restore (different path)."

## **alternate read server**

A server used to read a backup image which was originally written by a different media server. The media server specified as Alternate Read Server must have access to the media containing the backup image or images it is configured to read.

## **archive**

A special kind of backup where NetBackup backs up the selected files, and if the backup is successful, deletes the files from the local disk. In this manual, references to backups also apply to the backup portion of archive operations except where otherwise noted.

## **archive bit**

A file-status bit that the Microsoft based operating system sets when it writes a file, thereby indicating that the file has changed.

## **attributes for a policy**

Configuration parameters that control the behavior of NetBackup during operations involving this policy.

## **autochanger**

See "robotic library."

## **autoloader**

See "robotic library."

## **automatic backup**

A scheduled backup by the master server.

#### **back up**

The act of copying and saving files and folders to storage media.

### **backup**

Refers to the process of copying and saving files and directories to storage media. For example, *the backup is complete*. This term can also refer to the collection of data that NetBackup saves for a client during a backup or archive. For example, *duplicate the backup*.

Backup is two words when used as a verb. For example, *back up the file*.

## **backup, archive, and restore interface**

The name of the NetBackup Microsoft Windows and Java based user interfaces for clients. On servers these interfaces can be started through the NetBackup Administration Console.

### **backup window**

The period of time during which backups can begin.

## **block size**

The number of bytes in each block of data written on the media during a backup.

### **bp**

A backup, archive, and restore utility for users on NetBackup UNIX clients. It has a character-based, menu interface that can be run from terminals that do not have X Windows capabilities.

## **bpadm**

An administrator utility that runs on NetBackup UNIX servers. It has a character-based, menu interface that can be run from terminals that do not have X Windows capabilities.

## **bp.conf file**

A NetBackup configuration file on UNIX servers and also on UNIX, Macintosh, and OS/2 clients.

### **bp.ini file**

NetBackup initialization file for Novell NetWare target clients.

## **bpcd**

NetBackup Client service on Windows and the NetBackup Client daemon on UNIX.

## **bprd**

NetBackup Request Manager service on Windows and NetBackup Request daemon on UNIX.

## **cancel a job**

Terminating a job and removing it from the job queue.

## **carousel**

See "robotic library."

## **catalogs**

Internal NetBackup and Media Manager databases. These catalogs contain information about configuration, media, devices, status, errors, and the files and directories in the stored backup images.

## **CDF**

Context-dependent file, which is a type of directory structure on a Hewlett-Packard system.

### **changer**

```
See "robotic library."
```
## **class**

See "policy."

## **client**

The system with the files to back up, archive, or restore.

### **client-user interface**

```
See "user interface."
```
## **cluster**

See master and media server cluster.

## **command lines**

Commands that users can execute either from the system prompt or in scripts.

## **compression**

The process of compacting data to enable more efficient transmission and storage.

## **configuration**

The parameters that govern the behavior of an application. This term can also refer to the manner in which a network or system is laid out or connected (for example, a network configuration).

## **consolidated eject**

A process of ejecting media for more than one Vault session at a time. A Consolidated Eject can be performed for one or more logical vaults at one time.

## **consolidated report**

A process of generating reports for more than one Vault session at a time. A Consolidated Report can be performed for one or more logical vaults at one time. Consolidated reports are organized by report title, not by vault.

## **cpio**

A UNIX command that can be used for copying files to or from a cpio archive on disk or tape.

## **ctime**

The time that a UNIX inode was changed.

## **cumulative-incremental backup**

A backup that is scheduled by the administrator on the master server and backs up files that have changed since the last successful full backup. All files are backed up if no prior backup has been done. Also see "differential-incremental backup."

### **daemon**

A program on a UNIX system that runs in the background and performs some task (for example, starting other programs when they are needed). Daemons are generally referred to as services or processes on Windows server systems.

## **database-agent clients**

Clients with additional NetBackup software that is designed to back up relational databases.

### **database-extension clients**

See "database-agent clients."

## **debug logs**

Logs that can be optionally enabled for specific NetBackup and Media Manager programs and processes and then used to investigate problems.

## **destination storage unit**

A storage unit to which Vault sends the data from a duplication operation. If the duplicated backup images are to be vaulted, then the destination storage unit must correspond to the robotic volume group.

## **device delays**

Delays caused by the device that are beyond the control of the storage application. An example is the time required to position tape under the read and write heads.

## **device host**

A host (that has Media Manager installed) where a drive or robotic control is attached or is defined.

## **device monitor**

A Media Manager administration utility that provides monitoring and manual control of Media Manager storage devices. For example, an administrator or computer room operator can use this utility to manually reset devices or set them to the UP or DOWN state.

## **DHCP**

Dynamic host configuration protocol. This TCP/IP protocol automatically assigns temporary IP addresses to hosts when they connect to the network.

## **differential-incremental backup**

Scheduled by the administrator on the master server and backs up files that have changed since the last successful incremental or full backup. All files are backed up if no prior backup has been done. Also see "cumulative-incremental backup."

## **directory depth**

The number of levels below the current directory level that the NetBackup interfaces show in their directory and file list displays.

### **directory tree**

The hierarchical structure in which files are organized on a disk. Each directory lists the files and directories that are directly below it in the tree. On UNIX, the topmost directory is called the root directory.

### **disaster recovery**

Recovering data from backups after a disk crash or other catastrophe.

## **disk**

Magnetic or optical disk storage media.

### **disk-image backup**

A bit-by-bit rather than a file system backup of a disk drive on a Windows platform.

## **DLT**

Digital-linear tape or tape drive type.

### **Domain Name Service (DNS)**

A program that handles name translation for network communications.

### **drive cleaning**

The use of a special cleaning tape to clean the heads on a drive.

#### **duplicate image**

A copy of a backup image.

### **eject**

Move media out of a robotic library.

### **encryption**

Provides additional security by encrypting backup data on the client. This capability is available only with the NetBackup Encryption option.

## **entry and exit ports**

See "media access port."

### **exclude list**

A list that designates files or directories to exclude from automatic backups.

### **expiration (image)**

The date and time when NetBackup stops tracking a backup image.

## **expiration (volume)**

The date and time when the physical media (tape) is considered to be no longer usable.

## **external media ID**

This is an identifier written on a media cartridge or canister to help the operator identify the volume before inserting it into a drive or robot. For labeled media, the external media ID should be the same as the media ID recorded on the media.

## **EVSN**

See "external media ID."

## **FlashBackup**

A special type of raw-partition backup that requires the NetBackup FlashBackup separately-priced option (this option is available only for NetBackup DataCenter).

## **flush level**

Controls how often Netbackup clears its log files on a Novell NetWare or Microsoft Windows client platform.

## **fragment**

A part of a backup or archive image. NetBackup can be configured to divide images into fragments when they exceed a certain size or span tapes.

## **frequency (backup)**

How often NetBackup performs scheduled backups. For example, if the frequency is seven days then backups occur once a week.

## **FROZEN media state**

If a volume is FROZEN, NetBackup keeps it indefinitely and can restore from it but not use it for further backups or archives.

## **full backup**

A backup that copies, to a storage unit, all files and directories that are beneath a specified directory.

## **FULL media state**

If this appears in a report or listing, it indicates the volume is FULL and cannot hold more data or be used for further backups.

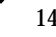

## **global attributes**

NetBackup configuration attributes that affect all policies.

## **GDM Dashboard**

The name for the Global Data Manager interface. The Dashboard enables monitoring job and drive activity on multiple master servers, as well as providing alerts to problem conditions.

## **GDM Managed Server**

A NetBackup master server that appears as a managed master server in the left pane of the GDM Dashboard.

## **GDM Server**

A NetBackup master server that has the Global Data Manager license activated. When logging into this host, the user can monitor the activity on multiple master servers using the GDM Dashboard interface. If the host has installed the Advanced Reporter option, the reports show information on multiple master servers.

## **Global Data Manager (GDM)**

A separately-priced option (for UNIX servers) that provides an interface with a tree view where the administrator can view and administer multiple master servers. The server where the option is installed is called a GDM Server.

## **Global Device Database**

A single host that serves as the repository for global device configuration information. When you install NetBackup, by default the master server is configured as the global device database host.

## **GNU tar**

A public domain version of the UNIX tar program.

## **goodies directory**

A directory containing programs, scripts, and other files that are not formally supported.

## **GUI**

Graphical user interface.

## **hard link**

On UNIX, a hard link is a pointer to the inode for the data. On a Windows server, a hard link is a directory entry for a file. Every file can be considered to have at least one hard link. On NTFS volumes each file can have multiple hard links, and a single file can appear in many directories (or even in the same directory with different names).

## **heap level**

A parameter for memory-heap debugging on a Novell NetWare or Windows NetBackup client.

## **hierarchical storage management**

The process of automatically migrating selected files from a managed file system to specified migration levels on secondary storage, while maintaining transparent access to those files.

## **host**

A computer that executes application programs.

## **host name**

Name by which a host computer is identified by programs and other computers in the network.

### **HSM**

See storage migrator.

## **image**

The collection of data that NetBackup saves for an individual client during each backup or archive. The image contains all the files, directories, and catalog information associated with the backup or archive.

## **import**

The process of recreating NetBackup records of images so the images can be restored.

## **include list**

A list that designates files or directories to add back in from the exclude list.

## **incremental backup**

See "cumulative-incremental backup" and "differential-incremental backup."

# **inject**

Move media into a robotic library.

## **inport**

See "media access port."

## **inode**

A UNIX data structure that defines the existence of a single file.

## **install\_path**

Directory where NetBackup and Media Manager software is installed. The default on Windows servers is  $C:\P$ rogram Files\VERITAS and on UNIX it is /usr/openv.

## **jbpSA**

The Java-based NetBackup interface for performing user backups, archives, and restores.

## **jnbSA**

The Java-based NetBackup interface for administrators.

## **job**

A parcel of work submitted to a computer. NetBackup jobs are backups, archives, or restores.

## **kernel**

The nucleus of an operating system.

## **keyword phrase**

A textual description of a backup.

## **kill a job**

See "cancel a job."

## **label**

Identifier of a tape or optical disk volume. A recorded label includes a media ID. A barcode label allows a barcode scanner to be used for media tracking.

## **library**

See "robotic library."

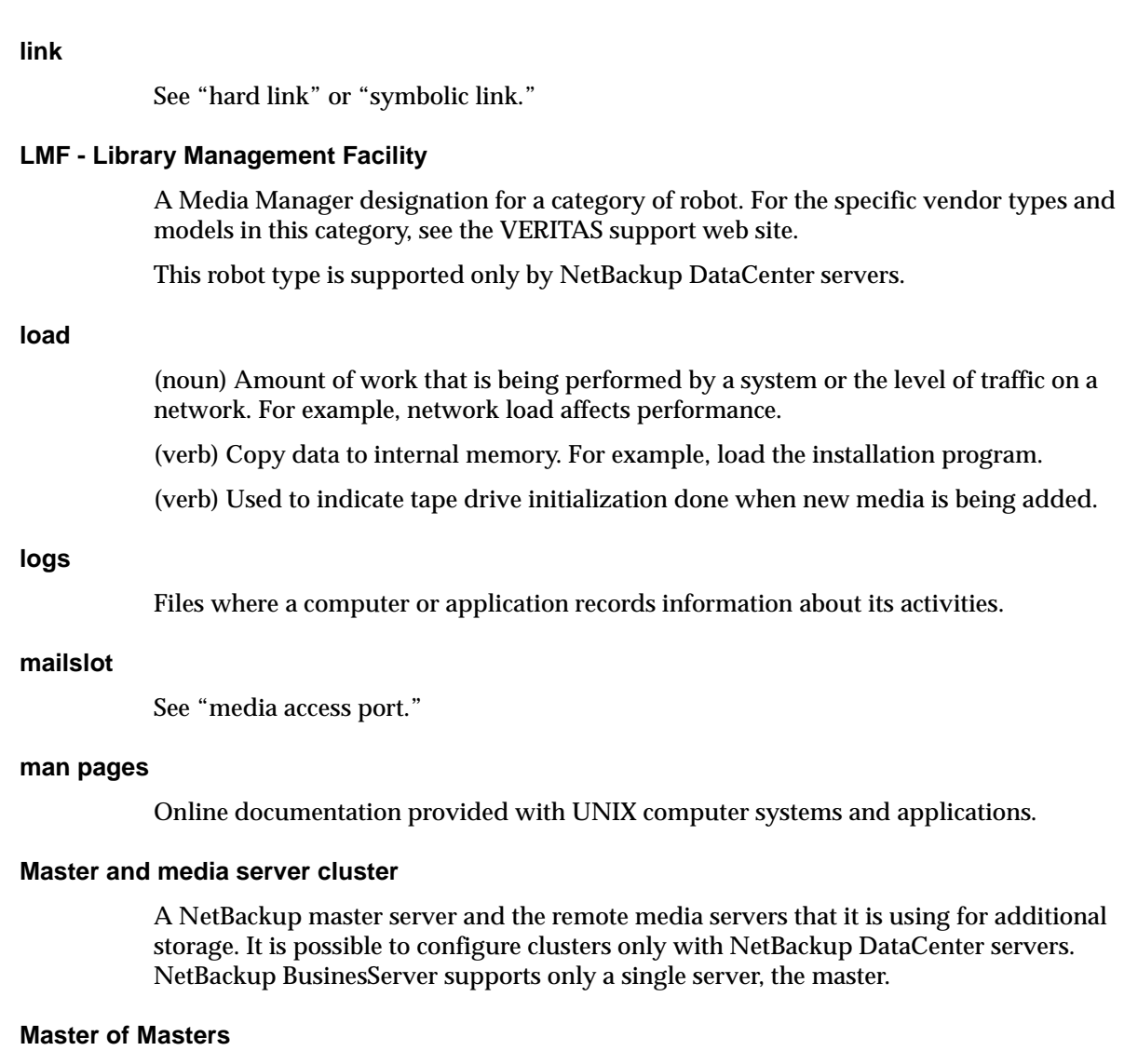

A NetBackup host where Global Data Manager software is installed. When logging into this host, the interface has a tree view where the administrator can view and administer multiple master servers.

#### **master server**

The NetBackup server that provides administration and control for backups and restores for all clients and servers in a master and media server cluster. NetBackup BusinesServer supports only a single server and it is the master.

## **media**

Physical magnetic tapes, optical disks, or magnetic disks where data are stored.

## **media access port**

A slot or other opening in a robot where you can insert or remove a tape without having to access the interior of the robot. After inserting a tape, you move it to a slot by using an inject command. Prior to removing a tape, you move it to the port by using an eject command. The inject and eject commands are supported through the add and move screens in the Media Manager administration interface.

## **media host**

NetBackup server to which the job (client) is sending the data.

## **media ID**

An identifier that is written on a volume as part of the recorded label.

## **Media Manager**

Software that is part of NetBackup and manages the storage devices and removable media.

## **Media Manager Host**

Host where Media Manager is installed (may have devices attached).

## **media server**

A NetBackup server that provides storage within a master and media server cluster. The master can also be a media server. A media server that is not the master is called a remote media server. NetBackup BusinesServer does not support remote media servers.

## **menu interface**

A character-based interface for use on terminals that do not have graphical capabilities.

## **mount**

Make a volume available for reading or writing.

## **mount point**

The point where a file system on a disk logically connects to a system's directory structure so the file system is available to users and applications.

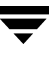

## **MPX**

See "multiplexing."

## **mtime**

The point in time when a UNIX or NTFS file is modified.

## **multiplexing**

The process of sending concurrent-multiple backups from one or more clients to a single storage device and interleaving those images onto the media.

## **multiplexed group**

A set of backups that were multiplexed together in a single multiplexing session.

## **NDMP**

Network data management protocol. NetBackup requires the NetBackup for NDMP separately-priced option to support NDMP.

## **NetBackup Client service**

NetBackup Windows service that runs on clients and servers and listens for connections from NetBackup servers and clients in the network. When a connection is made, this service starts the necessary programs.

## **NetBackup configuration options**

On UNIX servers and on UNIX and Macintosh, clients, these settings are made in the bp.conf file. On NetWare target and OS/2 clients, they are in the bp.ini file. On Windows servers and Windows clients, these settings are called properties and are made through the Backup, Archive, and Restore interface or the Host Properties dialog in the NetBackup Administration Console.

## **NetBackup databases**

See catalogs.

## **NetBackup Database Manager service**

NetBackup Windows service that runs on the master server and manages the NetBackup internal databases (called catalogs). This service must be running on the master server during all NetBackup administrative operations.

## **NetBackup Device Manager service**

The NetBackup Windows service that runs on a NetBackup server and starts the robotic control processes and controls the reservation and assignment of volumes. This service runs only if the server has devices under Media Manager control. The process is  $1$ tid.

## **NetBackup properties**

Same as NetBackup configuration options but are called NetBackup properties on Microsoft Windows platforms.

## **NetBackup Request Manager service**

The NetBackup Windows service that runs on the master server and starts the scheduler and receives requests from clients.

## **NetBackup Volume Manager service**

A NetBackup Windows service that runs on a NetBackup server, allows remote administration of Media Manager, and manages volume information. The process is vmd.

## **NIS**

Network information service.

### **NLM**

NetWare loadable module.

### **NFS**

Network file system.

## **nonrobotic**

See "standalone"

## **ODL**

Optical disk library. This robot type is supported only by NetBackup DataCenter servers.

### **offsite volume group**

A volume group in which media will appear after having been ejected from the robot for vaulting. When Vault ejects media it is moved from the robotic volume group to the off-site volume group.

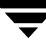

## **offsite volume pool**

A volume pool that contains media that is to be ejected and vaulted. Backup images written to an off-site volume pool by an original NetBackup backup policy or by Vault's duplication feature will be ejected and vaulted. More than one off-site volume pool can be specified for the Eject step of a Vault profile.

## **original backup**

A backup image created by a backup job. A single backup image or all backup images created by an Inline Tape Copy (multiple copy) configuration are considered original backups. A backup image created by a duplication job is not an original backup.

## **outport**

See "media access port."

## **partitions**

The logical partitions into which a magnetic disk is divided.

## **patch**

A program that corrects a problem or adds a feature to an existing release of software.

## **path length**

Number of characters in a pathname.

## **pathname**

The list of directories in the path to a destination directory or file.

## **PC clients**

NetBackup clients that have Microsoft Windows, Macintosh, or IBM OS/2 operating systems.

### **peername**

The name by which a computer identifies itself when establishing connections to other systems.

## **policy**

Defines the backup characteristics for a group of one or more clients that have similar backup requirements.

#### **port**

A location used for transferring data in or out of a computer.

Also see "media access port."

### **primary copy**

The copy of an image that NetBackup uses to satisfy restores. When NetBackup duplicates an image, the original is designated as the primary copy.

## **privileges**

The tasks or functions that a user, system, or application is authorized to perform.

## **profile**

A vault profile is a way to save configuration settings. Specific parameters for duplication, catalog backup, eject, and report or any combination of these steps, are configured within a profile.

## **progress report**

Log where NetBackup records events that occur during user operations.

### **proxy restore**

A proxy restore allows the user to restore files that he has write access to, on a machine other than his desktop. The files must be in a backup of the machine to which they are being restored.

## **QIC**

Quarter-inch-cartridge tape.

## **queued job**

A job that has been added to the list of jobs to be performed.

## **raw-partition backup**

Bit-by-bit backup of a partition of a disk drive on UNIX. On Windows, this is called a disk-image backup.

## **rbak**

The program that Apollo clients use to read data from tape during a restore.

## **recorded media ID**

This is an identifier written as part of the label on a volume and used by Media Manager to ensure that the correct volume is mounted. The recorded media ID should match the external media ID.

## **redirected restore (different client)**

Restoring files to your client when they were originally backed up from a different client. The administrator using the interface on the master server can direct a restore to any client (this variation is called a server directed restore).

## **redirected restore (different target)**

On a Novell NetWare server platform running the NetBackup target version of client software, this operation restores files to a different target than the one from which they were backed up.

## **redirected restore (different path)**

Restores files to a different directory than the one from which they were backed up.

## **registry**

A Microsoft Windows database that has configuration information about hardware and user accounts.

## **remote administration console**

A Windows NetBackup client that has the administration interface software installed and can be used to administer NetBackup servers.

### **remote media server**

A media server that is not the master. Note that only NetBackup DataCenter supports remote media servers. NetBackup BusinesServer supports only a single server, the master.

## **residence**

In Media Manager, information about the location of each volume is stored in a volume database. This residence entry contains information, such as robot number, robot host, robot type, and media type.

### **resource**

A Novell NetWare term that refers to a data set on the target. For example, in DOS, resources are drives, directories, and files. Also see "target service."

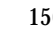

#### **restore**

(verb) The act of restoring selected files and directories from a previous backup or archive and returning them to their original directory locations (or to a different directory).

(noun) The process of restoring selected files and directories from a previous backup and returning them to their original directory locations (or to a different directory).

### **retention level**

An index number that corresponds to a user-defined retention period. There are 10 levels from which to choose (0 though 9) and the retention period associated with each is configurable. Also see "retention period."

## **retention period**

The length of time that NetBackup keeps backup and archive images. The retention period is specified on the schedule.

## **robotic arm**

The component of a robotic library that physically selects the media (tape or optical disk).

## **robotic library**

Refers to a robot and its accompanying software. A robotic library includes a collection of tapes or optical platters used for data storage and retrieval. For example, a Tape Library DLT (TLD) refers to a robot that has TLD robotic control.

## **robotic volume group**

A volume group from which media will be ejected and vaulted. When Vault duplicates backups, they are duplicated to media in the robotic volume group.

### **root**

The highest level directory in a hierarchical directory structure. In MS-DOS, the root directory on a drive is designated by a backslash (for example, the root on drive C is  $C:\Sigma$ ). On UNIX, the root directory is designated by a slash (/).

Also, a UNIX user name having administration capability.

### **RS-232**

An industry-standard interface for serial communications and sometimes used for communicating with storage peripherals.

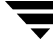

## **RSM Interface**

Application in Windows 2000 used to manage Removable Storage Manager (RSM) devices.

## **RSM - Removable Storage Manager**

A Media Manager designation for a category of robot. For the specific vendor types and models in this category, see the VERITAS support web site.

Also, a component of the Windows 2000 operating system that manages storage devices.

## **RVSN**

```
See "recorded media ID."
```
### **schedules**

Controls when backups can occur in addition to other aspects of the backup, such as: the type of backup (full, incremental) and how long NetBackup retains the image.

## **SCSI**

Small computer system interface. This is a type of parallel interface that is frequently used for communicating with storage peripherals.

### **server-directed restore**

Using the user interface on the master server to restore files to any client. Only the administrator can perform this operation.

### **server independent restore**

Restoring files by using a NetBackup server other than the one that was used to write the backup. This feature is available only with NetBackup DataCenter.

### **server list**

The list of servers that a NetBackup client or server refers to when establishing or verifying connections to NetBackup servers. On a Windows server and Microsoft Windows clients, you update the list through a dialog box in the interface. On a UNIX server and UNIX and Macintosh clients, the list is in the bp. confile. On NetWare target and OS/2 clients, the list is in the bp.ini file.

### **service**

A program on a Windows server system that runs in the background and performs some task (for example, starting other programs when they are needed). Services are generally referred to as daemons on UNIX systems.

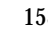

#### **session**

An instance of NetBackup checking its schedules for backups that are due, adding them to its worklist, and attempting to complete all jobs in the worklist. For user backups and archives, a session usually consists of a single backup or archive.

### **Session (Vault)**

A vault session consists of executing a particular profile or profiles.

### **shared drives**

See "Shared Storage Option (SSO)."

## **Shared Storage Option (SSO)**

A separately priced VERITAS software option that allows tape drives (standalone or in a robotic library) to be dynamically shared among multiple NetBackup and Storage Migrator servers.

This option is supported only on NetBackup DataCenter servers.

## **SMDR**

Storage management data requestor, a Novell NetWare program that provides its services transparently to all SMS modules and lets remote and local modules communicate with one another.

### **SMS**

Novell NetWare storage management services.

### **source volume group**

A volume group from which Vault can select backups to duplicate. This parameter is used to restrict the list of backups from all backups that reside on media in any volume group to backups that reside on media in a single volume group. Where a volume group corresponds to a particular robot, the profile will duplicate only backups on media in that robot. The Source Volume Group is normally only specified if you have multiple robots attached to the same server, for example you want to duplicate backups that reside in robot 0 to media that reside in robot 1.

## **SSO**

See "Shared Storage Option (SSO)."

### **stacker**

Usually a small robotic library that contains one drive only. See "robotic library."

### **standalone**

A qualifier used with drives and media to indicate they are not associated with a robot. For example, a standalone tape drive is one where you must manually find and insert tapes before using them. A standalone volume is one that is located in a standalone drive or is stored outside of a drive and designated as standalone in the volume configuration.

## **status code**

A numerical code, usually accompanied by a troubleshooting message, that indicates the outcome of an operation.

## **storage migrator**

Refers to the VERITAS Storage Migrator line of hierarchical storage management products for UNIX and Windows. These products make extra room on a disk by transparently moving data to other storage and then transparently retrieving the data when it is needed by a user or application.

Storage Migrator is available only for NetBackup DataCenter servers.

## **storage unit**

Refers to a storage device where NetBackup or Storage Migrator stores files. It can be a set of drives in a robot or consist of one or more single tape drives that connect to the same host.

## **SUSPENDED media state**

If a volume is SUSPENDED, NetBackup can restore from it but cannot use it for backups. NetBackup retains a record of the media ID until the last backup image on the volume expires.

## **symbolic link**

On a UNIX system, this is a pointer to the name of the file that has the source data.

### **TapeAlert**

Allows reactive cleaning for most drive types and is a function of the tape drive.

### **tape format**

The format that an application uses to write data on a tape.

### **tape marks**

A mark that is recorded between backup images on a tape.

## **tape overhead**

The space required for data that is not part of the backup images. For example, tape marks and catalogs of what are on the tape are considered overhead.

## **tape spanning**

Using more than one tape to store a single backup image.

### **tar**

Tape Archive program that NetBackup uses to extract backup images during a restore.

### **target**

See "target service."

## **target service**

A Novell NetWare service that needs storage management. The SMS views all services (for example, print services, communication services, workstations) as targets.

## **Target Service Agent**

A Target-service agent is a Novell NetWare agent that prepares the target's data for SMS during a backup and for the target during a restore.

## **TLD - Tape Library DLT**

A Media Manager designation for a category of robot. For the specific vendor types and models in this category, see the VERITAS support web site.

## **TLH - Tape Library Half-inch**

A Media Manager designation for a category of robot. For the specific vendor types and models in this category, see the VERITAS support web site.

This robot type is supported only by NetBackup DataCenter servers.

## **TLM - Tape Library Multimedia**

A Media Manager designation for a category of robot. For the specific vendor types and models in this category, see the VERITAS support web site.

This robot type is supported only by NetBackup DataCenter servers.

## **TL4 - Tape Library 4MM**

A Media Manager designation for a category of robot. For the specific vendor types and models in this category, see the VERITAS support web site.

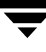

## **TL8 - Tape Library 8MM**

A Media Manager designation for a category of robot. For the specific vendor types and models in this category, see the VERITAS support web site.

## **timeout period**

The period of time that an application has allotted for an event to occur.

## **TIR**

See "true image restore."

## **tpconfig**

A Media Manager administration utility for configuring devices which is started from the command line. On UNIX, it has a character-based menu interface that can be run from terminals that do not have X Windows capabilities. tpconfig also has a command line interface.

## **transfer rate**

The rate at which computer information is transferred between a source and a destination.

## **transport**

See "robotic arm."

## **true image restore**

Restores the contents of a directory to what it was at the time of any scheduled full or incremental backup. Previously deleted files are ignored.

## **TS8 - Tape Stacker 8MM**

A Media Manager designation for a category of robot. For the specific vendor types and models in this category, see the VERITAS support web site.

## **TSA**

See "Target Service Agent."

## **TSD - Tape Stacker DLT**

A Media Manager designation for a category of robot. For the specific vendor types and models in this category, see the VERITAS support web site.
# **TSH - Tape Stacker Half-inch**

A Media Manager designation for a category of robot. For the specific vendor types and models in this category, see the VERITAS support web site.

This robot type is supported only by NetBackup DataCenter servers.

# **unassigned media**

Media that contain no valid images. A piece of unassigned media has an entry in the volumes database but no entries in the images database. Unassigned Media do not have a "time assigned" in the Media section of the GUI.

# **user interface**

The program used to perform user backups, archives, and restores.

# **user operation**

A backup, archive, or restore that is started by a person on a client system.

# **Vault**

Vault is a separately-priced NetBackup option that provides offsite backup management. Vault automatically duplicates specified backup images, and automates the process of offsite media rotation (a critical component of any backup or disaster recovery strategy). Vault manages offsite storage and retrieval of media for original backups, duplicate backups, and catalog backups. Additionally, NetBackup Vault generates reports to track the location and content of each piece of media.

# **vault**

In the context of the NetBackup Vault, a vault is logical entity associated with a particular robot that acts as a designated holding place for backups that will eventually be sent to a physical offsite vault. The term 'vault' is used to refer both to the process, and to the physical storage location of a set of tapes offsite.

# **vault process**

Vaulting is the process of choosing backup images to duplicate or eject, optionally duplicating backups, ejecting duplicate or original media, storing it at an offsite location, and later returning expired media to your robot. Vaulting is an integral part of the disaster recovery process.

# **verbose flag**

Configuration file entry that causes a higher level of detail to be written in the logs.

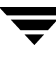

#### **verify**

An operation that compares the list of files that are actually on a volume with what NetBackup has recorded as being on it. The data that is on the media is not verified.

#### **vmadm**

A Media Manager administrator utility for managing volumes. It runs on UNIX and has a character-based, menu interface that can be run from terminals.

#### **vm.conf**

A Media Manager configuration file with entries that include the servers that can manage local devices and default media ID prefixes for media that do not contain barcodes.

#### **volume**

Media Manager volumes are logical units of data storage or cleaning capability on media that have been assigned media IDs and other attributes, which are recorded in the Media Manager volume database.

#### **volume configuration**

Refers to configuration information that is stored in the Media Manager volume database.

#### **volume database**

An internal database where Media Manager keeps information about volumes. All hosts (where Media Manager is installed) have a volume database. However, the database is empty unless the host is designated as a volume database host.

#### **volume database host**

The host (where Media Manager is installed) that contains information about the volumes that Media Manager uses in a device. Because NetBackup BusinesServer supports only a single server, the volume database host is always on the same server.

#### **volume group**

A set of volumes that are configured within Media Manager to reside at the same physical location (for example, in a specific robot).

#### **volume pool**

A set of volumes that are configured within Media Manager to be used by a single application and are protected from access by other applications and users.

#### **wakeup interval**

The time interval at which NetBackup checks for backups that are due.

# **wildcard characters**

A character that can be used to represent other characters in searches.

#### **Microsoft Windows**

(noun) Describes a line of operating systems developed by Microsoft, Inc.

For more information on the Windows operating systems that NetBackup supports, refer to the VERITAS support web site at http://www.support.veritas.com.

# **Windows**

(adjective) Used to describe a specific product or clarify a term. Some examples are: Windows 95, Windows 98, Windows NT, Windows 2000, Windows servers, Windows clients, Windows platforms, Windows hosts, and Windows GUI.

#### **Windows servers**

A term that defines the Windows server platforms that NetBackup supports; those platforms are: Windows NT and 2000.

#### **Windows clients**

A term that defines the Windows client platforms that NetBackup supports; those platforms are: Windows 95, 98, ME, NT, 2000, XP (for 32- and 64-bit versions), and LE.

# **Windows Display Console**

A NetBackup-Java interface program that runs on Windows 2000, NT, 98, and 95 computers. Users can start this interface on their local system, connect to a UNIX system that has the NetBackup-Java software installed, and then perform any user operations that their permissions allow.

#### **WORM media**

Write-once, read-many media for optical disks. NetBackup BusinesServer does not support WORM media.

#### **xbp**

The X Windows-based backup, archive, and restore program for users on NetBackup UNIX clients.

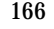

# **Index**

# **A**

[ACS \(see Automated Cartridge System\)](#page-21-0) [AIX \(see RS6000\)](#page-46-0) [AL-PA destination ID 11](#page-28-0) [AT&T style close 14,](#page-31-0) [66](#page-83-0) [atdd driver 68](#page-85-0) [autoconfig command 95](#page-112-0) Automated Cartridge System [on HP9000 58](#page-75-0) [on Sun4/SPARC 4](#page-21-0)

# **B**

Berkeley-style close [on HP9000 66](#page-83-1) [on Sun4/SPARC 14](#page-31-1) [Binding process 11](#page-28-1) boot -r [on Sun4/SPARC 27](#page-44-0)

# **C**

[cfgmgr command 55](#page-72-0) [chdev command 40,](#page-57-0) [55](#page-72-1) [chkconfig command 93,](#page-110-0) [95](#page-112-1) Command summary [for Compaq Alpha 107,](#page-124-0) [119](#page-136-0) [for HP9000 77](#page-94-0) [for RedHat Linux 126](#page-143-0) [for RS6000 54](#page-71-0) [for SGI IRIX 95](#page-112-2) [for Sun4/SPARC 26](#page-43-0) Compaq Alpha [Dynamic Device Recognition 113](#page-130-0) [locate-block 100,](#page-117-0) [112](#page-129-0) [SCSI robotic controls 98,](#page-115-0) [110](#page-127-0) tape drive configuration [make device files 100,](#page-117-1) [102](#page-119-0) [Configure Storage Devices wizard 76](#page-93-0) [Custom kernel 122](#page-139-0)

# **D**

[D\\_ID 33](#page-50-0) [DAT \(see HP 4-mm DAT\)](#page-102-0) Device configuration [sequence 1](#page-18-0) [wizard 76](#page-93-1) Device drivers [ovpass 31](#page-48-0) sd [on Sun4/SPARC 26](#page-43-1) sg [on Red Hat Linux 121](#page-138-0) [on Sun4/SPARC 11](#page-28-2) spt (SCSI passthru) [on HP9000 60](#page-77-0) st [on Red Hat Linux 121](#page-138-1) [on Sun4/SPARC 20](#page-37-0) [dumpconf command 138](#page-155-0)

# **E**

Exabyte compression drives [on SGI IRIX 91](#page-108-0) [Extended file marks 40](#page-57-1)

# **F**

[Fabric assigned destination ID 11](#page-28-3) [Fast-tape positioning \(see locate-block\)](#page-32-0) Fibre channel [configuration 64](#page-81-0) [drivers 4](#page-21-1) Fibre tape drive configuration [on Compaq Alpha 102](#page-119-1) [Fixed length block 40](#page-57-2) [Fixed mode devices 17](#page-34-0) [Forward-space-file/record 69](#page-86-0)

# **H**

[hinv command 95](#page-112-3) HP 1.2 GB optical

[on RS6000 31,](#page-48-1) [49](#page-66-0) HP 4-mm DAT [on RS6000 45](#page-62-0) [on SGI IRIX 85](#page-102-0) [on Sun4/SPARC 20](#page-37-1) HP C1560B DAT Autoloader [on RS6000 45](#page-62-1) [on SGI IRIX 85](#page-102-1) [on Sun4/SPARC 20](#page-37-2) HP LTO [on Compaq Alpha 113](#page-130-1) HP optical disk [on HP9000 75](#page-92-0) [on RS6000 49](#page-66-1) [on SGI IRIX 94](#page-111-0) [on Sun4/SPARC 24](#page-41-0) HP9000 optical disk configuration [make device files 75](#page-92-1) [SCSI robotic controls 58](#page-75-1) [make device files 60,](#page-77-1) [61](#page-78-0) [spt \(SCSI passthru\) driver 60](#page-77-2) tape drive configuration [Berkeley-style close 66](#page-83-2) [make device files 70](#page-87-0) [hwmgr command 111,](#page-128-0) [112,](#page-129-1) [119](#page-136-1)

**I**

IBM 3590E drives [on SGI IRIX 91](#page-108-1) [IBM RS6000 \(see RS6000\)](#page-46-0) insmod command [on Red Hat Linux 122](#page-139-1) [install\\_ovpass script 31,](#page-48-2) [54](#page-71-1) ioscan command [on HP9000 77](#page-94-1) [IRIX \(see SGI IRIX\)](#page-96-0)

#### **K**

Kernel changes [Compaq Alpha 103,](#page-120-0) [113](#page-130-2) [HP9000 69](#page-86-1) [Red Hat Linux 122](#page-139-2) [Sequent 136](#page-153-0) SGI IRIX [for Exabyte compression 91](#page-108-2) [for HP 4-mm DAT drives 85](#page-102-0) [for IBM 3590E 91](#page-108-3) [for Quantum DLT 220 90](#page-107-0)

[for Quantum DLT 7000 89](#page-106-0) [for Quantum DLT 8000 90](#page-107-1) [for Sony AIT-2 drives 87](#page-104-0) [for Sony DTF drives 86](#page-103-0) [for STK drives 92](#page-109-0)

**L**

Locate-block [on Compaq Alpha 100,](#page-117-2) [112](#page-129-2) [on RS6000 41](#page-58-0) [on SGI IRIX 83](#page-100-0) [on Sun4/SPARC 15](#page-32-1) Logical unit numbers [on Sun4/SPARC 20](#page-37-3) [lsattr command 55](#page-72-2) lsdev command [on Compaq Alpha 99,](#page-116-0) [107](#page-124-1) [on HP9000 77](#page-94-2) [on RS6000 54](#page-71-2) lsmod command [on Red Hat Linux 121](#page-138-2)

#### **M**

make\_scsi\_dev command [on Red Hat Linux 122](#page-139-3) MAKEDEV [on Compaq Alpha 107](#page-124-2) [on SGI IRIX 95](#page-112-4) [mediad command 81](#page-98-0) [mkdev command 54](#page-71-3) [mknod command 107](#page-124-3) [on HP9000 77](#page-94-3) [modinfo command 26](#page-43-2) [mt command 125](#page-142-0)

# **N**

[N\\_Port address 33](#page-50-1) NetBackup BusinesServer [platform support xiii](#page-12-0) NetBackup DataCenter [platform support xiii](#page-12-1)

# **O**

[odmget command 55](#page-72-3) Optical disk [on HP9000 75](#page-92-2) [on RS6000 49](#page-66-2) [on SGI IRIX 94](#page-111-1) [on Sun4/SPARC 24](#page-41-1) [ovpass driver 31](#page-48-0)

**P**

[Passthru driver \(see SCSI\)](#page-22-0)

#### **Q**

Quantum DLT 220 [on SGI IRIX 90](#page-107-0) Quantum DLT 7000 [on SGI IRIX 89](#page-106-0) Quantum DLT 8000 [on SGI IRIX 90](#page-107-1)

# **R**

Red Hat Linux [kernel rebuilding 122](#page-139-4) [loading drivers 122](#page-139-5) [verifying the device configuration 125](#page-142-1) [rem\\_drv command 27](#page-44-1) [remove\\_ovpass command 31,](#page-48-3) [54](#page-71-4) Robotic controls **SCSI** [on Compaq Alpha 98,](#page-115-1) [110](#page-127-1) [on HP9000 58](#page-75-2) [on Red Hat Linux 123](#page-140-0) [on RS6000 32,](#page-49-0) [38](#page-55-0) [on Sequent 132](#page-149-0) [on SGI IRIX 82](#page-99-0) [on Sun4/SPARC 11](#page-28-4) [robtest utility 126](#page-143-1) RS6000 [adapter numbers 30](#page-47-0) [install\\_ovpass script 31](#page-48-2) [locate-block 41](#page-58-1) optical disk configuration [make device files 49](#page-66-3) [set in nonvolatile memory 51](#page-68-0) [ovpass driver 31](#page-48-0) [installing 31](#page-48-4) [uninstalling 31](#page-48-5) [upgrading 31](#page-48-6) [passthru driver 31](#page-48-7) [remove\\_ovpass command 31](#page-48-8) [SCSI robotic controls 32,](#page-49-1) [38](#page-55-1) [make device files 32,](#page-49-2) [38](#page-55-2) [smit tool 29,](#page-46-1) [31](#page-48-9) tape drive configuration [extended file marks 40](#page-57-1) [HP 4-mm DAT 45](#page-62-2) [make device files 41](#page-58-2) [multiple densities 44](#page-61-0) [Sony AIT 45](#page-62-3)

[variable mode devices 40](#page-57-3)

# **S**

[SAM utility 69](#page-86-2) [schgr device driver 58](#page-75-3) [scip SCSI controller 80](#page-97-0) Scripts [install\\_ovpass 31](#page-48-2) [remove\\_ovpass 31](#page-48-3) sg.install [on Sun4/SPARC 6](#page-23-0) [sgscan 11,](#page-28-5) [15,](#page-32-2) [27](#page-44-2) **SCSI** [integral, on SGI IRIX 79](#page-96-1) logical unit numbers [on Sun4/SPARC 20](#page-37-4) on board [on SGI IRIX 79](#page-96-1) passthru driver [on RS6000 31](#page-48-7) [on Sun4/SPARC 5](#page-22-1) robotic control [on Compaq Alpha 98,](#page-115-0) [110](#page-127-0) [on HP9000 58](#page-75-1) [on Red Hat Linux 123](#page-140-1) [on RS6000 32,](#page-49-1) [38](#page-55-1) [on Sequent 132](#page-149-1) [on SGI IRIX 82](#page-99-1) spt (SCSI passthru) driver [on HP9000 60](#page-77-3) SCSI reserve/release [data integrity 2](#page-19-0) [disabling 2](#page-19-1) [enabling 69](#page-86-3) scsi\_command [on RS6000 55](#page-72-4) [on Sun4/SPARC 26,](#page-43-3) [27](#page-44-3) scu command [on Compaq Alpha 107](#page-124-4) sd driver [on Sun4/SPARC 26](#page-43-1) Seagate LTO [on Compaq Alpha 113](#page-130-3) sg driver [on Red Hat Linux 121](#page-138-0) [on Sun4/SPARC 11](#page-28-2) [sg.build command 27](#page-44-4) [sg.install script](#page-48-0) [on Sun4/SPARC 6,](#page-23-0) [26](#page-43-4)

 [79](#page-96-2) SGI IRIX kernel changes [for Exabyte compression 91](#page-108-4) [for HP 4-mm DAT 85](#page-102-2) [for IBM 3590E 91](#page-108-5) [for Quantum DLT 220 90](#page-107-2) [for Quantum DLT 7000 89](#page-106-1) [for Quantum DLT 8000 90](#page-107-3) [for Sony AIT-2 87](#page-104-1) [for Sony DTF 86](#page-103-1) [for STK 92](#page-109-1) [locate-block 83](#page-100-1) [mediaid command 81](#page-98-1) optical disk configuration [make device files 94](#page-111-2) SCSI [integral 79](#page-96-3) [on-board 79](#page-96-3) [SCSI robotic controls 82](#page-99-1) tape drive configuration [Exabyte compression 91](#page-108-6) [HP 4-mm DAT 85](#page-102-2) [IBM 3590E 91](#page-108-7) [make device files 83](#page-100-2) [Quantum DLT 220 90](#page-107-2) [Quantum DLT 7000 89](#page-106-1) [Quantum DLT 8000 90](#page-107-3) [Sony AIT-2 87](#page-104-1) [Sony DTF 86](#page-103-1) [STK 92](#page-109-1) [using scip controllers 80](#page-97-0) Shared Storage Option (SSO) [configuration 4](#page-21-2) [optical drives 76](#page-93-2) [SCSI reserve/release 69](#page-86-4) [showcfg command 138](#page-155-1) [smit command 40](#page-57-4) Sony AIT [on Compaq Alpha 104,](#page-121-0) [116](#page-133-0) [on HP 72](#page-89-0) [on RS6000 45](#page-62-4) [on Sun4/SPARC 21](#page-38-0) Sony AIT-2 [on SGI IRIX 87](#page-104-0) [on Sun4/SPARC 21](#page-38-1) Sony DTF [on SGI IRIX 86](#page-103-0)

st driver [on Red Hat Linux 121](#page-138-1) [on Sun4/SPARC 20](#page-37-0) [st.conf file 17](#page-34-1) STK [on SGI IRIX 92](#page-109-0) STK 9840 [on Compaq Alpha 113](#page-130-4) Sun4/SPARC [adapter card removal 3](#page-20-0) [locate-block 15](#page-32-3) optical disk configuration [make device files 24](#page-41-2) [set in nonvolatile memory 26](#page-43-5) [SCSI passthru driver 5](#page-22-1) [SCSI robotic controls 11](#page-28-6) sg driver [install or reconfigure 6](#page-23-1) [sg.install script 6](#page-23-0) [st driver 20](#page-37-0) [st.conf file 17](#page-34-1) tape drive configuration [Berkeley-style close 14](#page-31-2) [HP 4-mm DAT 20](#page-37-5) [make device files 15](#page-32-4) [Sony AIT 21](#page-38-2) [Sony AIT-2 21](#page-38-3) [variable mode devices 17](#page-34-2) [using ACS 4](#page-21-0) Switch settings, HP 4-mm DAT [on Compaq Alpha 104,](#page-121-1) [116](#page-133-1) [on HP9000 71](#page-88-0) [on RS6000 45](#page-62-5) [on SGI IRIX 85](#page-102-3) [on Sun4/SPARC 20](#page-37-6) Switch settings, Sony AIT [on Compaq Alpha 104,](#page-121-2) [116](#page-133-2) [on HP 72](#page-89-1) [on RS6000 46](#page-63-0) [on SGI IRIX 88](#page-105-0) [on Sun4/SPARC 22](#page-39-0) Switch settings, Sony AIT2 [on Sun4/SPARC 22](#page-39-1)

# **T**

Tape drive configuration [on Compaq Alpha 100,](#page-117-3) [112](#page-129-3) [on HP9000 70](#page-87-1) [on Red Hat Linux 125](#page-142-2)

[spt driver \(see SCSI\)](#page-77-4)

on RS6000 [HP 4-mm DAT 45](#page-62-6) [make device files 41](#page-58-3) [Sony AIT 45](#page-62-7) on SGI IRIX [Exabyte compression 91](#page-108-6) [HP 4-mm DAT 85](#page-102-4) [IBM 3590E 91](#page-108-7) [make device files 83](#page-100-3) [Quantum DLT 220 90](#page-107-4) [Quantum DLT 7000 89](#page-106-2) [Quantum DLT 8000 90](#page-107-5) [Sony AIT-2 87](#page-104-2) [Sony DTF 86](#page-103-2) [STK 92](#page-109-2) on Sun4/SPARC [HP 4-mm DAT 20](#page-37-7) [make device files 15](#page-32-5) [Sony AIT 21](#page-38-4) [Sony AIT-2 21](#page-38-5)

[Text version of this guide 2](#page-19-2)

#### **U**

[uname command 95](#page-112-5) Using the passthru driver [capabilities 66,](#page-83-3) [124](#page-141-0) [Using the text version of this guide 2](#page-19-3) [Using this guide 1](#page-18-1)

# **V**

[Variable length block 40](#page-57-5) Variable-mode devices [on RS6000 40](#page-57-6) [on Sun4/SPARC 17](#page-34-3) [VERITAS Storage Migrator xi](#page-10-0) [VERITAS support web site xii,](#page-11-0) [2](#page-19-4) [vold 24](#page-41-3)

# **W**

[World Wide node names \(WWNN\) 11](#page-28-7) [World Wide port names \(WWPN\) 10,](#page-27-0) [11](#page-28-8)